Register your product and get support at

# www.philips.com/welcome

PFI 4988H/12 PFL4988K/12 PFL4988T/12 PFI 4988T/60 PFL4988M/08

UK Посібник користувача

# **PHILIPS**

# Зміст

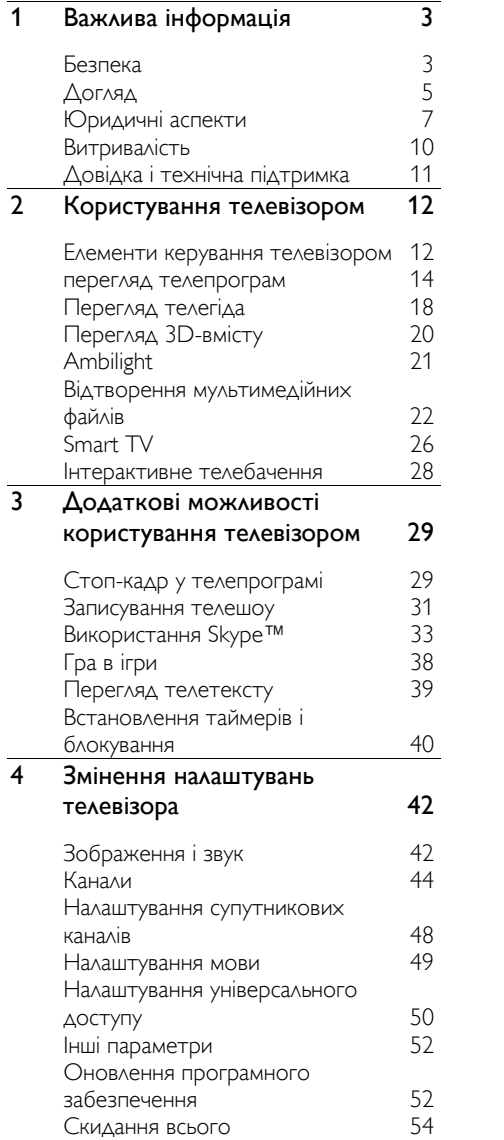

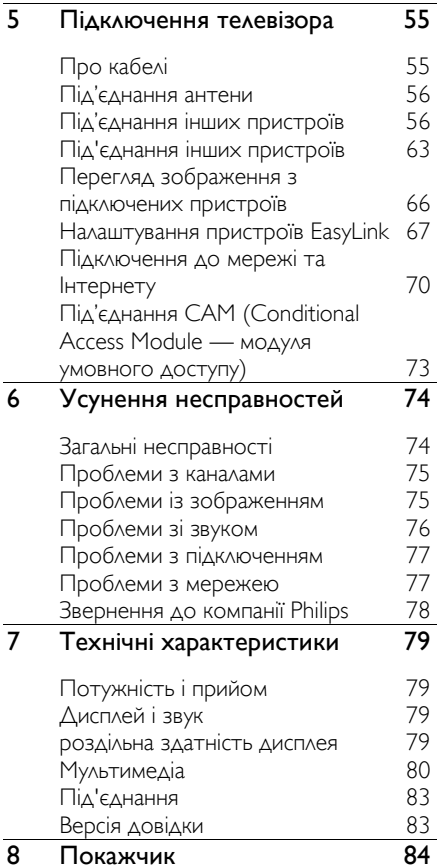

# <span id="page-2-0"></span>1 Важлива інформація

## <span id="page-2-1"></span>Безпека

#### Заходи безпеки

Перед тим, як використовувати телевізор, прочитайте та зрозумійте всі інструкції. Якщо пристрій буде пошкоджено внаслідок недотримання інструкцій, гарантійні зобов'язання не будуть застосовуватись.

#### Ризик ураження електричним струмом чи пожежі!

- Слідкуйте, щоб на телевізор не потрапив дощ чи вода. Не ставте посудини з рідиною, такі як вази, поблизу телевізора. Якщо на чи в телевізор пролито рідину, негайно від'єднайте телевізор від розетки. Зверніться до служби підтримки клієнтів Philips, щоб перевірити телевізор перед використанням.
- Ніколи не розташовуйте телевізор, пульт дистанційного керування чи батареї поблизу відкритого вогню або інших джерел тепла, включаючи прямі сонячні промені. Для запобігання поширенню вогню тримайте свічки або інший вогонь подалі від телевізора, пульта дистанційного керування або батарей.

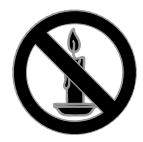

- Ніколи не вставляйте предмети у вентиляційні чи інші отвори телевізора.
- Слідкуйте, щоб пульт дистанційного керування або батареї не контактували з дощем, водою або надмірним теплом.
- Не докладайте зусиль, користуючись штепселем. Переконайтеся, що роз'єм електроживлення повністю вставлено у гніздо. Пошкоджений штепсель може стати причиною появи іскор або пожежі.
- Під час повертання телевізора слідкуйте, щоб кабель живлення не натягувався. Натяг кабелю живлення може призвести до ослаблення з'єднання і викликати появу іскор.
- Щоб від'єднати телевізор від мережі, необхідно від'єднати штепсель. Від'єднуючи живлення, завжди тягніть за штепсель, а не за кабель живлення. Впевніться, що у вас завжди є вільний доступ до штеплеся, кабеля живлення і розетки.

#### Існує ризик пошкодження телевізора!

- Щоб підняти та перенести телевізор, який важить понад 25 кг (55 фунтів), потрібно двоє осіб.
- У випадку монтування телевізора на підставку, використовуйте тільки підставку, що додається. Надійно прикріпіть підставку до телевізора. Ставте телевізор на пласку рівну поверхню, що може витримати вагу телевізора та підставки.
- У випадку монтування телевізора на стіні, використовуйте тільки настінне кріплення, що може витримати вагу телевізора. Прикріпіть настінне кріплення до стіни так, щоб воно могло витримати як вагу телевізора, так і свою власну вагу. Компанія TP Vision Netherlands B.V. не несе відповідальності за неналежне настінне кріплення, яке спричинило нещасний випадок або травмування користувача.
- Якщо потрібно прибрати телевізор на зберігання, демонтуйте з нього підставку. Ніколи не кладіть телевізор на його задню частину, якщо встановлено підставку.
- Перед тим як під'єднувати телевізор до розетки, перевірте, чи напруга в ній відповідає значенню, надрукованому з тильної сторони телевізора. Ніколи не під'єднуйте телевізор до розетки, якщо значення напруг різняться.
- Частини виробу може бути виготовлено зі скла. Для запобігання травмуванню і пошкодженню користуйтеся виробом обережно.

#### Ризик травмування для дітей!

Дотримуйтесь цих заходів безпеки, щоб запобігти падінню телевізора і травмуванню дітей:

- Ніколи не ставте телевізор на поверхню, покриту тканиною або іншим матеріалом, за який можна потягнути.
- Слідкуйте, щоб телевізор не виступав за краї поверхні, на якій його встановлено.
- Не ставте телевізор на високі меблі (наприклад, книжкову шафу), якщо меблі і телевізор не прикріплені до стіни або не знаходяться на відповідній підставці.
- Попереджайте дітей про те, що залазити на меблі, намагаючись дотягнутися до високо розміщеного телевізора, - небезпечно.

#### Ризик проковтування батарей!

 Виріб або пульт дистанційного керування можуть містити батарею-«таблетку», яку можна проковтнути. Завжди тримайте батареї подалі від дітей!

#### Ризик перегрівання!

 Не розміщуйте телевізор в обмеженому просторі. Навколо телевізора завжди має бути вільний простір не менше 10 см (4 дюйми) для забезпечення належної вентиляції. Слідкуйте, щоб штори або інші предмети не закривали вентиляційні отвори телевізора.

#### Ризик травмування, пожежі або пошкодження кабелю живлення!

- Ніколи не ставте телевізор або будь-які предмети на кабель живлення.
- Перед грозою від'єднуйте телевізор від розетки та антени. Під час грози не торкайтеся жодних частин телевізора, кабелю живлення або кабелю антени.

#### Ризик пошкодження слуху!

 Уникайте прослуховування гучного звуку в навушниках або протягом тривалого часу.

#### Низькі температури

 Якщо телевізор транспортується за температури нижче 5°C (41°F), розпакуйте його та зачекайте, поки він нагріється до кімнатної температури, перш ніж підключати його до електромережі.

#### Попередження про шкоду для здоров'я відео формату 3D

#### <span id="page-4-1"></span>Лише для 3D-телевізорів.

- Якщо Ви або хтось із Вашої сім'ї схильний до приступів епілепсії чи надто чутливий до світла, перед тим як переглядати вміст зі швидкою зміною зображень, мерехтінням світла або 3D-вміст, проконсультуйтеся з лікарем.
- Для запобігання запамороченню, головному болю чи втраті орієнтації не дивіться 3D-відео надто довго. У разі поганого самопочуття припиніть перегляд 3D-відео і тимчасово відкладіть потенційно небезпечні справи (наприклад, водіння машини), поки не зникнуть симптоми. Якщо симптоми не зникають, не відновлюйте перегляд 3D-відео, попередньо не проконсультувавшись із лікарем.
- Батьки повинні стежити за переглядом 3D-вмісту дітьми та за їх самопочуттям під час перегляду. Не рекомендується переглядати 3D-відео дітям до шести років, оскільки їхня зорова система ще недостатньо розвинена.
- Використовуйте 3D-окуляри лише для перегляду відеоматеріалів на 3D-телевізорі.

# <span id="page-4-0"></span>Догляд

#### Екран

- Існує ризик пошкодити екран телевізора! Не торкайтесь, не притискайте, не тріть і не вдаряйте екран будь-якими предметами.
- Перед тим, як чистити, від'єднайте телевізор від електромережі.
- Чистьте телевізор і корпус м'якою вологою ганчіркою, обережно протираючи. Намагайтеся не торкатися світлодіодів Ambilight на тильній стороні телевізора. Ніколи не використовуйте для телевізора розчини, такі як алкоголь, хімікати або побутові миючі засоби.
- Щоб уникнути деформацій та вигоряння кольору, витирайте краплі якомога швидше.
- Уникайте нерухомих зображень наскільки це можливо. Нерухомими зображеннями є зображення, які залишаються на екрані протягом тривалого періоду часу. До нерухомих зображень належать екранні меню, чорні смуги, відображення часу тощо. Якщо необхідно користуватися ними, зменште контрастність і яскравість екрана, щоб не пошкодити його.

#### 3D-окуляри

#### Для комплектів, що постачаються із 3D-окулярами.

При догляді за окулярами дотримуйтеся цих інструкцій:

- Чистьте лінзи чистою м'якою тканиною (з мікроволокна або паперової фланелі), щоб уникнути утворення на них подряпин. Не наносіть засіб для чищення безпосередньо на 3D-окуляри. Можна користуватися попередньо зволоженими серветками для чищення, виготовленими будь-яким із відомих виробників лінз для сонцезахисних окулярів.
- Оберігайте 3D-окуляри від дії прямих сонячних променів, високих температур, вогню або води. Це може призвести до несправності виробу або виникнення пожежі.
- Не кидайте, не згинайте лінзи 3D-окулярів та не докладайте до них надмірну силу.
- Не використовуйте засоби для чищення, які містять спирт, розчинники, поверхнево-активні речовини, або віск, бензол, розчинники, засоби від комарів та мастила. Використання таких хімічних речовин може призвести до знебарвлення або утворення тріщин.

#### Поради щодо розміщення

- Телевізор слід розташовувати так, щоб світло не потрапляло на екран.
- Оптимальна відстань від телевізора до глядача дорівнює розміру діагоналі екрана, помноженому на три. Наприклад, якщо розмір екрана телевізора по діагоналі становить 32 дюйми (81 см), ідеальна відстань для перегляду — приблизно 2,5 м від екрана.
- Коли Ви сидите, очі повинні знаходитися на рівні середини екрана.

#### Розміщення ТВ

Вибравши розміщення телевізора (підставка або настінне кріплення), можна застосувати найкращі параметри звуку.

1. Натисніть  $\bigstar$ .

2. Виберіть [Налаштування], потім натисніть OK. 3. Виберіть [Параметри ТВ] > [Загальні налашт.] > [Розміщення ТВ]. 4. Виберіть [На підст. для ТВ] або [Монтаж на стіну] і натисніть OK.

#### Блокування телевізора

У задній частині телевізора є щілина для замка Kensington. Щоб убезпечити телевізор, придбайте замок Kensington проти злодіїв (продається окремо).

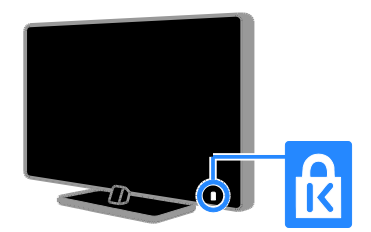

# Українська

## <span id="page-6-0"></span>Юридичні аспекти

#### Примітка

© TP Vision Netherlands B.V., 2013 Усі права застережено. Технічні характеристики виробів можуть бути змінені без попередження. Товарні знаки є власністю компанії Koninklijke Philips N.V. або їх відповідних власників. Компанія TP Vision Netherlands B.V. залишає за собою право змінювати продукцію в будь-який час без зобов'язання вносити відповідні зміни в раніше продані партії.

Матеріал у цьому посібнику є достатнім для використання системи за призначенням. Якщо виріб або його окремі компоненти чи процедури використовуються в інших цілях, ніж визначено в цьому посібнику, слід отримати підтвердження про їх придатність і відповідність для таких цілей. Компанія TP Vision Netherlands B.V. гарантує, що матеріал як такий не порушує жодних прав, захищених патентами у США. Компанія не надає жодних інших гарантій, у прямій чи непрямій формі. Компанія TP Vision Netherlands B.V. не несе відповідальності за будь-які помилки у даному документі та будь-які проблеми, що виникли внаслідок вмісту даного документу. Помилки, про які буде повідомлено компанію Philips, якомога швидше буде виправлено й опубліковано на веб-сайті підтримки компанії Philips.

#### Умови гарантії

- Ризик травмування, пошкодження телевізора або порушення умов гарантії! Не ремонтуйте телевізор самостійно.
- Використовуйте телевізор і приладдя тільки у спосіб, визначений виробником.
- Знаки застереження, надруковані з тильної сторони телевізора, вказують на ризик ураження електричним струмом. Ніколи не знімайте кришку телевізора. З питань обслуговування чи ремонту завжди звертайтесь до Служби підтримки клієнтів Philips.
- Виконання будь-яких дій, прямо заборонених у цьому посібнику, та здійснення будь-яких процедур регулювання чи монтажу, які не рекомендовані або не дозволені в цьому посібнику, призведе до скасування гарантії.

#### Піксельні характеристики

Цей виріб з РК/LED екраном має велику кількість кольорових пікселів. Хоча відсоток ефективних пікселів становить 99,999% або більше, на екрані можуть з'являтися постійні чорні цятки або яскраві точки (червоні, зелені або сині). Це структурна властивість екрана (в рамках загальноприйнятих галузевих стандартів), яка не вважається несправністю.

#### Відповідність CE

Цей пристрій відповідає важливим вимогам та іншим відповідним умовам Директиви 2006/95/EC (щодо низької напруги), 2004/108/EC (щодо ЕМС) і 2011/65/EC (ROHS).

#### Відповідність стандартам щодо електромагнітних полів (ЕМП)

Компанія TP Vision Netherlands B.V. виробляє та продає широкий асортимент споживчих товарів, які, як усі електронні пристрої, здебільшого мають здатність випромінювати та приймати електромагнітні сигнали.

Одним із основних ділових принципів компанії Philips є вживання всіх необхідних заходів з охорони здоров'я та техніки безпеки для відповідності наших виробів усім вимогам законодавства та стандартам щодо ЕМП, які є чинними на момент виготовлення виробів.

Розробка, виготовлення і продаж виробів, які не мають шкідливого впливу на здоров'я людей, є постійною політикою компанії Philips. Компанія TP Vision стверджує, що згідно з наявними на сьогоднішній день науковими даними, її вироби є безпечними в користуванні за умови правильного використання за їх прямим призначенням.

Компанія Philips бере активну участь у розробці міжнародних стандартів щодо ЕМП і норм безпеки, попереджуючи таким чином подальшу розробку стандартизації для попереднього запровадження її у своїх виробах.

#### Програми з відкритим кодом

Цей продукт містить програмне забезпечення з ліцензією Open Source. Авторські права і текст ліцензії див. у електронному посібнику користувача продукту. Компанія TP Vision Netherlands B.V. пропонує на замовлення повну копію відповідного вихідного тексту пакету програм із відкритим кодом та відповідним захистом авторських прав, що дозволяється відповідними ліцензіями.

Ця пропозиція дійсна впродовж трьох років з дати придбання виробу для будь-якого одержувача цієї інформації. Для отримання вихідного коду надішліть запит англійською мовою з номером продукту на адресу:

"Intellectual Property Department, TP Vision Netherlands B.V., P.O. Box 80077, 5600 KA Eindhoven, The Netherlands."

#### Товарні знаки й авторські права

Windows Media є зареєстрованою торговою маркою або торговою маркою корпорації Майкрософт у Сполучених Штатах та/або інших країнах.

# **DOLBY.**<br>DIGITAL PLUS

Виготовлено згідно з ліцензією Dolby Laboratories. Dolby та символ двох літер "D" є товарними знаками компанії Dolby Laboratories.

# Həmr

Терміни HDMI та HDMI High-Definition Multimedia Interface, а також логотип HDMI є товарними знаками або зареєстрованими товарними знаками HDMI Licensing LLC у США та інших країнах.

Kensington та Micro Saver є зареєстрованими у США товарними знаками корпорації ACCO World із виданими реєстраціями та поданими заявками в усьому світі, які очікують на відповідь.

# **Sättlig**

DI NA®, логотип DI NA та DI NA CERTIFIED® є торговими марками, знаками обслуговування чи знаками сертифікації Digital Living Network Alliance.

### DI нn

Регульовано в одному або кількох таких патентах США: 7 295 673; 7 460 668; 7 515 710; 7 519 274

DivX®, DivX Certified® та відповідні логотипи є товарними знаками корпорації Rovi Corporation або її дочірніх компаній і використовуються на правах ліцензії.

Є сертифікація DivX Certified® для відтворення відео DivX® до HD 1080p, включаючи преміум-контент.

ПРО ВІДЕО DIVX.: DivX® – це цифровий відеоформат, створений DivX, LLC, дочірньою компанією корпорації Rovi Corporation. Цей пристрій DivX Certified® офіційно сертифіковано для відтворення відео DivX. Відвідайте веб-сайт divx.com, щоб переглянути докладніші відомості та завантажити засоби для конвертування файлів у формат DivX.

#### ПРО СЛУЖБУ DIVX VIDEO-ON-DEMAND: Цей

сертифікований пристрій DivX Certified® необхідно зареєструвати, щоб отримати доступ до вмісту, придбаного через службу DivX Video-on-Demand (VOD). Щоб отримати реєстраційний код, перейдіть до розділу DivX VOD у меню налаштування пристрою. Відвідайте веб-сайт vod.divx.com, щоб отримати докладнішу інформацію про реєстрацію.

Skype є торговою маркою компанії Skype Limited або пов'язаних з нею компаній.

#### Готові вироби PlayReady

Власники вмісту використовують технологію доступу до вмісту Microsoft PlayReady™ для захисту своєї інтелектуальної власності, включно із вмістом, який охороняється авторським правом. У цьому пристрої використовується технологія PlayReady для доступу до захищеного вмісту PlayReady і/або до вмісту із захистом WMDRM. Якщо пристрій не може відповідним чином підтримувати обмеження на використання вмісту, власники вмісту можуть вимагати від Microsoft відмінити можливість використання пристроєм вмісту із захистом PlayReady. Відміна не повинна вплинути на незахищений вміст або вміст, захищений іншими технологіями доступу. Власники вмісту можуть вимагати оновлення PlayReady для доступу до вмісту. У випадку відмови проводити оновлення буде неможливо отримати доступ до вмісту, для якого необхідна наявність оновлення.

Усі інші зареєстровані та незареєстровані торгові марки є власністю їх відповідних власників.

### <span id="page-9-0"></span>Витривалість

#### Енергозберігання

Цей телевізор має функції енергозбереження. Щоб отримати доступ до цих функцій, натисніть Зелена кнопка на пульті ДК.

- Енергозберігальні параметри зображення: можна застосувати комбінацію налаштувань зображення для економії енергії. Під час перегляду телевізора натисніть Зелена кнопка та виберіть [Економія енергії]. Потім виберіть параметр зображення [Економія енергії].
- Вимкнення екрана: якщо телевізор потрібен лише для відтворення звуку, екран телевізора можна вимкнути. Інші функції працюватимуть у звичайному режимі. Під час перегляду телевізора натисніть Зелена кнопка та виберіть [Вимкнення екрана].
- Датчик світла: якщо довкола темнішає, вбудований датчик довколишнього світла знижує яскравість екрана телевізора. Щоб увімкнути датчик, натисніть під час перегляду телевізора Зелена кнопка та виберіть [Світловий сенсор].
- Низький рівень споживання енергії в режимі очікування: удосконалена схема живлення знижує споживання енергії телевізора до надзвичайно низького рівня, не перешкоджаючи функціональності телевізора в режимі очікування.
- Автоматичне вимкнення телевізора: для заощадження енергії налаштуйте телевізор автоматично вимикатися через певний проміжок часу неактивності. Під час перегляду телевізора натисніть Зелена кнопка та виберіть [Автомат. вимкнення]. Потім виберіть проміжок часу, після якого телевізор вимикатиметься.
- Вимикання неактивних пристроїв: вимикання під'єднаних пристроїв, які підтримують функцію EasyLink HDMI-CEC (Consumer Electronic Control). Під час перегляду телевізора натисніть **Зелена кнопка** та виберіть [Вимк. неактивні пристрої].
- Регулювання споживання енергії: удосконалена система регулювання енергії допомагає зберігати енергію, що споживається телевізором. Щоб перевірити, як користувацькі параметри телевізора впливають на споживання енергії, натисніть  $\bigstar$  і виберіть [Налаштування] > [Перегл. демо] > [Демонстрація Active Control].

#### Утилізація

Виріб виготовлено з високоякісних матеріалів і компонентів, які можна переробити та використовувати повторно.

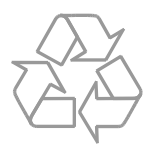

Позначення у вигляді перекресленого контейнера для сміття на виробі означає, що на цей виріб поширюється дія Директиви Ради Європи 2002/96/EC. Дізнайтеся про місцеву систему розділеного збору електричних та електронних пристроїв.

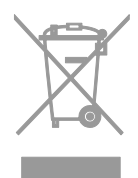

Дійте згідно з місцевими законами і не утилізуйте старі вироби зі звичайними побутовими відходами. Належна утилізація старого пристрою допоможе запобігти негативному впливу на навколишнє середовище та здоров'я людей.

Виріб містить батареї, які відповідають Європейським Директивам 2006/66/EC і які не можна утилізувати зі звичайними побутовими відходами. Дізнайтеся про місцеву систему розділеного збору батарей, оскільки належна утилізація допоможе запобігти негативному впливу на навколишнє середовище та здоров'я людей.

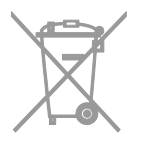

#### Маркування енергоефективності

Європейське маркування ефективності повідомляє про клас енергоефективності пристрою. Що зеленіший клас енергоефективності пристрою, то менше енергії він споживає.

На маркуванні позначено клас енергоефективності пристрою, середнє споживання енергії під час роботи та середнє споживання енергії за рік. Відомості про енергетичні характеристики пристрою можна також знайти веб-сайті компанії Philips для вашої країни за адресою **[www.philips.com/TV](http://www.philips.com/TV)**.

# <span id="page-10-0"></span>Довідка і технічна підтримка

#### Використання довідки

Для доступу до меню [Довід.] на екрані натисніть Синя кнопка.

Шоб вийти з меню [Довід.], натисніть <del>А</del>.

#### Відвідайте веб-сайт компанії Philips

Якщо [Довід.] на екрані немає потрібної інформації, зверніться до мережевої технічної підтримки за адресою [www.philips.com/support](http://www.philips.com/support).

На веб-сайті служби підтримки компанії Philips ви також можете:

- знайти відповіді на запитання, що часто задаються;
- завантажити PDF-версію цього посібника користувача, яку можна роздрукувати;
- надіслати конкретне запитання електронною поштою;
- поспілкуватися зі службою підтримки клієнтів Philips (доступно лише в деяких країнах)

#### Використання посібника з під'єднання Philips

Простий у використанні посібник із під'єднання допоможе під'єднати телевізор до інших пристроїв. Відвідайте веб-сайт

[http://www.connectivityguide.philips.com](http://www.connectivityguide.philips.com/).

#### пошукати відповідь на форумі, присвяченому телевізорам

Можливо, спільнота користувачів телевізорів Philips вже отримала відповідь на ваше питання. Відвідайте веб-сайт [www.supportforum.philips.com](http://www.supportforum.philips.com/).

#### Звернення до компанії Philips

Також по допомогу можна звернутися до Центру обслуговування клієнтів Philips у своїй країні. Номер наведено в документах, що додано до цього пристрою, або його можна дізнатися в Інтернеті за адресою [www.philips.com/support](http://www.philips.com/support).

Перш ніж зв'язуватися з компанією Philips, запишіть модель та серійний номер вашого телевізора. Ці дані можна знайти на зворотному боці телевізора або на його упаковці.

# <span id="page-11-0"></span>2 Користування телевізором

# <span id="page-11-1"></span>Елементи керування телевізором

Елементи керування на задній панелі

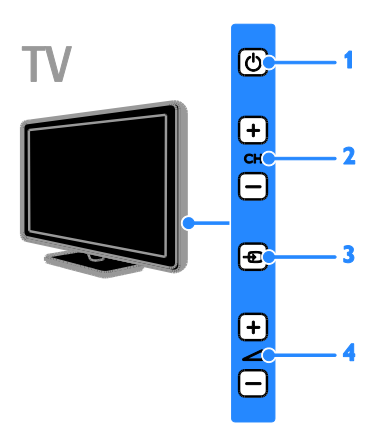

1. (режим очікування): увімкнення та вимкнення телевізора.

2. CH +/-: перехід до наступного або попереднього каналу.

3. **+D (SOURCE):** перегляд під'єднаного пристрою.

 $4.$   $\triangleleft$  +/- (Гучність): збільшення або зменшення рівня гучності.

#### Датчики та індикатори

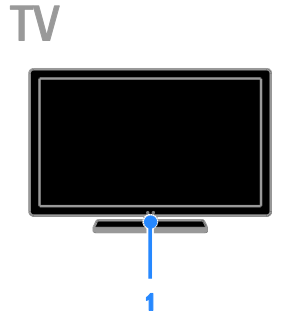

#### 1. Індикатор режиму очікування та датчик дистанційного керування

Індикатор режиму очікування позначає, що телевізор перебуває в режимі очікування. Спрямовуйте пульт дистанційного керування на сенсор. Упевніться, що лінію наведення пульта на телевізор ніщо не перегороджує.

#### Дистанційне керування

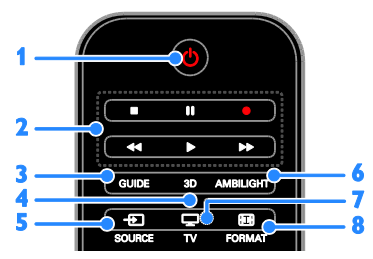

1. Ф (режим очікування): увімкнення телевізора або перемикання в режим очікування.

#### 2. Кнопки відтворення: керування

відтворенням файлів мультимедіа.

- 3. GUIDE: доступ до телегіда.
- 4. 3D: перемикання в режим 3D.

5. **ED SOURCE:** перегляд під'єднаного пристрою.

6. AMBILIGHT: увімкнення або вимкнення функції Ambilight.

- 7. TV: перегляд телевізора.
- 8. FORMAT: зміна формату

зображення.

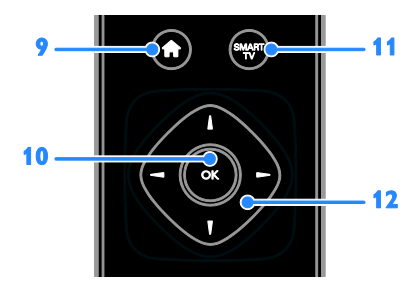

9. (Дім): доступ до головного меню. 10. OK: підтвердження введення або вибору.

11. SMART TV: **ДОСТУП ДО Smart TV.** 

12. А <del>V</del> + > (Кнопки навігації): навігація в меню та вибір потрібних пунктів.

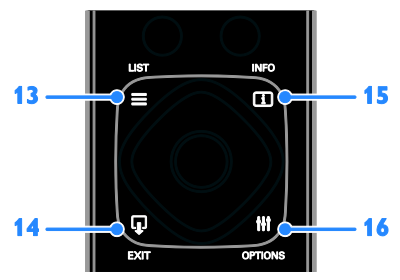

13. E LIST: доступ до списку телеканалів.

14.  $\Psi$  EXIT: вихід із меню або функцій телевізора.

15. **II INFO:** відобразити інформацію про поточну діяльність.

16. *HI* OPTIONS: доступ до наявних

параметрів, меню зображення та звуку.

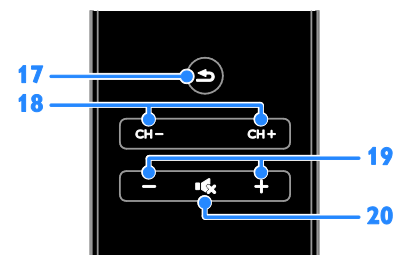

17. • (Задня панель): повернення до попереднього меню або вихід із функції телевізора.

18. CH - / CH +: перемикання каналів.

19. +/- (Гучність): регулювання звуку.

20. «К (Вимкнення звуку): вимкнення або відновлення звуку.

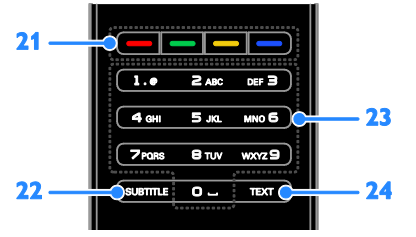

21. Кольорові кнопки: вибір завдань або параметрів.

22. SUBTITLE: вмикання або вимикання субтитрів.

23. 0-9 (Кнопки з цифрами): вибір телеканалів чи введення тексту.

24. TEXT: вмикання або вимикання телетексту.

#### Елементи керування EasyLink

Якщо до телевізора під'єднано пристрої, сумісні з функцією HDMI-CEC (Consumer Electronic Control), наприклад програвач Blu-ray чи домашній кінотеатр, ви можете керувати ними тим самим пультом ДК. Просто ввімкніть EasyLink після під'єднання.

Докладніше про функцію Easylink дів. у розділі Підключення телевізора > Налаштування пристроїв Easylink > Керування пристроями (cтор. [68\)](#page-67-0).

#### Екранний пульт ДК

Також пристроями з підтримкою HDMI-CEC можна керувати за допомогою інших кнопок, які відображаються в ЕПДК. Після під'єднання впевніться, що функцію Easylink увімкнено. Докладніше про функцію Easylink дів. у розділі Підключення телевізора > Налаштування пристроїв Easylink > Керування пристроями (cтор[. 68\)](#page-67-0).

#### Доступ до екранного пульта ДК

1. Під час перегляду вмісту з під'єднаного пристрою натисніть **III OPTIONS**.

2. Виберіть [Відобр. пульт ДК], потім натисніть OK.

3. Виберіть кнопку на екрані та натисніть OK.

#### керуванням за допомогою смартфону

За допомогою програми для смартфона Philips MyRemote можна використовувати смартфон як допоміжний пункт ДК та навіть як клавіатуру. Також можна переглядати на телевізорі слайдшоу із зображень на смартфоні.

Примітка. Упевніться, що телевізор і смартфон підключені до тієї самої локальної мережі. Докладніше про функцію Easylink дів. у розділі

Підключення телевізора > Підключення до мережі та Інтернету (cтор. [70\)](#page-69-1).

Щоб завантажити програму Philips MyRemote, дотримуйтеся таких інструкцій:

1. Відвідайте сайти Apple App Store або Google Play, щоб завантажити програму Philips MyRemote на смартфон.

2. Виконайте вказівки, надані магазином програм.

## <span id="page-13-0"></span>перегляд телепрограм

#### Увімкнення та вимкнення телевізора

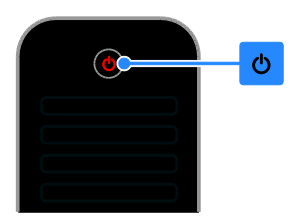

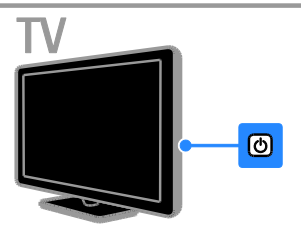

#### Увімкнення телевізора

 Під'єднайте телевізор до розетки та ввімкніть електроживлення.

- Якщо телевізор не ввімкнено, індикатор режиму очікування залишається вимкненим. Натисніть кнопку Ф на телевізорі.
- Якщо індикатор режиму очікування горить, натисніть Ф на пульті ДК.

Примітка. Телевізор увімкнеться з невеликою затримкою.

Порада. Щоб увімкнути телевізор із режиму очікування, якщо не вдається знайти пульт дистанційного керування, натисніть будь-яку кнопку на телевізорі.

#### Перемикання телевізора в режим очікування

Натисніть кнопку Ф на пульті дистанційного керування. Індикатор режиму очікування на телевізорі перемикається на червоний.

#### Вимкнення телевізора

Натисніть кнопку Ф на телевізорі. Індикатор режиму очікування на телевізорі вимикається.

Примітка. Хоча цей телевізор споживає дуже мало енергії, коли вимкнений або перебуває в режимі очікування, він все одно споживає трохи енергії. Якщо ви плануєте не використовувати телевізор довгий період часу, від'єднайте його від електромережі.

#### Автоматичне вимкнення

Можна заощаджувати електроенергію завдяки енергозберігальним налаштуванням телевізора, за промовчанням їх активовано. Якщо протягом чотирьох годин взаємодія з користувачем (наприклад, натискання кнопки пульта дистанційного керування або кнопки на телевізорі) відсутня, телевізор автоматично переходить у режим очікування.

#### Деактивація функції автоматичного вимкнення:

1. Під час перегляду ТВ натисніть Зелена кнопка на пульті дистанційного керування. 2. Виберіть [Автомат. вимкнення], потім натисніть OK.

3. Використовуйте Кнопки навігації для вибору, потім натисніть OK.

# Українська

#### Налаштування рівня гучності телевізора

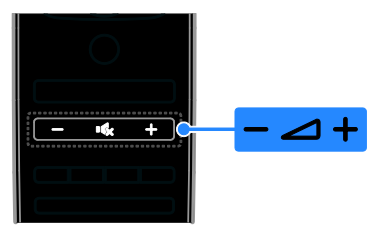

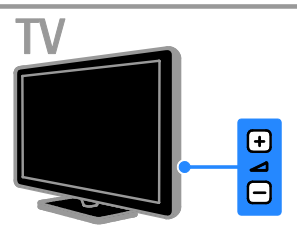

#### Збільшення або зменшення рівня гучності телевізора.

- Натисніть кнопку +/- на пульті дистанційного керування.
- Натисніть кнопку  $\blacktriangleleft$  +/- на телевізорі.

#### Вимкнення або увімкнення звуку телевізора.

- Натисніть  $\mathbf{G}$  на пульті дистанційного керування, щоб вимкнути звук.
- натисніть  $\mathsf{I}\, \mathsf{K}$  ще раз, щоб відновити звук.

#### Налаштування рівня гучності навушників

1. Натисніть  $\bigstar$ .

2. Виберіть [Налаштування] > [Параметри ТВ] > [Звук] > [Гучність навушн.] і натисніть OK.

3. Виберіть рівень.

#### Перемикання телеканалів

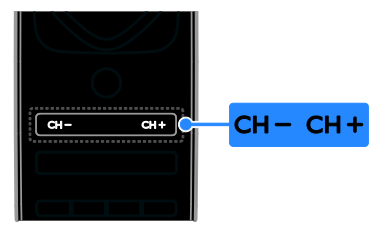

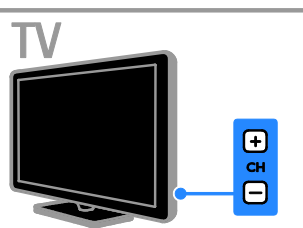

- Натисніть CH +/- на пульті дистанційного керування або на телевізорі.
- Натисніть Кнопки з цифрами на пульті ДК, щоб ввести номер каналу.

#### Керування обраними каналами

Можна переглядати всі канали або тільки канали зі списку обраних.

#### Створення списку обраних каналів

1. Натисніть  $\equiv$  LIST. Відобразиться список каналів. 2. Виберіть канал, який потрібно позначити як обраний, і натисніть **HI OPTIONS.** 

3. Виберіть [Додавання/видалення вибраного], після чого натисніть OK. Обраний канал позначений зірочкою.

Щоб видалити канал зі списку обраних, виберіть [Додавання/видалення вибраного], потім натисніть OK.

#### Відображення списку обраних каналів

1. Натисніть **ELIST**, після чого виберіть **HI OPTIONS.** 

2. Виберіть [Список] > [Вибране] для

відображення каналів у списку обраних. 3. Для підтвердження натисніть OK.

#### Керування списком каналів

Після встановлення каналів можна:

- Фільтрувати канали.
- Переключатися між каналами з кабелю чи антени.
- Перейменовувати канали.
- Змінити послідовність каналів.
- Блокувати канал.
- Прослуховуйте цифрові радіоканали.

#### Фільтрування каналів

1. Під час перегляду ТВ натисніть  $\equiv$  LIST.

2. Натисніть **III OPTIONS** і виберіть [Фільтр].

3. Виберіть параметр і натисніть OK.

- [Цифр. і аналог.]: відображення всіх каналів у списку каналів.
- [Цифрові телеканали]: відображення лише цифрових каналів.
- [Аналогові канали]: відображення лише аналогових каналів.
- [Без обмежень/закодовані]: відображення всіх каналів у списку каналів.
- [Закодовані канали]: відображення лише закодованих каналів.
- [Канали без обмежень]: відображення лише вільних каналів.

Примітка. Робота функції фільтрування залежить від постачальника послуг.

#### Перемикання між каналами з кабелю чи антени

Під час перегляду телевізора можна перемикатися між каналами з кабелю чи антени.

#### 1. Під час перегляду ТВ натисніть  $\biguparrow$ . 2. Виберіть [Налаштування] > [Параметри каналів] > [Встановлення каналу] > [Під'єднання антени].

3. Виберіть [Антена (DVB-T)] для перегляду каналів з антени або [Кабель (DVB-C)] для перегляду каналів з кабелю, потім натисніть OK.

#### Перейменування каналів

Коли вибрано канал. з'являється його назва. Можна змінити назву каналу.

1. Під час перегляду ТВ натисніть  $\equiv$  LIST.

Відобразиться список каналів. 2. Виберіть канал, який потрібно

перейменувати, і виберіть **III OPTIONS**.

3. Виберіть [Перейм.], після чого натисніть OK.

Відобразиться віртуальна клавіатура. 4. Натисніть Кнопки навігації, щоб вибрати кожен символ, потім натисніть OK.

5. Після завершення виберіть [Готово], потім натисніть OK для підтвердження.

#### Зміна послідовності каналів

Після встановлення каналів, можна змінити послідовність розташування каналів у списку відповідно до своїх уподобань.

1. Під час перегляду ТВ натисніть  $\equiv$  LIST. Відобразиться список каналів.

2. Натисніть **III OPTIONS**.

3. Виберіть [Перевпорядкувати], потім натисніть OK.

4. Виберіть канал, порядок якого потрібно змінити, і натисніть OK.

5. Натисніть кнопку Кнопки навігації, щоб перемістити позначений канал в інше місце розташування, а тоді натисніть OK.

6. Після завершення натисніть **HI OPTIONS.** 

7. Виберіть [Вихід зі зміни послідовності], потім натисніть OK.

#### Блокування каналу

Можна запобігти перегляду каналу без дозволу, заблокувавши його.

1. Під час перегляду ТВ натисніть  $\equiv$  LIST. Відобразиться список каналів. 2. Виберіть канал, який потрібно блокувати, і натисніть **III OPTIONS**. 3. Виберіть [Заблокувати канал], після чого натисніть OK.

4. За потреби введіть ПІН-код. Канал позначатиметься у списку каналів піктограмою блокування.

Порада. Для перегляду заблокованого каналу потрібно буде вводити PIN-код на запит.

# Українська

#### Прослуховування цифрових радіоканалів

Якщо у вашому регіоні транслюються радіоканали, ви можете слухати їх. Вони встановлюються автоматично під час встановлення телевізійних каналів.

1. Під час перегляду ТВ натисніть  $\equiv$  LIST. Відобразиться список каналів.

- 2. Натисніть **III OPTIONS**.
- 3. Виберіть [Фільтр] > [Радіо], потім натисніть OK.

4. Виберіть радіоканал і натисніть кнопку OK.

#### Перегляд зображення з підключених пристроїв

Перш ніж переглядати вміст із пристрою, під'єднайте його до телевізора. Див. розділ Підключення телевізора >

Підключення пристроїв (cтор. [56\)](#page-55-1).

#### Вибір пристрою за допомогою SOURCE

1. Натисніть **+D SOURCE**.

2. Виберіть пристрій і натисніть кнопку OK.

#### Вибір пристрою через головне меню

1. Натисніть  $\biguparrow$ .

2. Виберіть [Джерело], потім натисніть OK.

3. Виберіть пристрій і натисніть кнопку OK.

Відомості про додавання та керування під'єднаними пристроями див. у розділі Підключення телевізора > Перегляд зображення з підключених пристроїв > Змінення налаштувань пристрою (cтор. [66\)](#page-65-1).

#### Використання заводських налаштувань зображення та звуку

Від початку на телевізорі встановлено налаштування зображення та звуку. Ви можете застосовувати ці налаштування або змінити їх.

#### Вибір потрібного налаштування зображення

- 1. Під час перегляду ТВ натисніть **HI OPTIONS.**
- 2. Виберіть [Зображення і звук] > [Стиль зображ.], потім натисніть OK.
- 3. Виберіть параметр і натисніть OK.
- [Персональні]: застосування особистих налаштувань зображення.
- [Яскравий]: динамічні та яскраві насичені кольори, ідеальні для перегляду вдень.
- [Природне]: налаштування для природного відтворення зображення.
- [Стандартний]: заводські налаштування, які найкраще відповідають більшості середовищ і більшості типів відео.
- [Фільм]: найкращі налаштування для перегляду фільмів.
- [Фото]: найкращі налаштування для перегляду фотографій.
- [Економія енергії]: налаштування для максимального енергозаощадження.

#### Вибір потрібного налаштування звуку

1. Під час перегляду ТВ натисніть **HI OPTIONS.** 

2. Виберіть [Зображення і звук] > [Стиль звуку], потім натисніть OK.

- 3. Виберіть параметр і натисніть OK.
- [Персональні]: застосування особистих налаштувань звуку.
- [Оригінал]: налаштування, які найкраще відповідають більшості середовищ і більшості типів аудіо.
- [Фільм]: найкращі налаштування для перегляду фільмів.
- [Музика]: найкращі налаштування для прослуховування музики.
- [Гра]: найкращі налаштування для ігор.
- [Новини]: найкращі налаштування для мовлення, наприклад новин.

#### Зміна формату зображення

Можна змінити формат зображення у відповідності до джерела відео.

1. Натисніть FORMAT.

2. Виберіть формат зображення та натисніть кнопку OK.

Доступні формати зображення залежать від джерела відеосигналу:

- [Автозаповнення]: налаштування зображення відповідно до розміру екрана (субтитри залишаються видимими). Рекомендовано для мінімального спотворення зображення на екрані, але не для стандарту високої чіткості чи комп'ютера.
- [Автозбільшення]: збільшення зображення до розміру екрана. Рекомендовано для мінімального спотворення зображення на екрані, але не для стандарту високої чіткості чи комп'ютера.
- [Суперзбільшення]: усунення чорних смуг з боків зображення у форматі 4:3. Не рекомендується для стандарту високої чіткості чи комп'ютера.
- [Кіноформат 16:9]: збільшення формату 4:3 до формату 16:9. Не рекомендується для стандарту високої чіткості чи комп'ютера.
- [Широкий екран]: відображення широкоформатного вмісту нерозтягнутим. Не рекомендується для стандарту високої чіткості чи комп'ютера.
- [Без зміни масштабу]: забезпечення максимальної деталізації для роботи з комп'ютером. Доступно лише, якщо режим ПК увімкнено в меню зображення.
- [4:3]: відображення класичного формату 4:3.

## <span id="page-17-0"></span>Перегляд телегіда

#### Можливості

Можна переглянути розклади каналів і короткий опис програм для цифрових телеканалів за допомогою телегідів, наданих постачальниками послуг. Наявність розкладу програм в Інтернеті залежить від постачальника послуг.

Телегіди можна переглядати одним із двох методів:

- Від постачальника послуг
- З Інтернету

Телегід каналу неможливо переглянути, якщо:

- вікове обмеження каналу дорівнює або вище, ніж вікове обмеження \, встановлене на телевізорі.
- канал заблоковано.

#### Від постачальника послуг

#### Виберіть телегід постачальника послуг

Перед використанням телегіда перевірте наступні налаштування.

- 1. Натисніть  $\bigstar$
- 2. Виберіть [Налаштування] > [Параметри ТВ] > [Загальні налашт.] > [Телегід]. 3. Виберіть [Від транслятора], потім

натиснітьOK.

#### Доступ до телегіда постачальника послуг 1. Натисніть  $\bigstar$ .

2. Виберіть [Телегід], потім натисніть OK.

3. Під час першого перегляду телегіда виконуйте вказівки на екрані, щоб оновити телегід.

#### Налаштуйте телегід від постачальника послуг

Можна налаштувати інформацію, яка буде відображатися, для:

- нагадування про початок програми;
- відображення лише потрібних каналів.
- зміна дня показу.
- планування записування програм. Див. розділ Додаткові можливості користування телевізором > Записування телешоу > Планування записувань (cтор. [32\)](#page-31-0).

Примітка. Параметри можуть

відрізнятися залежно від інформації щодо програми від постачальника послуг.

- 1. У телегіді натисніть **III OPTIONS**.
- 2. Виберіть параметр і натисніть OK:
- [Отримати дані з EPG]: оновлення інформації телегіда.
- [Змінити дату]: вибір дня для показу телегіда.
- [Пошук за жанром]: пошук телепрограм за жанром.
- [Усі нагадування]: відображення списку всіх нагадувань про програми.

#### З Інтернету

Переконайтеся, що телевізор під'єднано до Інтернету через високошвидкісний широкосмуговий канал зв'язку. Див. розділ Підключення телевізора > Підключення до мережі та Інтернету (cтор. [70\)](#page-69-1).

#### Вибір телегіда з Інтернету

Перед використанням телегіда перевірте наступні налаштування.

- 1. Натисніть  $\bigstar$ .
- 2. Виберіть [Налаштування] > [Параметри

ТВ] > [Загальні налашт.] > [Телегід].

3. Виберіть [З Інтернету], потім натисніть OK.

#### Доступ до телегіда з Інтернету

1. Натисніть  $\bigstar$ 

2. Виберіть [Телегід], потім натисніть OK.

Примітка. За першого перегляду телегіда виконуйте вказівки на екрані після появи запиту на його оновлення.

#### Налаштуйте телегід з Інтернету

Телегід можна використовувати для:

- планування записування програм. Див. розділ Додаткові можливості користування телевізором > Записування телешоу > Планування записувань (cтор. [32\)](#page-31-1).
- ідентифікації каналів.
- вибору дня показу.
- перезавантаження та масштабування відображення відомостей телегіда.
- перегляду відомостей про безпеку.

Примітка. Параметри можуть відрізнятися залежно від інформації щодо програми від постачальника послуг.

1. У телегіді натисніть **III OPTIONS**.

- 2. Виберіть параметр і натисніть OK:
- [Запис]: налаштування запланованого записування.
- [Вказати канал]: ручне поновлення інформації про канал.
- [Вибрати день]: вибір дня перегляду.
- [Ручне записування]: налаштування записування в ручному режимі.
- [Перезавантаження сторінки]: оновлення сторінки на екрані.
- [Масштаб.]: масштабування сторінки на екрані.
- [Інформація безпеки]: відображення інформації щодо безпеки програми.

# <span id="page-19-0"></span>Перегляд 3D-вмісту

#### Що потрібно?

Ваш телевізор є 3D-телевізором. Перш ніж переглядати 3D-вміст, прочитайте попередження про шкоду для здоров'я, що міститься у розділ Важливо > Безпека > Попередження про шкоду для здоров'я відео формату 3D (cтор. [5\)](#page-4-1).

Для перегляду 3D на цьому телевізорі використовуйте пасивні окуляри Philips Easy 3D, що додаються до телевізора.

#### Примітка.

- За потреби придбайте додаткові окуляри Philips Easy 3D, PTA417. У разі використання 3D-окулярів інших виробників 3D-ефект може бути зменшений або втрачений.
- Деякі формати 3D не підтримуються.

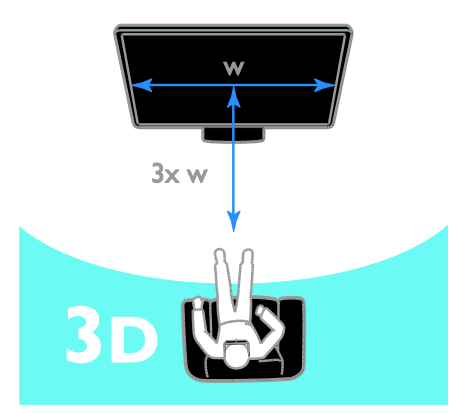

Для отримання найкращого ефекту 3D під час перегляду 3D-програм:

 Сидіти на відстані, яка щонайменше у три рази перевищує ширину (w) екрана телевізора. Не сидіть на відстані понад 6 м.

### Пуск 3D

#### Автоматичне ввімкнення 3D

Телевізор виявляє доступний 3D-вміст і відображає запит одягти 3D-окуляри, щоб почати перегляд. Настройка відгуку телевізора в разі виявлення 3D-сигналу:

1. Натисніть  $\bigstar$ . 2. Виберіть [Налаштування] > [Параметри ТВ] > [3D] > [Увімкнути 3D].

3. Виберіть налаштування і натисніть кнопку OK.

- [Автомат.]: телевізор перемикається у формат 3D автоматично.
- [Лише повідомлення]: телевізор спочатку відображає сповіщення.
- [Ніколи]: без сповіщення.

# Виберіть джерело із 3D-вмістом

Для 3D-дисків:

1. Відтворіть диск на програвачеві 3D-дисків Blu-ray, який під'єдннано до роз'єму HDMI телевізора. 2. Натисніть **+D SOURCE**, потім виберіть

програвач 3D-дисків Blu-ray.

Для 3D-телепрограм:

1. Виберіть [Перегляд ТВ], увімкніть телеканал, де транслюється 3D-вміст.

#### Примітка.

- Для повернення до формату 2D натисніть 3D, потім виберіть [2D].
- Після перемикання на інший канал або підключений пристрій телевізор знову перемикається у формат 2D.

#### Вибір вхідного формату 3D

Телевізор виявляє доступний 3D-вміст і відображає запит одягти 3D-окуляри, щоб почати перегляд. Якщо телевізору не вдається виявити 3D-сигнал через відсутність тега 3D-сигналу, відображаються зображення, які перекривають одне одне.

Для перемикання зображень, які перекриваються, у режим 3D, змініть формат 3D.

- 1. Натисніть 3D.
- 2. Виберіть параметр, потім натисніть OK.
- [3D Поруч]: Виберіть, якщо зображення в телевізорі перекриваються по вертикалі.
- [3D Вгорі / внизу]: Виберіть, якщо зображення в телевізорі перекриваються по горизонталі.
- [3D Вгорі / внизу, обернене] або [3D - Поруч, обернене]: Виберіть, якщо телевізор відображає спотворені зображення, наприклад тло здається ближчим до вас.

#### Перетворення 2D на 3D

Будь-яку програму у форматі 2D можна перетворити для перегляду у 3D. 1. Натисніть 3D, а потім виберіть

#### [Перетворення 2D у 3D].

#### Відключення перетворення 2D на 3D:

1. Натисніть 3D, а потім виберіть [2D].

Примітка. У разі перемикання на іншу діяльність перетворення припиниться.

#### Регулювання глибини 3D:

1. Натисніть  $\bigstar$ .

- 2. Виберіть [Налаштування] > [Параметри ТВ].
- 3. Виберіть [3D] > [3D-ефект].

# <span id="page-20-0"></span>Ambilight

#### Можливості

Функція Ambilight робить перегляд телевізора комфортнішим. Світло автоматично змінюється відповідно до кольору та яскравості зображення телевізора.

#### Що потрібно?

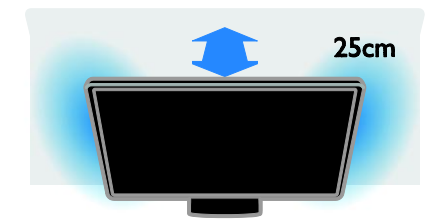

Для найкращого ефекту від функції Ambilight:

- Розташуйте телевізор на відстані 25 см від стіни.
- Приглушіть освітлення у кімнаті.

#### Увімкнення

1. Натисніть кнопку AMBILIGHT на пульті дистанційного керування.

2. Щоб увімкнути або вимкнути функцію Ambilight, виберіть [Увімк.] або [Вимк.].

#### Увімкнення приглушеного світла

Для створення в кімнаті приглушеного освітлення ввімкніть функцію Ambilight, коли телевізор перебуває в режимі очікування.

- Коли телевізор перебуває в режимі очікування, натисніть AMBILIGHT.
- Для перемикання між режимами приглушеного світла Ambilight натискайте послідовно AMBILIGHT.

Примітка. Для ввімкнення приглушеного світла може знадобитися понад 5 секунд.

#### Зміна параметрів

1. Під час перегляду ТВ натисніть  $\biguparrow$ .

2. Виберіть [Налаштування] > [Параметри ТВ] > [Ambilight].

- 3. Виберіть параметр, потім натисніть OK.
- [Режим]: вибір режиму Ambilight з [Вимк.], [Динамічне] або [Статичний].
	- [Вимк.]: вимкнення Ambilight.
	- [Динамічне]: якщо Ambilight має
	- відповідати зображенням на екрані. - [Статичний]: щоб установити конкретний колір Ambilight.
- [Яскравість]: регулювання яскравості Ambilight.
- [Динамічне]: регулювання швидкості відгуку Ambilight на зображення на екрані. Доступно лише якщо вибрано режим Ambilight [Динамічне].
- [Статичний]: вибір кольору тла. Цей колір фіксується та не змінюється відповідно до змін у зображенні. Доступно лише якщо вибрано режим Ambilight [Статичний].

- [Колір]: вибір попередньо визначеного кольору Ambilight.

- [Налашт. кольору]: налаштування кольору Ambilight. Доступно лише якщо вибрано режим Ambilight [Спеціальний].

 [Вдосконалений]: доступ до інших параметрів Ambilight.

- [Колір стіни]: вибір кольору стіни для застосування належних параметрів Ambilight.

- [Вимкнення ТВ]: вибір способу вимкнення Ambilight, коли телевізор переходить у режим очікування.

- [Відпочинковий настрій]: вибір попередньо визначеного кольору Ambilight для приглушеного світла, коли телевізор перебуває в режимі очікування.

## <span id="page-21-0"></span>Відтворення мультимедійних файлів

#### Можливості

На телевізорі можна програвати відео, фото та музику за допомогою:

- комп'ютера, під'єднаного до домашньої мережі;
- під'єднання до телевізора USB-пристрою.

#### Відтворення файлів, збережених на комп'ютері

#### Що потрібно?

- Мати дротову або бездротову домашню мережу, підключену за допомогою маршрутизатора Universal Plug and Play (uPnP).
- Додатково: кабель локальної мережі, який під'єднує телевізор до домашньої мережі.
- На комп'ютері має бути встановлено програму медіасервера.
- Відповідні налаштування шлюзів безпеки вашого комп'ютера дозволяють запускати програму медіасервера.

#### Налаштування мережі

1. Підключіть телевізор і комп'ютер до тієї самої домашньої мережі. Див. розділ Підключення телевізора > Підключення

до мережі та Інтернету (cтор. [70\)](#page-69-1).

2. Увімкніть комп'ютер і маршрутизатор.

#### Примітка.

Якщо пристрій не повертається до режиму DLNA через зовнішні порушення електричного режиму (наприклад, через електростатичний розряд), необхідне втручання користувача.

#### Налаштування доступу до медіа

1. Щоб отримати спільний доступ до медіафайлів, встановіть програму медіасервера на вашому комп'ютері. Ось назви деяких медіасерверів:

- Для PC: Windows Media Player 11 (або новіша) або TVersity
- Для Mac: Twonky

2. Увімкніть спільний доступ до файлів на вашому комп'ютері, використовуючи медіасервер. По докладнішу інформацію щодо налаштування медіасервера зверніться на веб-сайт вашого медіасервера.

#### Відтворення файлів

1. Натисніть **+D SOURCE**.

2. Виберіть [Огляд мережі], потім натисніть OK.

3. Виберіть файл із браузера вмісту, потім натисніть OK, щоб почати відтворення. 4. Натисніть Кнопки відтворення, щоб

керувати відтворенням.

5. Додатково: щоб вибрати інший медіасервер, виберіть [Медіасервер].

#### Поради.

- Виберіть верхню панель, щоб фільтрувати файли за типом.
- Виберіть [Сортувати], щоб впорядкувати файли за назвою альбому, виконавцем або іншими полями.
- Для очищення списку медіасерверів у режимі офлайн натисніть **III OPTIONS**, потім виберіть [Видалити сервери в режимі офлайн] і натисніть OK.

#### Відтворення файлів із USB-пристрою

Якщо на USB-накопичувачі є фотографії, музичні або відеофайли, їх можна відтворити за допомогою телевізора.

#### Увага!

- Компанія TP Vision не несе відповідальності у випадку, якщо USB-накопичувач не підтримується, а також не несе відповідальності за пошкодження або втрату даних на цьому пристрої.
- Не перенавантажуйте USB-роз'єм. У разі підключення жорсткого диску USB, який споживає більш ніж 500 мА, упевніться, що він підключений до власного зовнішнього джерела живлення.

#### Пошук в USB-пристрої

1. Підключіть наданий привід USB до роз'єму USB вашого телевізора. 2. Натисніть **+D SOURCE**, виберіть **[USB]**, потім натисніть OK.

3. Виберіть файл із браузера вмісту, потім натисніть OK, щоб почати відтворення.

4. Натисніть Кнопки відтворення, щоб керувати відтворенням.

5. Додатково: для вибору іншого USB-пристрою виберіть [USB-пристрій] у нижній частині екрана.

#### Поради.

- Виберіть верхню панель, щоб фільтрувати файли за типом.
- Виберіть [Сортувати], щоб впорядкувати файли по імені, даті або іншим полям.

#### Параметри відтворення

#### Перегляд відео

- 1. Виберіть  $\blacksquare$  у верхній панелі.
- 2. Виберіть відео та натисніть кнопку OK.

3. Додатково: для відтворення всіх відео з папки, виберіть відео, а потім виберіть

#### [Відтворити усі].

- Щоб перейти до наступного або попереднього відео, натисніть CH+ або CH -.
- Для призупинення відео натисніть OK.

Щоб відновити відтворення, натисніть OK ще раз.

- Щоб перейти вперед або назад на 10 секунд, натисніть  $\blacktriangleright$  або  $\blacktriangleleft$
- Для пошуку вперед чи назад натисніть ▶ або ◀◀ Щоб переключатися між різними швидкостями, натисніть кнопку кілька разів.
- Щоб зупинити відео, натисніть .

#### Параметри відео

Під час відтворення відео натисніть OPTIONS, потім натисніть OK, щоб вибрати параметр:

- [Субтитри]: вибір наявних параметрів субтитрів.
- [Мова субтитрів]: вибір мови субтитрів за наявності.
- [Набір символів]: вибір правильного набору символів для субтитрів.
- [Мова аудіосупр.]: Вибір мови аудіосупроводу.
- [Повторити]: виберіть [Повторити] для кількаразового відтворення відео або [Відтвор. один раз] для відтворення відео один раз.
- [Медіасервер]: коли відтворюється вміст із медіасервера, можна вибрати інший медіасервер.
- [Переміщення увімкнено] / [Переміщення вимкнено]: увімкнення або вимкнення довільного відтворення відеофайлів.
- [DivX® VOD]: відображення кодів реєстрації та скасування реєстрації DivX для телевізора.

#### Примітка.

Щоб переглянути відомості про відео (наприклад, відтворюване місце, тривалість, назву або дату), виберіть відео, а потім натисніть INFO.

Щоб приховати відомості, натисніть **III INFO знову.** 

#### Прослуховування музики

- 1. Виберіть П у верхній панелі.
- 2. Виберіть доріжку та натисніть OK.

3. Додатково: для відтворення всіх доріжок із папки, виберіть доріжку, а потім виберіть [Відтворити усі].

- Щоб перейти до наступної або попередньої доріжки, натисніть CH+ або CH- -.
- Для призупинення доріжки натисніть OK.

Щоб відновити відтворення, натисніть OK ще раз.

- Щоб перейти вперед або назад на 10 секунд, натисніть  $\blacktriangleright$  або  $\blacktriangleleft$ .
- Для пошуку вперед чи назад натисніть  $\blacktriangleright$  або  $\blacktriangleleft$ . Щоб переключатися між різними швидкостями, натисніть кілька разів.
- Шоб зупинити музику, натисніть .

#### Параметри музики

Під час відтворення музики натисніть OPTIONS, потім натисніть OK, щоб вибрати параметр:

- [Повторити]: виберіть [Повторити] для відтворення доріжки або альбому неодноразово, або виберіть [Відтвор. один раз], щоб відтворити доріжку один раз.
- [Медіасервер]: коли відтворюється вміст із медіасервера, можна вибрати інший медіасервер.
- [Переміщення увімкнено] / [Переміщення вимкнено]: увімкнення або вимкнення довільного відтворення доріжок.

#### Примітка.

Щоб переглянути відомості про пісню (наприклад, назву, виконавця або тривалість), виберіть пісню, а потім натисніть INFO.

Щоб приховати відомості, натисніть **ID INFO знову.** 

#### Перегляд фотографій

1. Виберіть О у верхній панелі. 2. Виберіть ескіз фотографії та натиснітьOK.

#### Запуск показу слайдів

Якщо в папці кілька фотографій, виберіть фото, а потім натисніть [Показ слайдів].

- Щоб перейти до наступної або попередньої фотографії, натисніть CH+ або CH -.
- Щоб зупинити показ слайдів або закрити фотографію, натисніть  $\equiv$  LIST або  $\blacksquare$ .

#### Параметри показу слайдів

Під час показу слайдів натисніть **III OPTIONS**, потім натисніть **OK**, щоб вибрати параметр:

- [Переміщення вимкнено] / [Переміщення увімкнено]: увімкнення або вимкнення режиму відображення слайдів у довільному порядку.
- [Повторити]: виберіть [Повторити] для кількаразового перегляду показу слайдів або [Відтвор. один раз], щоб переглянути один раз.
- [Тривалість показу слайдів]: вибір тривалості відтворення зображень під час показу слайдів.
- [Зміна слайдів]: вибір переходу від одного зображення до наступного.
- [Медіасервер]: коли відтворюється вміст із медіасервера, можна вибрати інший медіасервер.

#### Відтворення DivX® VOD (відео на запит)

Цей телевізор має сертифікат DivX Certified(R) і відтворює високоякісні відео DivX Video-On-Demand (відео на запит).

Щоб відтворювати відео DivX VOD з відеомагазину або комп'ютера, спочатку слід активувати DivX VOD на телевізорі. Активація DivX VOD на телевізорі безкоштовна.

#### Реєстрація телевізора

Якщо телевізор ще не активований і розпочато відтворення орендованого відео DivX, телевізор відобразить код реєстрації DivX для активації.

Для реєстрації виконайте такі дії.

1. Коли телевізор відобразить 8- чи 10-цифровий код реєстрації, запишіть цей код і зайдіть на сайт [http://vod.divx.com](http://vod.divx.com/).

2. Завантажте на комп'ютер програмне забезпечення для відтворення DivX і встановіть його.

3. Запустіть програмне забезпечення для відтворення DivX і створіть обліковий запис DivX (Відео на запит > Створити обліковий запис DivX).

4. Зареєструйте телевізор у програвачі DivX за допомогою реєстраційного коду телевізора (Відео на запит > Зареєструвати пристрій, сертифікований для DivX.

5. За потреби завантажте та збережіть реєстраційне відео на флеш-накопичувач USB або на під'єднаний медіасервер.

6. Перейдіть до телевізора та відтворіть на ньому реєстраційне відео. Це завершить реєстрацію та активує DivX на вашому телевізорі.

Докладнішу інформацію можна отримати на веб-сайті DivX.

#### Скасування реєстрації телевізора:

1. Натисніть **+D SOURCE**.

2. Виберіть [Огляд USB-пристрою], потім натисніть OK.

- 3. Натисніть **III OPTIONS**, виберіть
- [DivX® VOD], після чого натисніть OK.

4. Виконайте вказівки на екрані.

# <span id="page-25-0"></span>Smart TV

#### Можливості

За допомогою інтернет-програм, які є веб-сайтами, спеціально адаптованими до вашого телевізора, можна скористатися такими функціями:

- Читання заголовків газет
- Перегляд і прокат відео
- Знайомство з прогнозами погоди
- вловлювати пропущені телепередачі

Дізнатися більше про служби Smart TV можна на веб-сайті форуму Smart TV, [www.supportforum.philips.com](http://www.supportforum.philips.com/).

#### Примітка.

- Пакет послуг і програм Smart TV відрізняється в різних країнах.
- Можливості телевізійних застосунків вловлювання та набір телепрограм залежать від того, яку країну зазначено в параметрах вашого телевізора. Щоб знайти доступні телепрограми, зверніться до телегіда TV в застосунку.
- Smart TV відображає одну сторінку за раз у повноекранному режимі.
- Деякі веб-сайти можуть відображатися не повністю. Функції, що потребують підключення додаткових модулів, можуть бути недоступними.
- Компанія TP Vision Netherlands B.V. не несе відповідальності за вміст і якість вмісту, що надається відповідними постачальниками.

#### Що потрібно?

1. У домашній мережі підключіть телевізор до Інтернету;

2. У телевізорі налаштуйте Smart TV.

3. Додатково: за допомогою комп'ютера зареєструйтеся у Philips, щоб скористатися унікальними перевагами та отримувати оновлення даних про продукти. Зареєструватися можна у будь-який час.

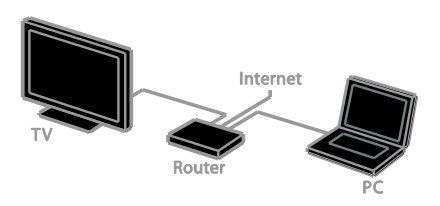

#### Підключення телевізора до Інтернету

1. У домашній мережі підключіть маршрутизатор із високою швидкістю з'єднання до Інтернету.

2. Увімкніть маршрутизатор.

3. Встановіть мережеве з'єднання. Див. розділ Підключення телевізора > Підключення до мережі та Інтернету

(cтор. [70\)](#page-69-1).

Запуск Smart TV 1. Натисніть SMART TV.

Відобразяться умови використання. 2. Дотримуйтеся інструкцій на екрані, щоб завершити реєстрацію.

Примітка. Коли ви вперше запустите Smart TV, з'явиться запит щодо ввімкнення батьківського контролю за переглядом програм для дорослих. Коли ви замкнете програми для дорослих, реклама та веб-сторінки, не адаптовані до Smart TV, залишаться доступними.

#### Доступ до пакету програм Smart TV

Доступ до програм можна отримати через домашню сторінку Smart TV. Піктограми на цій сторінці показують, які програми встановлено на вашому телевізорі.

Для виклику програми виберіть програму, потім натисніть **ОК** для підтвердження.

#### Додавання програм

1. Виберіть [Колекція Apps], потім натисніть OK.

2. Виберіть програму, потім натисніть OK, щоб додати її на вашу головну сторінку. 3. Виконайте вказівки на екрані, щоб додати програму.

#### Поради.

- Можна шукати програми, доступні в інших країнах.
- Щоб повернутися до головної сторінки Smart TV, натисніть  $\equiv$  LIST.

Примітка. Послуги Smart TV оновлюються автоматично. Щоб побачити останні оновлення, в [Колекція Apps] виберіть [Усе] і змініть на [Нове].

#### Доступ до веб-сайтів

1. Виберіть Internet App (інтернет-програми), потім натисніть OK. 2. Виберіть поле інтернет-адреси, потім натисніть OK.

На екрані з'явиться клавіатура. 3. Для кожного символу веб-адреси виберіть символ і натисніть OK.

Порада. Для введення інтернет-адреси також можна скористатися Кнопки з цифрами на пульті дистанційного керування.

#### Масштабування сторінки

Для збільшення чи зменшення інтернет-сторінки виконуйте таке: 1. Натисніть **III OPTIONS** і виберіть [Масштаб.].

2. Масштабуйте за допомогою панелі з бігунцем.

3. Використовуйте Кнопки навігації для переміщення між позначеними елементами та прокручування інтернет-сторінки.

#### Прокручування сторінок

Щоб прокручувати веб-сторінки вгору або вниз, натискайте кнопки Кнопки навігації

#### $\blacktriangle$  i  $\blacktriangledown$

#### Перезавантаження сторінки

Якщо сторінка не завантажується, натисніть **III OPTIONS**, потім оберіть [Перезавантаження сторінки].

#### Перегляд інформації щодо безпеки

Щоб переглянути інформацію щодо безпеки сторінки, натисніть **III OPTIONS**, потім оберіть [Інформація безпеки].

#### Налаштування Smart TV

#### Очищення пам'яті Smart TV

Можна повністю очистити пам'ять Smart TV, включно з обраним, кодом батьківського контролю, паролями, файлами "cookies" та історією.

Увага! Це налаштування повністю очищує пам'ять Smart TV. Також видаляються параметри інших інтерактивних програм, наприклад DTVi.

1. Натисніть  $\biguparrow$ .

2. Виберіть [Налаштування] > [Параметри мережі].

3. Виберіть [Очистити Інтернет-пам'ять], потім натисніть OK.

#### Прокат мережевого відео

#### Що потрібно?

Переконайтеся, що телевізор під'єднано до Інтернету через високошвидкісний широкосмуговий канал зв'язку. Див. розділ Підключення телевізора > Підключення до мережі та Інтернету (cтор. [70\)](#page-69-1).

#### Доступ до відеомагазину 1. Натисніть SMART TV.

2. Зайдіть до [Колекція Apps], щоб знайти підходящий відеомагазин у вашій країні.

3. Виберіть магазин, потім натисніть OK для підтвердження.

Піктограму відеомагазину додано на головну сторінку.

4. Щоб потрапити до магазину, виберіть його піктограму та натисніть OK.

#### Відео на прокат

Виконайте вказівки на екрані, щоб орендувати та переглянути відео.

1. Відкрийте відеомагазин. Можливо, потрібно буде зареєструватися або увійти в систему.

- 2. Виберіть потрібне відео.
- 3. Внесіть оплату в режимі онлайн.
- <span id="page-27-0"></span>4. Почніть перегляд відео.

### Інтерактивне телебачення

#### Можливості

З інтерактивним телебаченням ви можете бачити додаткову інформацію або розважальні сторінки, надані постачальниками послуг цифрового телебачення. Долучіться до справжньої інтерактивності, реагуючи безпосередньо на цифровий зміст.

Примітка. Завантажувати файли на телевізор за допомогою цією функції неможливо.

Постачальники послуг використовують різноманітні інтерактивні телесистеми, наприклад:

- HbbTV (Hybrid Broadcast Broadband  $TV$
- iTV (Interactive TV MHEG)
- MHP (Multimedia Home Platform)
- DTVi (Digital TV interactive)

Відвідайте веб-сайт постачальника послуг, щоб отримати докладнішу інформацію щодо наявності інтерактивних систем у вашій країні.

Ось кілька прикладів інтерактивної діяльності:

- Перегляд інформації щодо телепрограм
- Участь у вікторині або змаганні
- Гра в ігри
- Покупки через Інтернет
- Оплата відео на замовлення
- Голосування
- Спілкування

#### Що потрібно?

Щоб скористатися цією послугою, потрібні:

- цифрові канали з інтерактивними послугами
- дротова або бездротова домашня мережа, під'єднана за допомогою маршрутизатора Universal Plug and Play (uPnP).

Докладніше про під'єднання до мережі див. розділ Підключення телевізора > Підключення до мережі та Інтернету (cтор. [70\)](#page-69-1).

#### Доступ до інтерактивного телебачення

Канали, що надають інтерактивні послуги, можна розпізнати з а повідомленням, яке пропонує натиснути Червона кнопка або

OK для доступу до інтерактивної програми.

1. Переключіться на цифровий канал з інтерактивними послугами.

Під час завантаження програми з'являється блимаючий символ. Коли програма завантажиться, з'явиться піктограма.

#### 2. Натисніть Червона кнопка або OK, щоб завантажити інтерактивну програму.

3. Виконайте вказівки на екрані та використовуйте пульт дистанційного керування для пересування інтерактивними сторінками.

# <span id="page-28-0"></span>3 Додаткові можливості користування телевізором

## <span id="page-28-1"></span>Стоп-кадр у телепрограмі

#### Можливості

Під час перегляду цифрового каналу ви можете призупинити передачу, щоб відповісти на телефон чи зробити перерву. Трансляція збережеться на жорсткому диску USB, підключеному до телевізора. Ви можете відновити перегляд передачі будь-якої миті.

#### Примітка.

 Передачу можна зупинити максимум на 90 хвилин.

#### Що потрібно?

- Налаштуйте в телевізорі прийом цифрових каналів. Див. розділ Змінення налаштувань телевізора > Канали > Автоматичне встановлення (cтор. [44\)](#page-43-1).
- Приєднайте жорсткий диск, сумісний із USB 2.0, з мінімальною місткістю 4 ГБ та мінімальною швидкістю передавання 30 Мбіт/сек. Для оптимальної роботи використовуйте жорсткий диск з місткістю 32 ГБ.

#### Встановлення жорсткого диску USB

Щоб призупинити телевізор, ви маєте підключити до телевізора жорсткий диск USB та відформатувати його.

Якщо телевізор не розпізнає жорсткий диск USB, скористайтеся комп'ютером, щоб відформатувати його у файловій системі NTFS або FAT32, потім повторіть спробу.

#### Увага!

- Компанія TP Vision не несе відповідальності в разі, якщо жорсткий диск USB не підтримується, а також за випадки пошкодження або втрати даних на цьому пристрої.
- Форматування видаляє всі дані з підключеного жорсткого диску USB.
- Жорсткий диск USB відформатовано спеціально для цього телевізора. Залишайте його постійно приєднаним до телевізора. Доступ до вмісту жорсткого диску USB з іншого телевізора чи комп'ютера неможливий.
- Не перенавантажуйте USB-роз'єм. У разі підключення жорсткого диску USB, який споживає більш ніж 500 мА, упевніться, що він підключений до власного зовнішнього джерела живлення.

#### Примітка.

- Переконайтеся, що телевізор і жорсткий диск USB вимкнені.
- Не підключайте до телевізора інші USB-пристрої під час форматування жорсткого диска USB.

1. Під'єднайте жорсткий диск USB безпосередньо до телевізора або, якщо ви маєте намір у майбутньому використовувати й інші USB-пристрої, під'єднайте жорсткий диск USB через концентратор USB.

2. Увімкніть телевізор і жорсткий диск USB, якщо він живиться від зовнішнього джерела.

3. Переключіться на цифровий телеканал. 4. Натисніть II для запуску форматування жорсткого диска USB.

5. Виконайте вказівки на екрані для завершення процесу форматування.

Попередження. Процес форматування може тривати деякий час. Не вимикайте телевізор і не відключайте жорсткий диск USB до повного завершення цього процесу.

#### Призупинення прямої телетрансляції

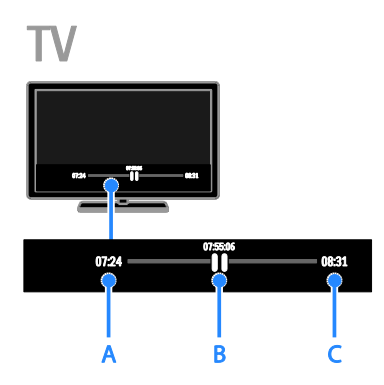

1. Переглядаючи цифровий канал, натисніть **II**, щоб призупинити телетрансляцію.

2. Натисніть , щоб продовжити перегляд.

У рядку стану відображатимуться такі індикатори часу:

A. Час першого призупинення програми.

B. Час відтворення призупиненої програми.

C. Час прямої трансляції програми.

- Для перегляду збереженої телетрансляції натисніть 44 або для пошуку назад чи вперед.
- Щоб змінити швідкість відтворення, натисніть << або > кілька разів.
- Для перегляду прямої телетрансляції натисніть  $\blacksquare$ .

Примітка. Якщо триває записування, неможливо призупинити телетрансляцію.

#### Збережені на жорсткому диску USB телетрансляції буде видалено, якщо:

- Відключити жорсткий диск USB.
- Почати записування телепрограми.
- Увійти до Smart TV.
- Перемкнути телевізор у режим очікування.
- Перемкнутися на інший канал.
- Перемкнути джерело сигналу для перегляду вмісту із приєднаного пристрою, наприклад програвача дисків Blu-ray або цифрового приймача.

### <span id="page-30-0"></span>Записування телешоу

#### Можливості

Якщо ваш телевізор може отримувати телегіди, можна записувати телепрограми на жорсткий диск USB. Можна записувати як поточні телепрограми, так і майбутні.

#### Примітка.

- Записування підтримується лише у країнах, де використовуються телегіди.
- У країнах Північної Європи цей телевізор забезпечує обмежену підтримку субтитрів під час запису телопрограм.

#### Що потрібно?

- Настройте телевізор для прийому цифрових телеканалів, наприклад DVB-трансляцій. Див. розділ Змінення налаштувань телевізора > Канали > Автоматичне встановлення (cтор[. 44\)](#page-43-1).
- Приєднайте жорсткий диск, сумісний з USB 2.0, з мінімальною місткістю 32 ГБ та мінімальною швидкістю передавання 30 МБ/сек. Для оптимальної роботи використовуйте жорсткий диск з місткістю 250 ГБ. Для записування та призупинення телевізора можна використовувати той самий жорсткий диск USB.

#### Встановлення жорсткого диску USB

Щоб записувати телешоу, потрібно під'єднати до телевізора жорсткий диск USB та відформатувати його.

Якщо телевізор не розпізнає жорсткий диск USB, скористайтеся комп'ютером, щоб відформатувати його у файловій системі NTFS або FAT32, потім повторіть спробу.

#### Увага!

 Компанія TP Vision не несе відповідальності в разі, якщо жорсткий диск USB не підтримується, а також за випадки пошкодження або втрати даних на цьому пристрої.

- Форматування видаляє всі дані з підключеного жорсткого диску USB.
- Жорсткий диск USB відформатовано спеціально для цього телевізора. Залишайте його постійно приєднаним до телевізора. Доступ до вмісту жорсткого диску USB з іншого телевізора чи комп'ютера неможливий.
- Не перенавантажуйте USB-роз'єм. У разі підключення жорсткого диску USB, який споживає більш ніж 500 мА, упевніться, що він підключений до власного зовнішнього джерела живлення.

#### Примітка.

- Переконайтеся, що телевізор і жорсткий диск USB вимкнені.
- Не підключайте до телевізора інші USB-пристрої під час форматування жорсткого диска USB.

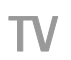

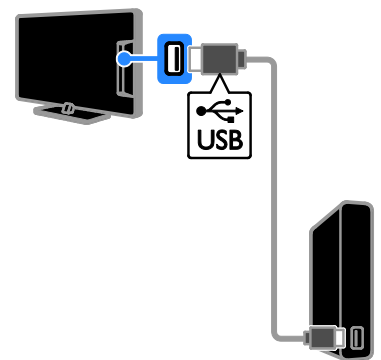

1. Під'єднайте жорсткий диск USB безпосередньо до телевізора або, якщо ви маєте намір у майбутньому використовувати й інші USB-пристрої, під'єднайте жорсткий диск USB через концентратор USB.

2. Увімкніть телевізор і жорсткий диск USB, якщо він живиться від зовнішнього джерела.

3. Переключіться на цифровий телеканал.

4. Натисніть  $\blacksquare$  для запуску форматування жорсткого диска USB.

5. Виконайте вказівки на екрані для завершення процесу форматування.

Попередження. Процес форматування може тривати деякий час. Не вимикайте телевізор і не відключайте жорсткий диск USB до повного завершення цього процесу.

#### Початок записування

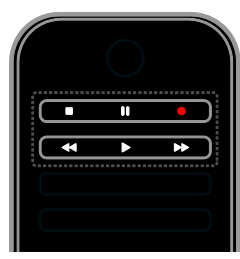

Записування одним дотиком

Можна записати програму, яку переглядаєте в даний момент, за допомогою єдиної кнопки.

1. Під час перегляду ТВ натисніть . Записування почнеться негайно. Відобразиться спливаюче вікно, позначаючи час завершення програми. 2. Додатково: за допомогою Кнопки навігації позначте час завершення записування.

3. Виберіть [Підтвердити], потім натисніть OK.

4. Щоб зупинити записування, натисніть

#### **Talling** .

#### Примітка.

- Під час записування не можна перемикати канали телевізора або призупиняти трансляцію.
- Якщо відомості телегіда недоступні, за промовчанням встановлено 30 хвилин записування. За потреби це можна змінити.

#### <span id="page-31-0"></span>Планування записувань

#### <span id="page-31-1"></span>Дозволяє переглянути відомості про програму

Залежно від статусу програми можна почати її перегляд або запланувати записування цієї програми.

- 1. Натисніть  $\bigstar$ .
- 2. Виберіть [Телегід].

3. Виберіть канал і програму, потім натисніть OK.

Відобразяться відомості про програму.

Примітка. Якщо записування заплановано на час вашої відсутності, переконайтеся, що телевізор перебуває в режимі очікування, а жорсткий диск USB ввімкнено.

#### Планування записування телепрограми

Можна запланувати записування майбутньої програми, що транслюватиметься сьогодні або в наступні вісім днів. Також можна запланувати записування за часом, не прив'язане до якоїсь програми, якщо відомості телегіда недоступні.

1. Натисніть <del>А</del> і виберіть **[Телегід]**.

2. Виберіть канал і програму для записування.

3. Додатково: щоб записати програму, яка транслюватиметься в інший день, натисніть III OPTIONS, виберіть [Змінити дату], потім виберіть інший день.

4. Виберіть [Запис].

З'явиться спливаючий екран.

5. Виберіть і змініть відомості про запис за

#### допомогою Кнопки з цифрами та Кнопки навігації.

6. Виберіть [Підтвердити], потім натисніть OK.

#### Зміна запланованого записування

1. Натисніть  $\bigstar$ .

2. Виберіть [Записи], потім натисніть OK. Відобразиться список запланованих записувань.

3. Виберіть запис, потім виберіть+ [Налаштувати час].

4. Змініть за потреби час записування та виберіть [Підтвердити].

# Українська

#### Скасування запланованого записування

1. Натисніть  $\bigstar$ 

2. Виберіть [Записи], потім натисніть OK. Відобразиться список каналів.

3. Виберіть запис, потім виберіть+

#### [Видалити].

Заплановане записування скасовано.

#### Перегляд записів

#### 1. Натисніть  $\bigstar$ .

2. Виберіть [Записи], потім натисніть OK.

Відобразиться список каналів.

3. Виберіть запис зі списку та натисніть OK.

Почнеться відтворення файлу.

#### Сортування записувань

1. Натисніть  $\bigstar$ 

2. Виберіть [Записи], потім натисніть OK. Відобразиться список каналів.

3. Натисніть **III OPTIONS**.

4. Виберіть параметр для сортування за іменем, датою, терміном чинності або типом і натисніть OK.

#### Примітка.

- Якщо постачальник послуг обмежує кількість днів, упродовж яких запис може бути переглянутий після трансляції програми, у списку записів показується, скільки днів чинності запису залишилося.
- Якщо запис втратив чинність або транслятор заборонив відтворення, запис не може бути переглянутий.
- Якщо виконанню запланованого записування перешкоджає постачальник послуг або записування не виконується за розкладом, запис у списку позначається [Збій.].

#### Видалення записів

Можна переглянути список усіх записів і обсяг вільного простору на жорсткому диску USB. Щоб звільнити дисковий простір, видаліть записи.

- 1. Натисніть  $\spadesuit$ .
- 2. Виберіть [Записи], потім натисніть OK. Відобразиться список каналів.
- 3. Виберіть запис, потім виберіть+
- [Видалити].

## <span id="page-32-0"></span>Використання Skype™

#### Можливості

- Безкоштовно розмовляйте будь із ким у будь-якому місці світу.
- Здійснюйте недорогі дзвінки на стаціонарні й мобільні телефони. Потрібна підписка на Skype. Відвідайте веб-сайт [www.skype.com](http://www.skype.com/).
- Беріть участь у телеконференціях.
- Надсилайте та отримуйте голосову пошту.
- Переспрямовуйте дзвінки.
- Керуйте своїм онлайн-статусом, повідомленням про настрій та відомостями у профілі.

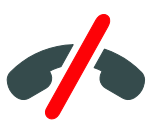

#### Примітка.

- Skype не призначено для здійснення екстрених викликів. Skype не є заміною традиційного телефону та не дає змоги здійснювати екстрені виклики.
- Телевізор постачається з попередньо встановленою службою Skype і готовий до використання. Для використання Skype непотрібно встановлювати чи завантажувати якісь файли. Просто під'єднайте відеокамеру Philips для використання Skype.

#### Що потрібно?

- Телевізійна відеокамера Philips, PTA317/00 (продається окремо), з вбудованим мікрофоном. Див. розділ. Підключення телевізора > Під'єднання інших пристроїв > Камера для відеодзвінків (cтор. [64\)](#page-63-0).
- Під'єднання до Інтернету.
- Дротова або бездротова домашня мережа. Докладніше про під'єднання до мережі див. розділ Підключення телевізора > Підключення до мережі та Інтернету (cтор. [70\)](#page-69-1).
- Обліковий запис Skype. Обліковий запис Skype можна створити на з телевізора або комп'ютера.

Порада. Якщо до телевізора під'єднано USB-клавіатуру, можна вводити текст із клавіатури. Докладніше про під'єднання клавіатури див. розділ Підключення телевізора > Під'єднання інших пристроїв > Клавіатура й миша (cтор. 64).

#### Запуск Skype

#### Вхід під своїм обліковим записом

1. Натисніть <del>А</del> і виберіть [Skype].

2. Введіть свої [Skype логін] та [Пароль].

Для введення тексту виберіть послідовно поля та натискайте OK, щоб з'явилася віртуальна клавіатура.

3. Виберіть [Увійти], потім натисніть OK. З'явиться меню Skype.

Порада. Якщо ви забули пароль, запустіть Skype на комп'ютері. Відвідайте веб-сайт [www.skype.com](http://www.skype.com/) для відновлення пароля.

#### Створення облікового запису

Якщо ви не маєте імені та пароля Skype, можна створити обліковий запис із телевізора.

1. Виберіть [У тебе немає логіна?], після чого натисніть OK.

2. Прочитайте ліцензійну угоду кінцевого користувача, умови надання послуг та правила конфіденційності Skype. Завершивши, виберіть [Прийняти] і натисніть OK.

3. За потреби додайте відомості про своє ім'я, ім'я Skype, пароль і поштову адресу.

4. Завершивши, виберіть [Створення

облікового запису] і натисніть OK.

Ваш новий обліковий запис прийнято, ви увійшли до системи.

За потреби виконайте вказівки на екрані, щоб змінити надані дані.

#### Вихід зі Skype

У меню Skype виберіть [Sign Out] і натисніть OK.

#### Керування контактами

Можна додавати та переглядати контакти, чи вони перебувають в режимі онлайн або офлайн. Також можна блокувати чи розблокувати вибраний контакт.

#### Додавання контакту

1. У меню Skype виберіть [Contacts] і натисніть OK.

2. Натисніть **III OPTIONS**, потім виберіть [Додати контакт] або [Зберегти номер].

3. Натисніть **ОК** для відображення віртуальної клавіатури.

4. Для введення даних виконайте вказівки на екрані.

Відобразиться список профілів.

5. Виберіть контакт і натисніть OK. Контакту надіслано запит із запрошенням. Ім'я контакту відображатиметься в режимі офлайн, доки контакт не прийме запрошення.

#### Прийняття запиту від контакту

Інші користувачі Skype можуть запросити вас до свого списку контактів. Ви отримаєте запит, який може прийняти або відхилити.

#### Перейменування контакту

1. У меню Skype виберіть [Contacts] і натисніть OK.

2. Виберіть контакт і натисніть **III OPTIONS.** 

3. Виберіть [Перейм.], потім натисніть OK.

4. Для редагування даних виконайте вказівки на екрані.

#### Блокування контакту

1. У меню Skype виберіть [Contacts] і натисніть OK.

2. Виберіть контакт і натисніть **HI OPTIONS.** 

3. Виберіть [Блок.], потім натисніть OK. За потреби виберіть [Так] і натисніть OK.

#### Розблокування контакту

1. У меню Skype виберіть [Налаштування]

#### > [Заблоковані контакти].

2. Виберіть заблокований контакт і натисніть OK.

3. Виконайте вказівки на екрані, щоб розблокувати контакт.

#### Відомості про контакт

Щоб переглянути відомості про контакт, виберіть контакт. Відомості про контакт відобразяться справа на екрані телевізора.

#### Історія контакту

Щоб переглянути виклики, якими ви обмінювалися з контактом, виберіть [Історія].

Щоб відкрити попередні спілкування, виберіть спілкування і натисніть OK.

Примітка. Якщо на цьому телевізорі зайти з іншого облікового запису Skype, історія попереднього спілкування очиститься.

#### Статус у мережі

Щоб з'ясувати, чи контакт перебуває в режимі онлайн, перевірте піктограму статусу онлайн поруч із контактом. Ваш статус онлайн також відображається на сторінці ваших контактів.

Щоб змінити свій статус онлайн: 1. У меню Skype виберіть своє ім'я Skype і натисніть OK.

#### 2. Виберіть [Online Status], потім натисніть OK.

3. Виберіть статус і натисніть OK.

#### Здійснення голосових і відеовикликів

#### Здійснення голосового виклику

Можна здійснити виклик по Skype без відео.

Примітка. Упевніться, що відеокамеру під'єднано лише для голосових викликів.

1. У головному меню Skype виберіть [Contacts] і натисніть OK.

2. Виберіть контакт і натисніть OK.

3. Виберіть [Call], потім натисніть OK.

#### Налаштування голосового виклику Натисніть **III OPTIONS** під час виклику, щоб дістатися таких налаштувань:

• [Без звуку]: вимкнення мікрофона.

- [Hold]: відкладення виклику.
- 
- [End call]: завершення виклику.
- [Цифрова клавішна панель]: відображення номеронабирача.
- [Почати відео]: запуск відеокамери.

#### Здійснення відеовиклику

Відеовиклики дають змогу безкоштовно очно спілкуватися в режимі реального часу.

1. У меню Skype виберіть [Contacts] і натисніть OK.

2. Виберіть контакт і натисніть OK.

3. Виберіть [Відеовиклик], потім натисніть OK.

#### Весь екран

Якщо в контакту є під'єднана камера, коли він прийме виклик, ви побачите його в телевізорі, на повний екран. Щоб перевірити, що бачить ваш контакт, перегляньте відображення на маленькому екрані на телевізорі.

1. Під час виклику натисніть **III OPTIONS**. 2. Виберіть [Повнорозмірний перегляд], потім натисніть OK.

#### Масштабування і панорамування відео

1. В [Повнорозмірний перегляд] виберіть [Масштаб.]+/- для збільшення або зменшення зображення.

Над областю відображення відео з'являється значок масштабування і панорамування.

2. Використовуйте Кнопки навігації на пульті дистанційного керування для панорамування або нахилу камери.

#### Налаштування відеовиклику

Натисніть **III OPTIONS** під час виклику, щоб дістатися таких налаштувань:

- [Повнорозмірний перегляд]: перегляд контакту в повноекранному форматі.
- [Цифрова клавішна панель]: доступ до номеронабирача.
- [Hold]: відкладення виклику. Перегляд у повному розмірі буде зупинено.
- [Вимкнути мікрофон]: вимкнення мікрофона.
- **[Stop My Video]**: зупинка передавання відео на екран контакту.

#### Дзвінок на телефон

За допомогою Skype можна дзвонити на телефони наземних ліній і на мобільні телефони.

#### Примітка.

Skype не призначено для здійснення екстрених викликів. Skype не є заміною традиційного телефону та не дає змоги здійснювати екстрені виклики.

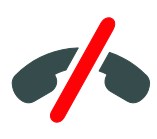

Перш ніж здійснювати дзвінки, потрібно придбати кредити Skype або підписку Skype для комп'ютера. Докладніше див. розділ Додаткові можливості користування телевізором > Користування Skype > Налаштування Skype. (cтор. [37\)](#page-36-0)

1. У меню Skype виберіть [Call phones] і натисніть OK.

2. Виберіть [Цифрова клавішна панель] для доступу до екранного номеронабирача або введіть номер телефону за допомогою Кнопки з цифрами.

3. Завершивши, виберіть [Call] і натисніть OK, щоб розпочати дзвінок.

4. Додатково: щоб вимкнути мікрофон під час виклику, натисніть **III OPTIONS**, потім виберіть [Вимкнути мікрофон].

5. Щоб завершити голосовий виклик, виберіть [End call] і натисніть OK.

#### Відповідь на виклик

Якщо ви ввійшли до системи Skype, ви отримуватимете сповіщення про вхідні виклики під час перегляду телевізора.

1. На екрані з'являтиметься повідомлення з іменем контакту, що викликає. Виберіть [Відповідь], після чого натисніть OK. Щоб увімкнути відео, виберіть [Відповідь із відео], потім натисніть OK.

2. Щоб відхилити, виберіть [Відхилити] і натисніть OK.

#### Примітка.

Якщо прийняти виклик, коли телевізор призупинено чи записується програма або переглядається орендований фільм, Skype перерве поточну дію.

- Призупинена телепрограма зупиниться, збереження програми втратиться.
- Записування телепрограми припиниться. Потрібно буде поновити записування після завершення виклику.
- Відтворення орендованого фільму зупиниться. Для відновлення перегляду орендованого фільму слід повернутися до відеомагазину або служби транслятора. Деякі відеомагазини та служби не дозволяють перезапустити фільм.
# Українська

#### Керування голосовою поштою

Якщо хтось викликає вас по Skype, коли ви перебуваєте в режимі офлайн, він може залишити голосове повідомлення в голосовій пошті Skype.

Перш ніж отримати голосове повідомлення, потрібно активувати голосову пошту в обліковому записі Skype – це можна зробити лише в комп'ютері.

#### Відтворення голосового повідомлення

1. У меню Skype виберіть [Історія] і натисніть OK.

2. Виберіть [Voicemails] (Голосові повідомлення) і натисніть OK. 3. Виберіть голосове повідомлення та натисніть OK для відтворення.

#### Видалення голосових повідомлень

1. Виберіть голосове повідомлення зі списку та натисніть **III OPTIONS**. 2. Виберіть [Delete voicemail], потім натисніть OK.

## Налаштування Skype

#### Баланс Skype рахунку

За допомогою кредитів Skype можна дзвонити на телефони наземних ліній і на мобільні телефони з телевізора. Для придбання кредитів Skype потрібно ввійти в обліковий запис Skype на комп'ютері. Кількість придбаних кредитів Skype з'явиться, коли ви увійдете в обліковий запис Skype із телевізора.

#### Автоматичний вхід

1. У меню Skype виберіть [Налаштування] і натисніть OK.

2. Виберіть [Загальні налашт.] > [Автом. авторизація при запуску Skype], потім натисніть OK.

#### Змінення зображення у профілі

1. У меню Skype виберіть своє ім'я Skype і натисніть OK.

2. Виберіть [Зображення профілю], потім натисніть  $\blacktriangleright$ .

3. Виберіть зображення, виберіть [Застосувати], потім натисніть OK.

#### Змінення пароля Skype

1. У меню Skype виберіть [Налаштування] і натисніть OK.

2. Виберіть [Змінити мій пароль], потім натисніть  $\blacktriangleright$ .

3. Виконайте вказівки на екрані для введення поточного та нового паролів. 4. Після завершення виберіть

[Застосувати] і натисніть OK.

## Гра в ігри

## Можливості

На цьому телевізорі можна грати у звичайні ігри або ігри для двох гравців у повноекранному режимі з оптимізованими для ігор параметрами зображення.

## Що потрібно?

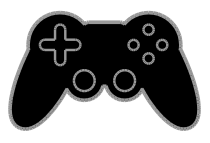

- Під'єднайте ігрову приставку до телевізора. Див. розділ Підключення телевізора > Підключення пристроїв > Ігрова приставка (cтор. [59\)](#page-58-0).
- Набір для двох гравців, PTA436 (продається окремо) для повноекранної гри двох гравців. До набору входять дві пари гральних окулярів.

## Початок гри

- 1. Натисніть **+D SOURCE**.
- 2. Виберіть ігрову приставку та натисніть OK.

3. За потреби вставте диск із грою в ігрову приставку, потім виберіть розпочати гру.

4. Виконайте вказівки на екрані, щоб розпочати гру.

## Початок повноекранної гри вдвох

Деякі ігри надають можливість багатокористувацької гри або гри с розділеним екраном. Технологія 3D на цьому телевізорі дозволяє відображає розділений екран як два повноекранні зображення. Завдяки окулярам для гри вдвох кожен гравець може бачити різні представлення на одному телевізорі.

## 1. Натисніть **+D SOURCE**.

2. Виберіть ігрову приставку та натисніть OK.

3. За потреби завантажте диск гри в ігрову приставку.

4. На ігровій приставці виберіть гру для кількох або двох гравців, потім виберіть перегляд із розділеним екраном

5. Натисніть **III OPTIONS** на пульті ДК телевізора.

6. Виберіть [Зображення і звук] > [Гра для 2 учасн.].

7. Виберіть [Вгорі / внизу] або [Поруч], в потім натисніть OK.

8. Вдягніть окуляри для гри вдвох, щоб бачити різні екрани.

9. Щоб вийти, двічі натисніть  $\bigstar$ .

Порада. Для перегляду меню гри або рахунку натисніть OK, щоб переключити режим перегляду.

## Налаштування гри

#### Налаштування зображення для ігор

Можна оптимізувати дисплей телевізора для гри без запізнення зображення.

1. Натисніть  $\biguparrow$ .

2. Виберіть [Налаштування] > [Параметри ТВ] > [Зображення], потім натисніть OK. 3. Виберіть [Гра чи комп'ютер] > [Гра].

Заводські налаштування звуку для ігор

Можна оптимізувати звукові ефекти для гри.

1. Натисніть **III OPTIONS**.

2. Виберіть [Зображення і звук] > [Стиль звуку] > [Гра], потім натисніть OK.

Телевізор готовий до гри.

Примітка. Після закінчення сеансу гри поверніться до звичайних налаштувань звуку.

## Перегляд телетексту

#### Вибір сторінки

Під час перегляду каналів, що транслюють телетекст, можна переглядати телетекст.

1. Виберіть канал із функцією телетексту та натисніть TEXT.

2. Виберіть сторінку, застосовуючи один із таких способів:

- ввівши номер сторінки за допомогою Кнопки з цифрами;
- натиснувши CH + / CH для перегляду наступної чи попередньої сторінки.
- натиснувши Кольорові кнопки для вибору одного з кольорових пунктів.

#### Параметри телетексту

1. Під час перегляду телетексту натисніть **HI OPTIONS.** 

2. Виберіть потрібний параметр:

- [Зуп. стор. телет.] / [Розблок. сторінку]: призупинення або відновлення гортання поточної сторінки.
- [Подвійний екран] / [Весь екран]: увімкнення або вимкнення розділення екрана в режимі телетексту. На розділеному навпіл екрані відображатимуться й поточний канал, і трансляція телетексту.
- [Огляд таблиці сторінок]: таблиці сторінок (T.O.P.) телетексту дозволяють переходити з одного пункту до іншого без використання номерів сторінок.
- [Збільшення] / [Норм. зображ.]: збільшення сторінки. Натисніть Кнопки навігації для переміщення збільшеним екраном.
- [Шторка]: приховування або відображення прихованої інформації на сторінці, наприклад відповідей до загадок і головоломок.
- [Горт. підстор.]: за наявності підсторінок, всі вони будуть показуватися автоматично.
- [Мова]: перемикання на іншу мовну групу для правильного відображення іншого набору символів.
- [Телетекст 2.5]: перегляд телетексту з більшою кількістю кольорів і кращою графікою, ніж у звичайного телетексту. Якщо телетекст 2.5 передається на певному каналі, він вмикається автоматично.

#### Мова телетексту

Якщо транслятор додає до цифрового телеканала телетекст різними мовами, ви можете обрати з них основну й другу.

1. Натисніть  $\bigstar$ .

2. Виберіть [Налаштування] > [Параметри каналів] або [Параметри супутника]. 3. Виберіть [Мови] > [Основний телетекст] або [Додатковий телетекст]. 4. Виберіть мову та натисніть OK.

#### Підсторінки

Якщо сторінка теплетексту пістить кілька підсторінок, ви можете послідовно їх переглянути. Ці підсторінки відображаються на панелі після номера головної сторінки.

 $\Box$ Об вибрати їх, натисніть  $\blacktriangleleft$  або  $\blacktriangleright$ .

## Пошук

Можна здійснювати пошук слова або числа на поточній сторінці телетексту.

1. Під час перегляду телетексту натисніть OK, щоб виділити перше слово або число.

2. За допомогою Кнопки навігації перейдіть до слова або номера для

пошуку.

3. Щоб розпочати пошук, натисніть кнопку OK.

4. Щоб вийти з пошуку, натискайте А. доки жодного слова або числа не буде виділено.

## Цифровий телетекст

Якщо транслятор цифрового телеканалу пропонує спеціалізований цифровий текст чи інтерактивні послуги, ви можете переглядати цифровий телетекст. Такі канали, як BBC1, можуть містити цифровий телетекст з додатковими інтерактивними функціями.

Примітка. Послуги цифрового тексту блокуються, коли трансляція відбувається з увімкнутими субтитрами. Див.розділ Змінення налаштувань телевізора > Налаштування мови > Субтитри на цифрових каналах (cтор. [50\)](#page-49-0).

У режимі цифрового телетексту:

- За допомогою Кнопки навігації виберіть або виділіть пункти.
- Натисніть Кольорові кнопки, щоб вибрати пункт, і для підтвердження натисніть OK.

# Встановлення таймерів і блокування

#### годинник

На екрані телевізора можна відобразити годинник. Годинник відображає час, повідомлений оператором послуг телебачення.

#### Відображення годинника телевізора

1. Під час перегляду ТВ натисніть **HI OPTIONS** 

2. Виберіть [Годинник], потім натисніть OK.

Годинник з'явиться у правому верхньому куті екрана телевізора.

#### Зміна режиму годинника

Ви можете вибрати для годинника автоматичний або ручний режим. За замовчуванням встановлено автоматичний режим: годинник автоматично синхронізується із всесвітнім координованим часом (UTC). Якщо телевізор не приймає передач УГЧ, змініть режим годинника на [Вручну].

- 1. Під час перегляду ТВ натисніть  $\biguparrow$ .
- 2. Виберіть [Налаштування] > [Параметри

ТВ] > [Загальні налашт.].

3. Виберіть [Годинник] > [Реж. автонал. год.].

4. Виберіть [Автоматично], [Вручну] або [Залежить від країни] і натисніть OK.

#### Зміна часового поясу

У країнах, де застосовується передача тактових сигналів, можна змінити часову зону, якщо вибрано [Реж. автонал. год.] > [Автоматично] або [Залежить від країни].

1. В меню [Годинник] виберіть пункт [Часовий пояс].

2. Виберіть свою часову зону та натисніть OK.

#### Встановлення переходу на літній (зимовий) час

У країнах, де передаються дані про час, можна ввімкнути або вимкнути перехід на літній (зимовий) час, якщо вибрано [Реж.

автонал. год.] > [Автоматично] або [Залежить від країни].

1. В меню [Годинник] виберіть пункт

[Пер. на "літній час"].

2. Виберіть **[Стандартний час]** або [Перех. на "літній час"], в потім натисніть OK.

#### Налаштування годинника вручну

Дату й час можна встановити вручну. Спочатку встановіть режим годинника на [Вручну].

1. У меню [Годинник] виберіть [Дата] або [Час], потім натисніть OK.

2. Встановіть час чи дату за допомогою Кнопки навігації.

3. Виберіть [Готово], потім натисніть OK.

#### Таймер вимкнення

Ви можете перемкнути телевізор у режим очікування після визначеного часу. Під час відліку до визначеного часу ви можете вимкнути телевізор раніше або скасувати таймер вимкнення.

1. Натисніть  $\bigstar$ 

#### 2. Виберіть [Налаштування] > [Параметри ТВ] > [Загальні налашт.] > [Таймер вимкнення].

3. Виберіть тривалість таймера вимкнення. Таймер вимкнення можна налаштувати на час до 180 хвилин. Щоб скасувати відлік, переведіть таймер на нуль хвилин.

4. Натисніть кнопку OK, щоб увімкнути таймер сну. Після визначеного часу телевізор перейде в режим очікування.

## <span id="page-40-0"></span>Замок від дітей

Щоб захистити дітей від небажаних телепрограм, можна заблокувати телевізор або програми з віковими обмеженнями.

#### Встановлення або зміна коду блокування від дітей

1. Натисніть  $\bigstar$ . 2. Виберіть [Налаштування] > [Параметри каналів] або [Параметри супутника] > [Блокув. від дітей].

3. Виберіть [Встановити код] або [Змінити код].

4. За допомогою Кнопки з цифрами введіть код.

Порада. При спробі дістатися заблокованих каналів за списку каналів буде запропоновано ввести код замка. Якщо ви забули код, введіть "8888", щоб анулювати всі наявні коди.

## Блокування або розблокування каналів

1. У меню блокування від дітей виберіть [Блок. каналу].

2. За допомогою Кнопки з цифрами введіть код блокування від дітей. 3. Виберіть канали для блокування або розблокування. Перезапустіть телевізор, щоб активувати замок.

#### Примітка.

При спробі дістатися заблокованих каналів за списку каналів буде запропоновано ввести код замка.

#### Батьківський контроль

Можна налаштувати телевізор на показ лише програм із віковим рейтингом, що є нижчим за вік вашої дитини. Це обмеження застосовне лише для цифрових каналів від трансляторів, які позначають програми відповідно до віку.

#### 1. Натисніть  $\biguparrow$ .

2. Виберіть [Налаштування] > [Параметри каналів] або [Параметри супутника]. 3. Виберіть [Блокув. від дітей] > [Вікові обмеження].

Буде запропоновано ввести код замка від дітей.

# 4. За допомогою Кнопки з цифрами

введіть код блокування від дітей. 5. Виберіть вікове обмеження і натисніть OK.

Усі програми поза межами встановленого вікового рейтингу, будуть заблоковані.

Інформацію щодо кодів блокування від дітей див. Замок від дітей >

Встановлення таймерів і блокування > Замок від дітей (cтор. [41\)](#page-40-0).

# 4 Змінення налаштувань телевізора

# Зображення і звук

#### Помічник налаштування

Ви можете встановлювати налаштування зображення та звуку за допомогою помічника налаштування, який одразу демонструє вплив обраного налаштування.

1. Під час перегляду ТВ натисніть  $\bigstar$ . 2. Виберіть [Налаштування] > [Основні параметри зображення та звуку], потім натисніть OK.

3. Виберіть [Продовжити], потім натисніть OK.

4. Виконайте вказівки на екрані, щоб вибрати потрібні налаштування.

#### Інші параметри зображення

Налаштування можна змінити в меню зображення.

1. Натисніть  $\spadesuit$ .

2. Виберіть [Налаштування] > [Параметри

ТВ] > [Зображення], потім натисніть OK. 3. Виберіть налаштування, яке хочете змінити, і натисніть OK.

- [Стиль зображ.]: вибір попередньо визначеного параметра зображення.
- [Відновити стиль]: відновлення останніх вибраних попередньо встановлених налаштувань зображення.
- [Контрастність 3D Backlight] / [Контрастність підсвітки]: регулювання яскравості підсвічування дисплея.
- [Колір]: регулювання насиченості кольорів зображення.
- [Чіткість]: регулювання чіткості зображення.
- [Зменшення шумів]: вибір рівня зменшення спотворень зображення.
- [Зменшення викривл. зобр. MPEG]: згладжування переходів і нечіткостей на цифровому зображенні.
- [Pixel Plus HD] / [Pixel Precise HD]: точне налаштування кожного пікселя відповідно до оточуючих пікселів, що дає яскраве зображення високої роздільної здатності.

- [Вдосконалена різкість]: забезпечення надзвичайної різкості, особливо на лініях і контурах у зображенні

- [Динам. контрас.]: динамічне покращення деталей у темних, середніх і світлих ділянках зображення.

- [Динам. підсвіч.]: вибір рівня підсвічування для оптимізації динамічного споживання енергії та контрасту зображення.

- [Покращ. кольору]: динамічне покращення барвистості й деталей кольорів.

 [Вдосконалений]: доступ до вдосконалених налаштувань, таких як гамма, параметри відтінків відеоконтрасту.

- [Світловий сенсор]: автоматичне регулювання яскравості екрана телевізора відповідно до освітлення у приміщенні.

- [Гамма]: нелінійне налаштування яскравості та контрасту зображення. - [Відтінок]: змінення балансу кольору.

- [Налашт. відтінок]: налаштування параметру балансу кольорів.

Доступно лише якщо вибрано

[Відтінок] > [Спеціальний]. - [Контрастність 3D-відео] /

[Контраст.відео]: регулювання контрасту відео.

- [Яскравість]: регулювання яскравості екрана.

- [Тон]: компенсація варіацій кольору під час передачі сигналу стандарту NTSC.

- [Гра чи комп'ютер]: Під час перегляду вмісту з під'єднаної ігрової консолі виберіть [Гра], щоб застосувати параметри гри. Якщо комп'ютер під'єднано через HDMI, виберіть [Комп'ютер]. Для максимальної деталізації впевніться, що вибрано [Формат і краї] > [Формат зображення] > [Без зміни масштабу].
- [Формат і краї]: доступ до додаткових параметрів керування форматом відображення зображення. - [Формат зображення]: змінення формату зображення.
	- [Межі екрана]: змінення розміру зображення.

- [Зсув зображення]: зміщення положення зображення, за наявності.

#### Інші параметри звуку

Налаштування можна змінити в меню звуку.

1. Натисніть  $\bigstar$ .

2. Виберіть [Налаштування] > [Параметри ТВ] > [Звук], потім натисніть OK.

3. Виберіть налаштування, яке хочете змінити, і натисніть OK.

- [Стиль звуку]: доступ до попередньо встановлених налаштувань звуку.
- [Відновити стиль]: відновлення останніх вибраних попередньо встановлених налаштувань звуку.
- [Низькі частоти]: регулювання басового рівня гучномовця і навушників.
- [Високі частоти]: регулювання дискантового рівня гучномовця і навушників.
- [Реж. об'ємн. Звуку]: вибір звукового режиму оточення для покращення сприйняття звуку.
- [Автоматичний об'ємний 3D-звук]: вибір звукового режиму оточення для покращення сприйняття звуку в режимі 3D. Для деяких моделей.
- [Гучність навушн.]: регулювання гучності навушників.

 [Вдосконалений]: доступ до вдосконалених налаштувань для покращення сприйняття звуку. - [Авторег. гучн.]: увімкнення

зменшення несподіваних змін звуку, наприклад при перемиканні каналів.

- [Динаміки ТВ]: вибір гучномовців, на які передаватиметься аудіосигнал із телевізора. Див. розділ

Підключення телевізора > Налаштування пристроїв EasyLink > Вибір відтворення звуку гучномовцями (cтор. [68\)](#page-67-0).

- [Clear Sound]: покращення якості звуку.

- [Формат виведення звуку]: вибір типу аудіовиходу через роз'єм цифрового аудіовиходу. Виберіть між [Багатоканальн.] та [Стерео].

- [Налаштування виведення звуку]: установлення рівня вихідного сигналу для стереозвуку. Виберіть [Менше] для певної втрати інтенсивності або потужності сигналу. Виберіть **[Більше]** для жодних втрат інтенсивності або потужності сигналу.

- [HDMI 1 – ARC]: увімкнення виведення аудіосигналу через ARC-сумісний пристрій, під'єднаний до роз'єму HDMI 1.

- [Затримка аудіовиходу]:

автоматична синхронізація зображення на телевізорі та звуку підключеного домашнього кінотеатру. Непотрібно використовувати це налаштування, якщо телевізор під'єднано до домашнього кінотеатру Philips.

- [Зсув аудіовиходу]: регулювання налаштування затримки виведення аудіосигналу. Доступно, якщо ввімкнуто [Затримка аудіовиходу].

## Аудіоформат

## Цифрові канали

Якщо транслятор цифрового телеканалу передає аудіосигнал у кількох форматах, можна обрати аудіоформат.

#### 1. Натисніть  $\bigstar$ .

2. Виберіть [Налаштування] > [Параметри каналів] або [Параметри супутника] > [Мови] > [Потрібний аудіоформат].

- 3. Виберіть параметр і натисніть OK.
- [Стандартний]: отримання стандартного аудіоформату (MPEG).
- [Вдосконалений]: отримання вдосконалених аудіоформатів, за можливості (AAC, Dolby Digital та Dolby Digital Plus).

#### Аналогові канали

Якщо транслятор аналогового телеканалу передає аудіосигнал у кількох форматах, можна обрати аудіоформат.

1. Натисніть  $\bigstar$ .

#### 2. Виберіть [Налаштування] > [Параметри каналів] або [Параметри супутника] > [Моно/Стерео].

3. Виберіть параметр, потім натисніть OK.

#### Скидання налаштувань зображення та звуку

Можна відновити налаштування відтворення зображення та звуку за замовчуванням, налаштування каналів у цьому разі не змінюються.

1. Під час перегляду ТВ натисніть  $\biguparrow$ . 2. Виберіть [Налаштування] > [Параметри ТВ] > [Загальні налашт.] > [Заводс. налашт.] і натисніть OK. 3. Виберіть [Скинути], потім натисніть OK.

Усі налаштування телевізора (за винятком налаштувань каналів) скинуто до заводських за замовчуванням.

# Канали

#### Автоматичне встановлення

Після першого увімкнення телевізора було виконано повне встановлення каналів.

Щоб змінити мову, країну та перевстановити усі доступні телеканали, можна знову запустите це повне встановлення.

#### Запуск встановлення

Примітка. Якщо необхідно ввести код, введіть "8888".

1. Натисніть  $\biguparrow$ 

2. Виберіть [Налаштування] > [Пошук каналів] > [Перевстановити канали], потім натисніть OK.

3. Виберіть свою країну та натисніть OK.

4. Виберіть мережу, після чого натисніть OK.

- [Антена (DVB-T)]: доступ до передач повітряної антени.
- [Кабель (DVB-C)]: доступ до кабельних передач.

5. Виконуйте вказівки на екрані, щоб за потреби вибрати інші параметри. Відобразиться меню запуску пошуку каналів.

6. Виберіть [Пуск], потім натисніть OK. 7. Коли пошук каналів завершено, натисніть [Готово], потім натисніть OK.

Порада. Для відображення списку каналів натисніть LIST.

Примітка. Коли телевізор знаходить цифрові телеканали, у списку встановлених каналів можуть з'являтися канали без присвоєних номерів. Можна перейменувати або перевпорядкувати ці канали.

# Українська

#### Встановлення аналогових каналів

Аналогові телеканали можна шукати та зберігати поодинці.

Крок 1. Виберіть систему Примітка. Якщо для системи вибрано правильні параметри, пропустіть цей крок.

1. Під час перегляду ТВ натисніть  $\spadesuit$ . 2. Виберіть [Налаштування] > [Параметри каналів] > [Встановлення каналу]. 3. Виберіть [Аналогові: встановлення вручну] > [Система], потім натисніть OK. 4. Виберіть систему для своєї країни чи регіону і натисніть OK.

#### Крок 2: Пошук і збереження нових телеканалів

1. Під час перегляду ТВ натисніть  $\bigcap$ . 2. Виберіть [Налаштування] > [Параметри каналів] > [Встановлення каналу]. 3. Виберіть [Аналогові: встановлення вручну] > [Шукати канал], потім натисніть OK.

4. Пошук каналу:

- Якщо частота каналу відома, введіть її за допомогою Кнопки навігації або Кнопки з цифрами.
- Якщо частота каналу невідома, шукайте наступну частоту із сильним сигналом. Виберіть [Пошук], після чого натисніть OK.

5. Якщо знайдено потрібний канал, натисніть [Готово], потім натисніть OK. 6. Виберіть [Збер. як новий канал], тоді натисніть кнопку OK, щоб зберегти новий канал.

Примітка. Якщо якість прийому сигналу низька, перемістіть антену та повторіть процедуру.

#### Встановлення цифрових каналів

Якщо частота потрібних каналів відома, ви можете шукати та зберігати цифрові канали поодинці. Для найкращого результату зв'яжіться з постачальником послуги.

1. Натисніть  $\biguparrow$ .

2. Виберіть [Налаштування] > [Параметри каналів] > [Встановлення каналу].

3. Виберіть [Циф.: тест прий. сигн.] > [Шукати канал], потім натисніть OK. 4. Натисніть Кнопки з цифрами, щоб ввести частоту каналу.

5. Виберіть [Пошук], потім натисніть OK. 6. Якщо канал знайдено, виберіть пункт [Зберегти], потім натисніть кнопку OK.

#### Точне налаштування аналогових каналів

Якщо прийом сигналу телевізійного аналогового каналу слабкий, можна виконати точне налаштування телеканалу.

1. Натисніть  $\biguparrow$ .

2. Виберіть [Налаштування] > [Параметри каналів] > [Встановлення каналу].

3. Виберіть [Аналогові: встановлення вручну] > [Точне налашт.], потім натисніть OK.

4. Щоб точно налаштувати канал, натисніть  $\blacktriangle$  або  $\nabla$ .

5. Якщо вибрано правильну частоту каналу, виберіть [Готово] і натисніть OK. 6. Виберіть параметр і натисніть кнопку OK.

- [Зберегти поточ. канал]: збереження каналу під поточним номером каналу.
- [Збер. як новий канал]: збереження каналу під новим номером каналу.

#### Оновлення списку каналів

Після першого увімкнення телевізора було виконано повне встановлення каналів. За замовчуванням, якщо списках каналів були зміни, телевізор автоматично оновлює їх. Також можна вимкнути автоматичне оновлення або оновлювати канали вручну.

Примітка. Якщо необхідно ввести код, введіть "8888".

#### Автоматичне оновлення

Для автоматичного додавання або видалення цифрових каналів телевізор має перебувати в режимі очікування. Телевізор щодня оновлює раніше знайдені канали і зберігає нові. Порожні канали видаляються зі списку каналів.

#### Відключення повідомлення про оновлення каналів

Якщо канали оновлено, після увімкнення телевізора з'являється повідомлення. Це повідомлення можна відключити.

1. Натисніть  $\bigstar$ 

2. Виберіть [Налаштування] > [Параметри каналів] або [Параметри супутника].

- 3. Виберіть [Встановлення каналу] >
- [Повід.про оновл.каналу].

4. Виберіть [Вимк.], потім натисніть OK.

#### Відключення автоматичного оновлення У меню [Встановлення каналу] виберіть [Автоматичне оновлення каналу] > [Вимк.].

#### Оновлення каналів вручну

1. Натисніть  $\bigstar$ .

2. Виберіть [Налаштування] > [Пошук каналів] > [Оновити канали], потім натисніть OK.

3. Виконайте вказівки на екрані, щоб оновити канали.

#### Копіювання каналів

УВАГА. Ця функція призначена для дилерів і обслуговуючого персоналу.

Списки каналів можна копіювати з одного телевізора Philips на інший за допомогою USB-накопичувача. Не потрібно повторно шукати або встановлювати канали на другому телевізорі. Файл зі списком каналів має невеликий розмір і вміщується на будь-який USB-накопичувач.

#### Що потрібно?

Два телевізори Philips із такими властивостями:

- однаковий параметр країни;
- однаковий рік випуску;
- однаковий тип DVB, позначений суфіксом (H, K, T, D/00) у назві моделі;
- однакові налаштування для супутникових каналів, зокрема кількість супутників LNB;
- однаковий тип пристрою, позначений наліпкою на задній панелі телевізора. Наприклад: TPM10.1E LA.
- сумісні версії програмного забезпечення.

Примітка. Якщо необхідно ввести код, введіть "8888".

#### Крок 1: Перевірка параметра країни

1. Увімкніть перший телевізор (з каналами, які ви хочете скопіювати на другий телевізор).

- 2. Натисніть  $\bigstar$ .
- 3. Виберіть [Налаштування] > [Пошук каналів] > [Перевстановити канали] і

натисніть кнопку OK.

- Відобразиться меню країни.
- 4. Позначте поточний параметр.
- $5.$  Натисніть  $\bigstar$ .
- 6. Для виходу натисніть [Скасувати].

#### Крок 2: Копіювання списку каналів на USB

1. Під'єднайте USB-накопичувач до телевізора зі встановленими каналами.

2. Натисніть  $\spadesuit$ .

3. Виберіть [Налаштування] > [Параметри каналів] або .[Параметри супутника] 4. Виберіть [Встановлення каналу] > [Копіювати список каналів] > [Копіювати на USB], потім натисніть OK. Список каналів скопійовано на

USB-накопичувач.

5. Від'єднайте USB-накопичувач.

#### Крок 3: Копіювання каналів до телевізора без встановлених каналів

1. Увімкніть другий телевізор, на який хочете скопіювати список каналів.

Почнеться початкове встановлення.

2. Дотримуйтеся інструкцій на екрані та виберіть ту саму країну, що й на телевізорі, з якого ви хочете скопіювати список каналів.

3. Пропустіть пошук каналів.

4. Під'єднайте USB-накопичувач.

5. Натисніть  $\bigstar$ .

6. Виберіть [Налаштування] > [Параметри каналів] або [Параметри супутника]. 7. Виберіть [Встановлення каналу] > [Копіювати список каналів] > [Копіювати

на ТВ], потім натисніть OK.

Список каналів скопійовано на телевізор.

8. Від'єднайте USB-накопичувач.

#### Крок 3: Копіювання каналів до телевізора без встановлених каналів

1. Увімкніть другий телевізор, на який хочете скопіювати список каналів.

2. Натисніть  $\bigstar$ .

3. Виберіть [Налаштування] > [Пошук каналів] > [Перевстановити канали] і натисніть кнопку OK.

Відобразиться меню країни.

4. Переконайтеся, що параметр країн той самий, що й на першому телевізорі.

 $5.$  Натисніть  $\bigstar$ .

6. Для виходу натисніть [Скасувати].

7. Якщо параметри країни відрізняються, перевстановіть другий телевізор так, щоб його параметр країни відповідав першому телевізору. Див. розділ Змінення налаштувань телевізора > Скидання всього (cтор. [54\)](#page-53-0).

8. Під'єднайте USB-накопичувач до другого телевізора.

9. Натисніть  $\bigstar$ .

10. Виберіть [Налаштування] >

[Параметри каналів] або [Параметри супутника].

11. Виберіть [Встановлення каналу] > [Копіювати список каналів] > [Копіювати

на ТВ], потім натисніть OK.

Список каналів скопійовано на другий телевізор.

12. Від'єднайте USB-накопичувач.

# Налаштування супутникових каналів

## Можливості

Цей телевізор може отримувати сигнал через чотири різні супутникові конвертери (LNB). LNB вмонтований у кінцевий вихід параблічної антени, він вловлює сигнали із супутника.

#### Примітка.

- Прийом із супутника доступний лише на деяких моделях.Параметр [Пошук супутника] доступний лише, якщо телевізор підтримує DVB-S.
- Щоб отримати супутникові канали, піключіть супутниковий приймач до роз'єму SAT на телевізорі.

## Встановлення супутникових каналів

#### <span id="page-47-0"></span>Перевстановлення супутників

1. Під час перегляду ТВ натисніть  $\bigstar$ .

2. Виберіть [Налаштування] > [Пошук супутника] > [Перевстановити супутники].

3. Для встановлення каналів виконайте вказівки на екрані.

4. Після встановлення виберіть [Готово] і натисніть OK.

## Виберіть тип підключення

Під час встановлення супутникових каналів потрібно визначити тип підключення. Кількість конвертерів LNB на вашій параболічній антені визначає кількість супутникових каналів, яку ви можете встановити.

1. Під час перевстановлення супутників, виберіть [Налаштування] і натисніть OK.

## 2. Виберіть [Тип з'єднання].

3. Виберіть налаштування і натисніть кнопку OK.

- [1 супутник (один LNB)]: виберіть, якщо у вас лише один конвертер LNB.
- [2 супутники (DiSEqC Mini)]: виберіть, якщо у вас 2 конвертери LNB.
- [3 або 4 супутники (DiSEqC 1.0)]: виберіть, якщо у вас 3 або 4 конвертери LNB.
- [Unicable для 1 супутника]: виберіть, якщо у вас налаштування Unicable з 1 супутником.
- [Unicable для 2 супутників]: виберіть, якщо у вас налаштування Unicable із 2 супутниками.

#### встановлення вручну

Якщо ретранслятор пропущено під час встановлення, можна перевірити силу сигналу ретранслятора або додати новий ретранслятор.

1. Під час перегляду ТВ натисніть  $\biguparrow$ .

2. Виберіть [Налаштування] > [Пошук супутника] > [Встановлення вручну], потім натисніть OK.

3. Виберіть конвертер LNB.

4. Якщо частота ретранслятора відома (що може передбачати кілька каналів), виберіть [Частота]та введіть частоту.

- 5. Виберіть [Пошук], потім натисніть OK.
- 6. Якщо знайдено нову частоту, натисніть

[Зберегти], щоб додати новий

ретранслятор з каналами.

## Оновлення супутникових каналів

- 1. Під час перегляду ТВ натисніть  $\bigstar$ .
- 2. Виберіть [Налаштування] > [Пошук
- супутника] > [Оновити канали].

3. Для встановлення каналів виконайте вказівки на екрані.

4. Після встановлення виберіть [Готово] і натисніть OK.

# Українська

#### Додавання й видалення супутників

Можна у будь-який час додавати й видаляти супутники та встановлювати канали з нових супутників.

Примітка. Перш ніж додавати супутники, переконайтеся у правильності типу підключення. Див. розділ Змінення налаштувань телевізора > Налаштування супутникових каналів > Встановлення супутникових каналів (cтор. [48\)](#page-47-0).

#### 1. Натисніть  $\bigstar$ .

2. Виберіть [Налаштування] > [Пошук супутника], потім натисніть OK.

#### 3. Виберіть [Додати супутникову антену], потім натисніть OK.

Телевізор шукає супутник на першому вільному конвертері LNB. Це може зайняти кілька хвилин.

4. Якщо не знайдено жодного супутника, перевірте підключення антени та розміщення параболічної антени, а потім виберіть [Повторити пошук].

5. Якщо доданий супутник влаштовує, виберіть [Далі] для встановлення всіх каналів із цього супутника. Встановлення може зайняти кілька хвилин.

Видалення супутника

## 1. Натисніть  $\bigstar$ .

2. Виберіть [Налаштування] > [Пошук супутника] > [Видалити супутник], потім натисніть OK.

3. Виберіть супутники, які потрібно видалити, потім виберіть [Видалити] і натисніть OK.

## Налаштування мови

#### Мова меню

- 1. Під час перегляду ТВ натисніть  $\biguparrow$ .
- 2. Виберіть [Налаштування] > [Параметри
- ТВ] > [Загальні налашт.] > [Мова меню].

3. Виберіть зі списку потрібну мову меню і натисніть OK.

#### Мова аудіосупроводу

Якщо телеканал транслюється з кількома або подвоєною мовою аудіосупроводу, можна вибрати потрібну мову.

1. Під час перегляду ТВ натисніть **HI OPTIONS.** 

2. Для цифрових каналів виберіть [Мова аудіосупр.]. Для аналогових каналів виберіть [Подвійна I-II]. Щоб підтвердити вибір, натисніть OK.

3. Виберіть із доступних мов і натисніть OK.

За наявності можна встановити першу та другу мови аудіосупроводу.

1. Під час перегляду ТВ натисніть  $\spadesuit$ . 2. Виберіть [Налаштування] > [Параметри каналів] або [Параметри супутника] > [Мови].

3. Виберіть [Основна мова аудіосупроводу] або [Додаткова мова аудіосупроводу] і виберіть із доступних мов.

4. Для підтвердження натисніть OK.

#### Субтитри на аналогових каналах

1. Під час перегляду аналогового телебачення натисніть TEXT.

2. Введіть тризначний номер сторінки субтитрів (зазвичай це «888»). Якщо субтитри доступні, вони ввімкнуться.

## Субтитри на цифрових каналах

<span id="page-49-0"></span>1. Під час перегляду цифрового телебачення натисніть **III OPTIONS**. 2. Виберіть [Субтитри], потім натисніть OK.

3. Виберіть [Субтитри вимк.], [Субтитри ввімк.] або [Автоматично] і натисніть OK.

## Мова субтитрів

За наявності можна змінити мову субтитрів на цифрових каналах.

1. Під час перегляду ТВ натисніть **HI OPTIONS** 

2. Виберіть [Мова субтитрів], а потім виберіть із доступних мов і натисніть OK. Мову субтитрів змінено для визначеного каналу.

За наявності можна встановити першу та другу мови субтитрів.

1. Під час перегляду ТВ натисніть  $\bigstar$ . 2. Виберіть [Налаштування] > [Параметри каналів] або [Параметри супутника] > [Мови].

3. Виберіть [Основна мова субтитрів] або [Додаткова мова субтитрів] і виберіть із

доступних мов.

4. Для підтвердження натисніть OK.

# Налаштування універсального доступу

## Увімкнення

Деякі станції цифрового телевізійного мовлення пропонують спеціальний аудіосупровід і субтитри, адаптовані для людей із вадами слуху або зору. Ви можете ввімкнути або вимкнути ці функції.

1. Натисніть  $\bigstar$ 2. Виберіть [Налаштування] > [Параметри ТВ] > [Загальні налашт.]. 3. Виберіть [Універс. доступ] > [Увімк.] або [Вимк.] і натисніть OK.

## Встановлення аудіовідгуку

Можна налаштувати телевізор, щоб у разі натискання кнопки на пульті ДК або на телевізорі лунав гудок.

1. Під час перегляду ТВ натисніть **HI OPTIONS.** 

2. Виберіть [Універс. доступ] > [Сигн. кноп.] > [Увімк.], потім натисніть OK.

## Доступ для осіб із вадами слуху

Щоб переконатися, що аудіосупровід для осіб із вадами слуху доступний, натисніть **III OPTIONS**, потім виберіть [Мова аудіосупр.]. Мови, що підтримують аудіосупровід для осіб із вадами слуху, позначені піктограмою у формі вуха.

Увімкнення аудіосупроводу й субтитрів для людей із вадами слуху.

1. Під час перегляду ТВ натисніть **HI OPTIONS.** 

2. Виберіть [Універс. доступ] >

#### [Погіршення слуху].

3. Виберіть параметр, потім натисніть OK.

- [Вимк.]: вимкнення функцій для людей із вадами слуху.
- [Увімк.]: увімкнення аудіосупроводу й субтитрів для людей із вадами слуху.

# Українська

## Доступ для осіб із вадами зору

Щоб переконатися, що аудіосупровід для осіб із вадами зору доступний, натисніть **III OPTIONS**, потім виберіть **[Мова** 

аудіосупр.]. Мови, що підтримують аудіосупровід для осіб із вадами зору, позначені піктограмою у формі ока.

#### Вибір гучномовців або навушників

Можна вибрати аудіосупровід для людей із вадами зору через гучномовці., через навушники або через обоє.

#### 1. Під час перегляду ТВ натисніть **HI OPTIONS.**

#### 2. Виберіть [Універс. доступ] > [Для людей із вадами зору].

3. Виберіть параметр, потім натисніть OK.

- [Динаміки]: аудіосупровід для людей із вадами зору лише через гучномовці.
- [Навушники]: аудіосупровід для людей із вадами зору лише через навушники.
- [Гучномовці + навушники]: аудіосупровід для людей із вадами зору через гучномовці та через навушники.
- [Вимк.]: вимкнення аудіосупроводу для людей із вадами зору.

Примітка. Якщо функцію дистанційного керування EasyLink ввімкнено, ви не можете вибрати зелену кнопку. Як вимкнути функцію EasyLink, див. у розділі Підключення телевізора > Налаштування пристроїв EasyLink > Що потрібно? (cтор. [67\)](#page-66-0).

#### Зміна гучності аудіосупроводу для осіб із вадами зору

1. Під час перегляду ТВ натисніть **HI OPTIONS.** 

2. Виберіть [Універс. доступ] > [Гучність мікшера].

3. Натисніть Кнопки навігації, щоб змінити гучність, потім натисніть OK.

#### Звукові ефекти

#### 1. Натисніть  $\bigstar$

2. Виберіть [Налаштування] > [Параметри каналів] або [Параметри супутника]. 3. Виберіть [Мови] > [Для людей із вадами зору] > [Аудіоефекти].

4. Виберіть налаштування і натисніть кнопку OK.

- [Увімк.]: включення звукових ефектів у аудіосупроводі для людей із вадами зору.
- [Вимк.]: вимкнення аудіоефектів у аудіосупроводі для людей із вадами зору.

#### Тип мовлення

1. Натисніть  $\bigstar$ 

2. Виберіть [Налаштування] > [Параметри каналів] або [Параметри супутника]. 3. Виберіть [Мови] > [Для людей із вадами зору] > [Розмова].

4. Виберіть налаштування і натисніть кнопку OK.

- [Описовий]: відтворити описовий текст у аудіосупроводі для людей із вадами зору.
- [Субтитри]: відтворити субтитри у аудіосупроводі для людей із вадами зору.

## Інші параметри

## Демонстраційний ролик телевізора

Щоб дізнатися більше про можливості телевізора, запустіть демонстраційний ролик.

- 1. Під час перегляду ТВ натисніть  $\bigstar$ . 2. Виберіть [Налаштування] > [Перегл.
- демо], потім натисніть OK.

3. Виберіть демонстраційний ролик і натисніть OK.

## Режим Дім

Деякі налаштування телевізора в режимі Магазин можуть бути недоступні. Щоб переконатися, що застосовано правильні налаштування телевізора, можна встановити телевізор у режим Дім.

1. Під час перегляду ТВ натисніть  $\biguparrow$ . 2. Виберіть [Налаштування], потім натисніть OK.

3. Виберіть [Параметри ТВ] > [Загальні налашт.] > [Розташування]. 4. Виберіть [Дім] або [Магазин] і натисніть OK.

5. Перезапустіть телевізор.

# Оновлення програмного забезпечення

## Перевірка версії

- 1. Натисніть  $\bigstar$ .
- 2. Виберіть [Налаштування] >
- [Налаштування ПЗ] > [Дані про поточне ПЗ], потім натисніть OK.

Відображається інформація про поточну версію програмного забезпечення.

Увага! Не встановлюйте програмне забезпечення версії нижчої, ніж поточна, яка встановлена на продукті. Компанія TP Vision не несе відповідальності за проблеми, спричинені пониженням версії програмного забезпечення.

Оновіть програмне забезпечення за допомогою одного з таких методів:

- оновлення з USB-накопичувача
- оновлення з цифрового телемовлення
- оновлення з Інтернету

#### Оновлення за допомогою пристрою USB

#### Що потрібно?

- USB-накопичувач має обсяг пам'яті щонайменше 256 МБ, має формат FAT або DOS, його захист від записування вимкнено.
- Є доступ до комп'ютера з USB-роз'ємом і доступом до Інтернету.
- Програма архівації файлів, яка підтримує формат файлів ZIP (наприклад, WinZip® для Microsoft® Windows® або StuffIt® для Macintosh®).

Примітка. Не використовуйте жорсткий диск USB.

#### Завантаження найновішої версії програмного забезпечення

1. Під'єднайте флеш-накопичувач USB до комп'ютера.

2. Запустіть на комп'ютері браузер наприклад Internet Explorer® або Safari®, і відвідайте веб-сайт

#### [www.philips.com/support](http://www.philips.com/support).

3. Знайдіть свій телевізор і визначте програмне забезпечення та драйвери, доступні для вашого телевізора.

Оновлення програмного забезпеченні надається у вигляді стиснутого файлу  $(*.zip).$ 

4. Якщо версія програмного забезпечення вища, ніж на вашому телевізорі, виберіть посилання на оновлення ПЗ.

5. Прийміть лицензійну угоду та завантажте ZIP-файл на USB-накопичувач.

Примітка. Деякі інтернет-браузери, наприклад Mozilla® Firefox® або Google® Chrome®, можуть завантажити ZIP-файл прямо на ваш комп'ютер. В такому разі копіюйте його до USB-накопичувача.

6. Для Internet Explorer: за допомогою архіватора файлів вилучіть файл autorun.upg із завантаженого ZIP-файлу. Не треба копіювати чи розташовувати файл у папку.

6. Для Safari: після завершення завантаження файл autorun.upg буде автоматично вилучено із ZIP-файлу до вашого комп'ютера. Копіюйте файл до USB-накопичувача. Не треба копіювати чи розташовувати файл у папку.

7. Вийміть USB-накопичувач із комп'ютера.

## Оновлення програмного забезпечення телевізора

#### Увага!

- Під час оновлення не вимикайте телевізор і не виймайте USB-накопичувач.
- Якщо під час оновлення стався збій в електропостачанні, не від'єднуйте USB-накопичувач від телевізора. Телевізор продовжить оновлення одразу після відновлення електропостачання.
- Якщо під час оновлення сталася помилка, повторіть оновлення спочатку. Якщо помилка виникає знову, зверніться до Центру обслуговування клієнтів Philips.

1. Видаліть усі пристрої USB (наприклад, адаптер Wi-Fi) з телевізора, потім увімкніть його.

2. Під'єднайте USB-накопичувач до телевізора.

Оновлення програмного забезпечення почнеться автоматично. Оновлення завершено, коли на екрані з'являється сповіщення.

3. Перш ніж перезапускати телевізор, від'єднайте USB-накопичувач від телевізора.

4. Натисніть Ф на пульті дистанційного керування – не натискайте більше, ніж один раз.

Телевізор вимкнеться та знову ввімкнеться. Оновлення завершено. 5. Щоб запобігти ненавмисному оновленню програмного забезпечення телевізора, під'єднайте USB-накопичувач знову до комп'ютера та видаліть файл autorun.upg.

## Оновлення з цифрового телемовлення

Телевізор може отримувати оновлення програмного забезпечення (за наявності) від телекомпаній цифрового мовлення. У разі отримання оновлення програмного забезпечення буде запропоновано оновити програмне забезпечення. Ми наполегливо радимо проводити оновлення програмного забезпечення, якщо з'являється згадане повідомлення.

Виконайте вказівки на екрані.

Якщо ви не оновили програмне забезпечення телевізора, отримавши оновлення, буде запропоновано зберегти файл оновлення. Щоб оновити програмне забезпечення пізніше:

1. Натисніть  $\bigstar$ 

2. Виберіть [Налаштування] > [Налаштування ПЗ] > [Локал. оновлення].

3, Виберіть файл, який завантажили, і виконайте вказівки на екрані для завершення оновлення.

## Оновлення з Інтернету

Також можна оновлювати програмне забезпечення прямо з Інтернету, під'єднавши телевізор до Інтернету. Див. розділ Підключення телевізора > Підключення до мережі та Інтернету (cтор. [70\)](#page-69-0).

1. Натисніть  $\bigstar$ . 2. Виберіть [Налаштування] > [Оновлення ПЗ] > [Телевізор з

Інтернетом], потім натисніть OK.

3. Для запуску оновлення виконайте вказівки на екрані.

Після завершення оновлення телевізор вимкнеться у режим очікування та знову ввімкнеться автоматично. Зачекайте, доки телевізор знову ввімкнеться. Не вмикайте телевізор самостійно.

## Примітка.

- Якщо телевізор під'єднано до Інтернету, після його увімкнення на екрані з'явиться повідомлення про наявність нового програмного забезпечення.
- Компанія Philips може іноді поширювати оновлення програмного забезпечення для телевізора в Інтернеті. Щоб оновити програмне забезпечення телевізора, виконайте вказівки на екрані.

# Скидання всього

<span id="page-53-0"></span>Можна скинути всі налаштування зображення й звуку та перевстановити телеканали на телевізорі.

1. Натисніть  $\bigstar$ 

2. Виберіть [Налаштування] > [Параметри ТВ] > [Загальні налашт.] > [Перевст. ТВ] і натисніть OK.

3. Виконайте вказівки на екрані.

# 5 Підключення телевізора

# Про кабелі

## Якість кабелю

Перед тим як під'єднувати пристрої до телевізора, перевірте наявні роз'єми на пристрої. Під'єднайте пристрій до телевізора, скориставшись найоптимальнішим під'єднанням. Роз'єми гарної якості краще передають зображення та звук.

З'єднання, описані у цьому посібнику користувача, є лише рекомендованими. Можливі інші варіанти. Інші приклади див. на сайті

#### [http://www.connectivityguide.philips.com](http://www.connectivityguide.philips.com/).

Порада. Якщо ваш пристрій має лише композитні роз'єми або роз'єми RCA, використовуйте композитний кабель (CVBS) для під'єднання пристрою до роз'єма CVBS/Y на телевізорі.

## **HDMI**

<span id="page-54-0"></span>З'єднання HDMI забезпечує найкращу якість зображення і звуку.

- Кабель HDMI передає одночасно відео- й аудіосигнали. Підключіть HDMI для телесигналу високої чіткості (HD) і щоб увімкнути функці EasyLink.
- Роз'єм, сумісний з реверсним звуковим каналом HDMI (ARC), дає можливість надсилати аудіосигнал з телевізора на інший пристрій, сумісний із HDMI ARC.

 Підключайте кабелі HDMI завдовжки менш ніж 5 м/16,4 фута.

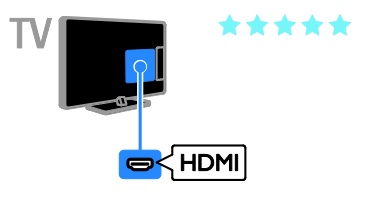

## Y Ph Pr

Компонентний відеороз'єм (Y Pb Pr) передає лише відео. Для отримання звуку підключіть також роз'єми Audio Left/Right.

- Підключення Y Pb Pr дає змогу передавати телевізійні сигнали високої чіткості (HD).
- Колір роз'єму Y Pb Pr має збігатися з кольором штекерів кабелю.

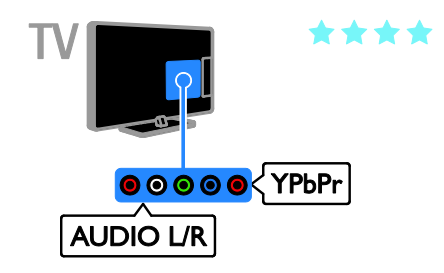

## **SCART**

Підключення SCART передає відео- та аудіосигнали.

Роз'єми SCART можуть передавати відеосигнали RGB, але не можуть передавати телевізійні сигнали високої чіткості (HD).

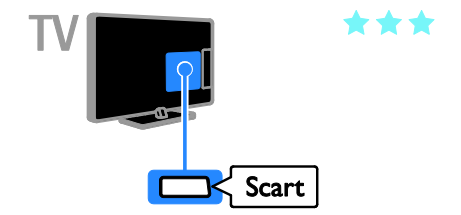

# Під'єднання антени

Під'єднайте антену до телевізора.

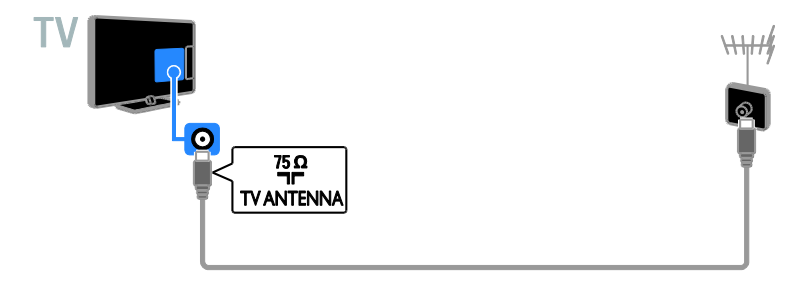

# Під'єднання інших пристроїв

## Програвач дисків Blu-Ray або DVD

<span id="page-55-0"></span>Підключіть програвач дисків до телевізора за допомогою кабелю HDMI.

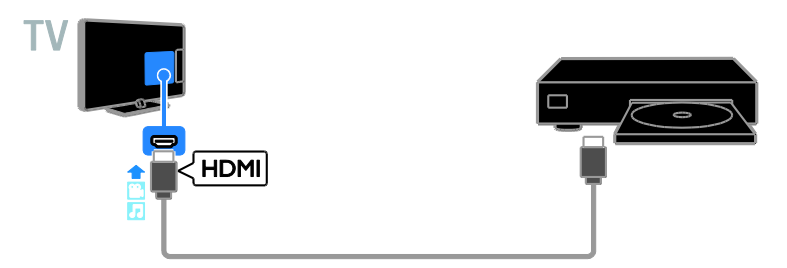

Підключіть програвач дисків до телевізора за допомогою компонентного відеокабелю (Y Pb Pr) і стереофонічного аудіокабелю.

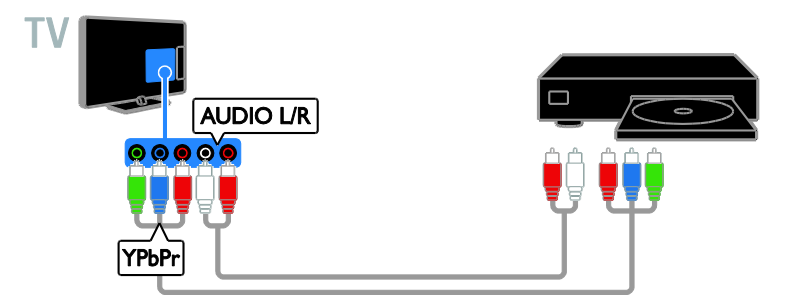

## Телевізійний приймач

Підключіть приймач супутникового\* або цифрового телебачення до телевізора за допомогою кабелю антени.

\* Доступно лише в деяких моделях.

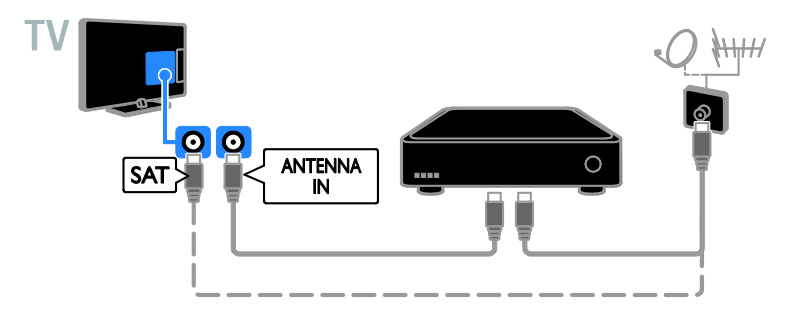

Підключіть приймач супутникового й цифрового телебачення до телевізора за допомогою кабелю HDMI.

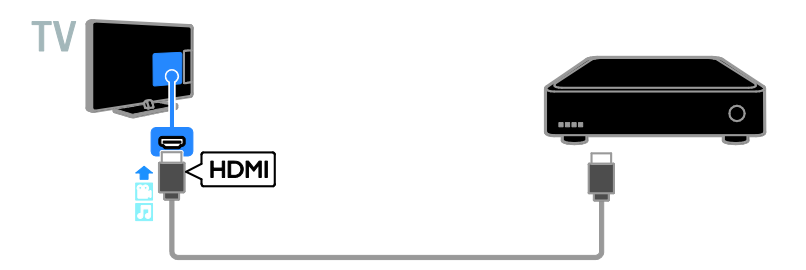

Підключіть приймач цифрового телебачення до телевізора за допомогою компонентного кабелю (Y Pb Pr) і стереофонічного аудіокабелю.

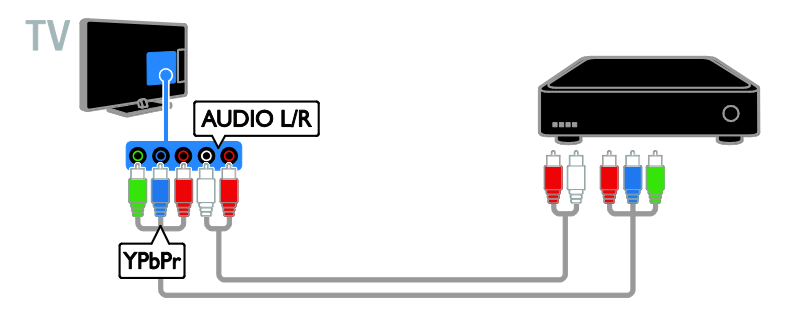

Підключіть приймач цифрового телебачення до телевізора за допомогою кабелю SCART.

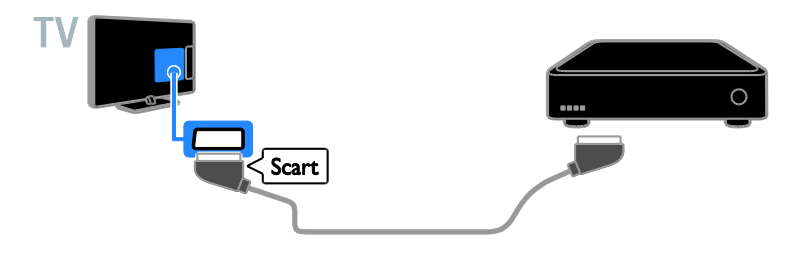

## Записувальний відеопристрій

Підключіть відеопристрій до телевізора за допомогою кабелю антени.

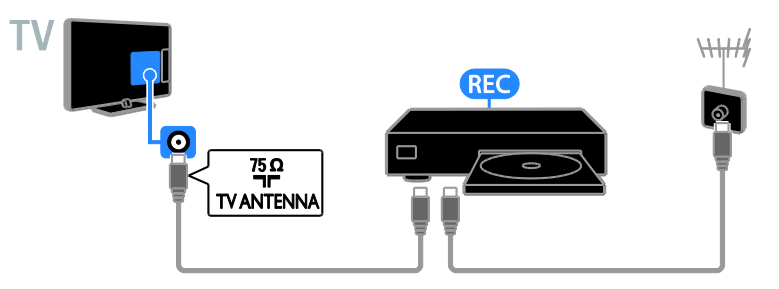

Під'єднайте записувальний відеопристрій до телевізора за допомогою кабелю HDMI.

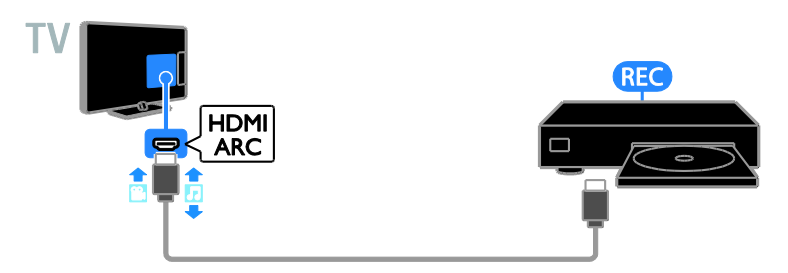

Підключіть відеопристрій до телевізора за допомогою компонентного кабелю (Y Pb Pr) і стереофонічного аудіокабелю.

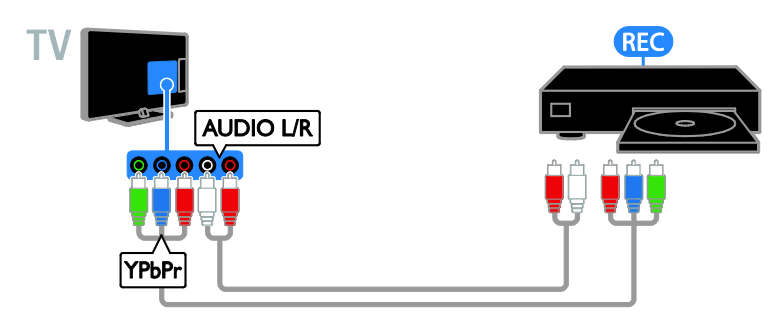

Підключіть відеопристрій до телевізора за допомогою кабелю SCART.

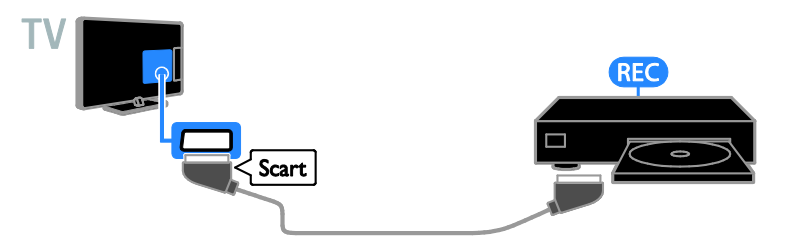

#### Ігрова консоль

<span id="page-58-0"></span>Підключіть ігрову консоль до телевізора за допомогою кабелю HDMI.

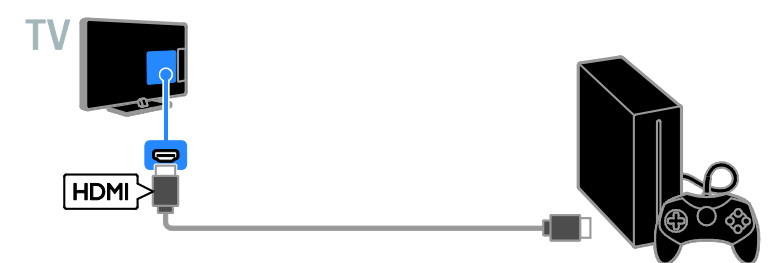

Підключіть ігрову консоль до телевізора за допомогою компонентного кабелю (Y Pb Pr) і стереофонічного аудіокабелю.

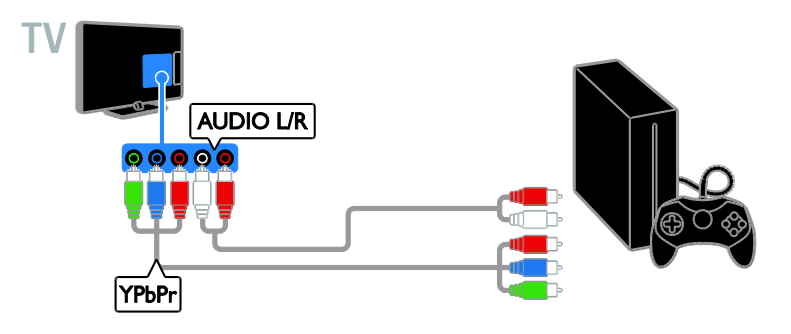

## Домашній кінотеатр

Під'єднайте домашній кінотеатр, сумісний із HDMI-ARC, до телевізора за допомогою кабелю HDMI.

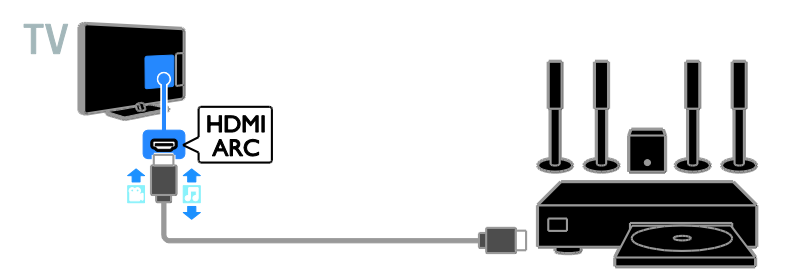

Підключіть домашній кінотеатр до телевізора за допомогою кабелю HDMI та коаксіального кабелю.

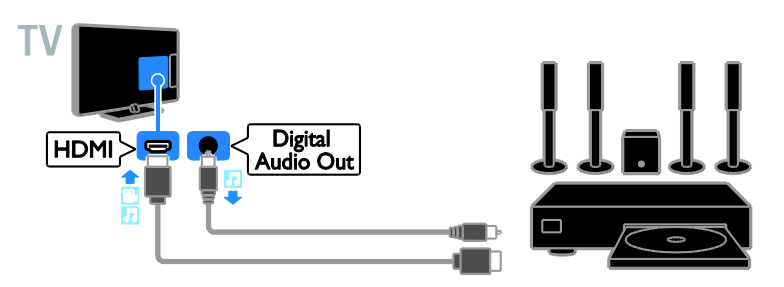

Підключіть систему домашнього кінотеатру до телевізора за допомогою компонентного кабелю (Y Pb Pr) і стереофонічного аудіокабелю.

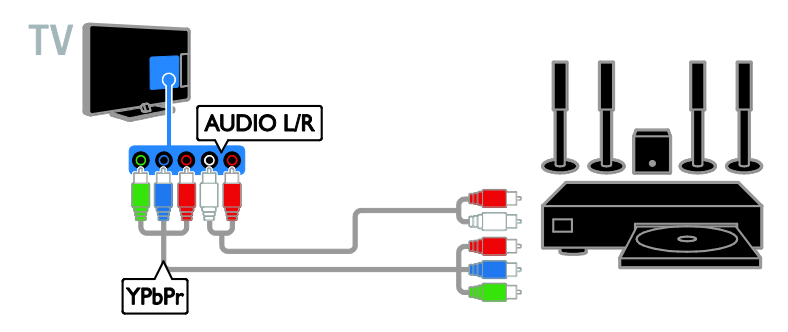

Підключіть систему домашнього кінотеатру до телевізора за допомогою кабелю SCART.

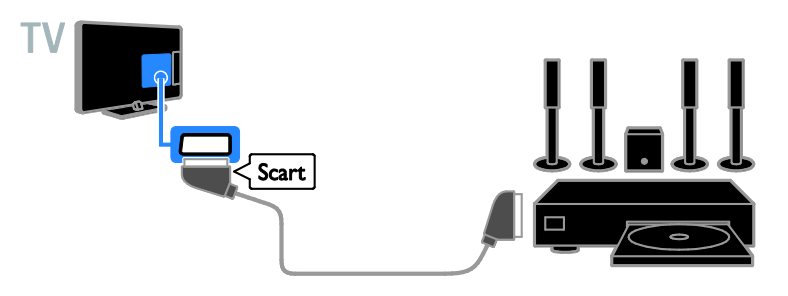

## цифровий фотоапарат.

Підключіть цифровий фотоапарат до телевізора за допомогою кабелю USB.

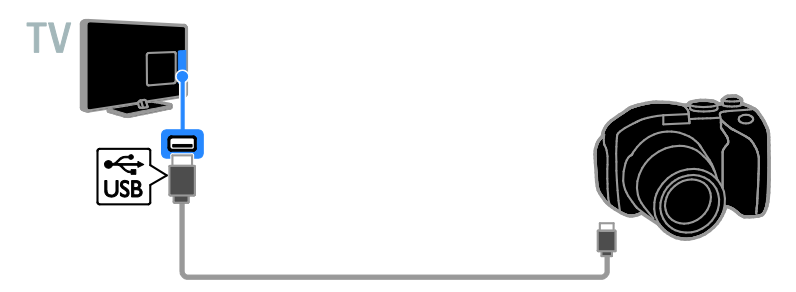

## Цифрова відеокамера

Підключіть цифрову відеокамеру до телевізора за допомогою кабелю HDMI.

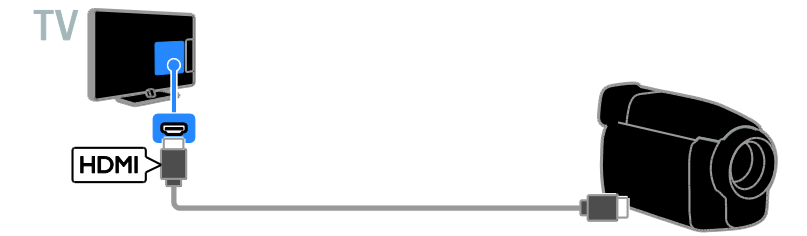

Підключіть цифрову відеокамеру до телевізора за допомогою компонентного відеокабелю (Y Pb Pr) і стереофонічного аудіокабелю.

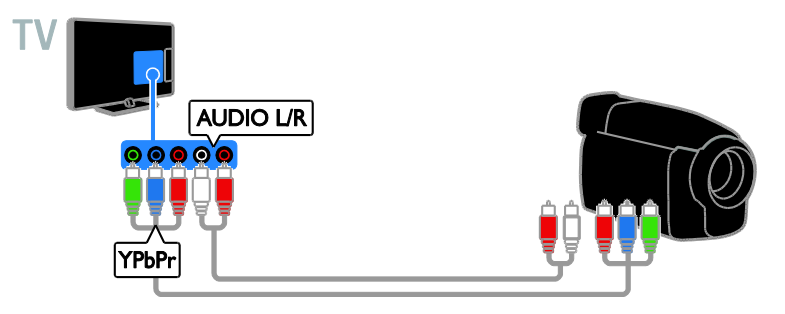

# Під'єднання інших пристроїв

## USB-накопичувач

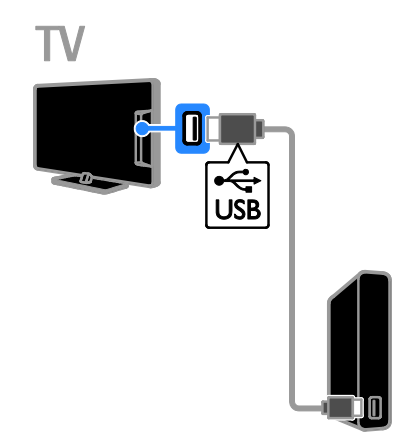

Підключіть жорсткий диск US до телевізора за допомогою кабелю USB.

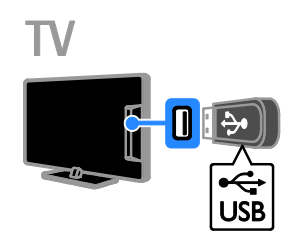

Підключіть флеш-накопичувач USB до телевізора за допомогою кабелю USB.

## Комп'ютер

Підключіть комп'ютер до телевізора за допомогою кабелю HDMI.

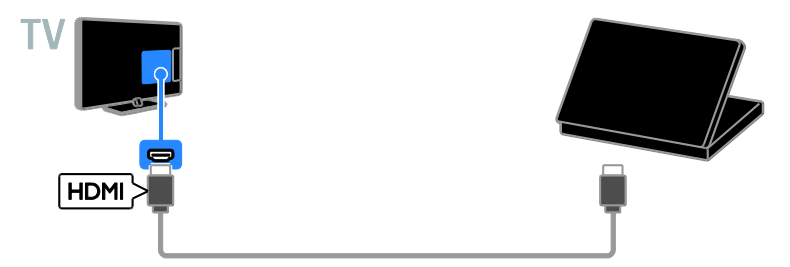

Підключіть комп'ютер до телевізора за допомогою кабелю DVI-HDMI та аудіокабелю.

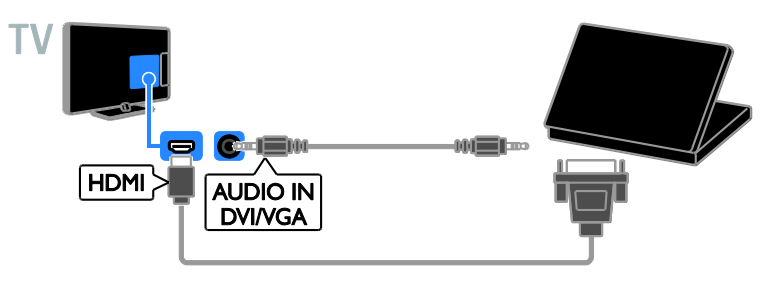

## Камера для відеовиклику

Під'єднайте телевідеокамеру Philips TV— PTA317 (продається окремо) до телевізора за допомогою кабелю USB.

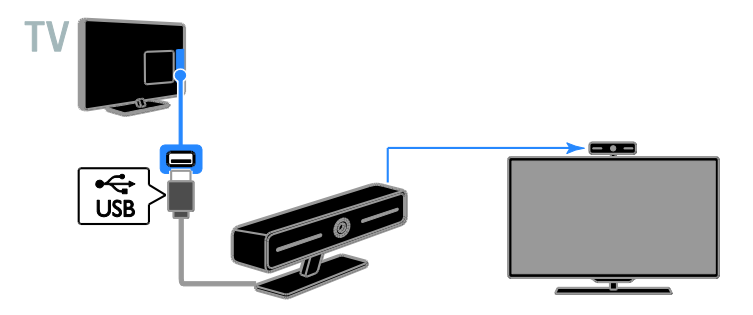

## Клавіатура й миша

#### USB-клавіатура

Можна під'єднати USB-клавіатуру для введення таких текстів, як назви пристроїв у телевізорі або текст для служб Smart TV.

## USB-миша

Щоб пересуватися по інтернет-сторінках і з легкістю клацати на посилання, можна під'єднати USB-мишу.

#### Примітка.

- Якщо виникла потреба у додаткових роз'ємах USB, скористайтеся концентратором USB.
- USB-мишу також можна приєднати до вже приєднаної USB-клавіатури.

Під'єднайте до телевізора клавіатуру й мишу за допомогою кабеля USB.

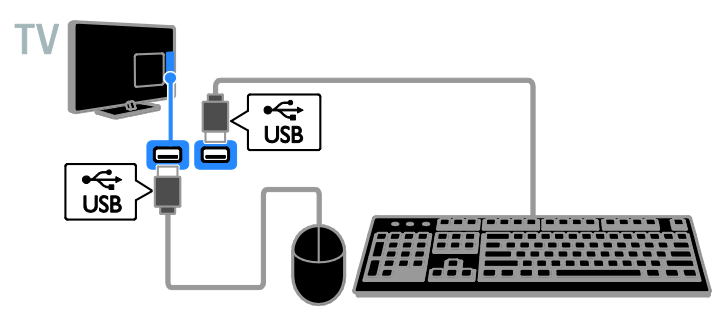

Після виявлення телевізором клавіатури можна вибрати розкладку клавіатури та перевірити свій вибір. Якщо головною розкладкою клавіатури вибрано кирилицю або грецьку розкладку, можна також додати другу клавіатуру з латинською розкладкою.

#### 1. Натисніть  $\bigstar$ .

#### 2. Виберіть [Налаштування] > [Параметри ТВ] > [Загальні налашт.] > [Налаштування USB-клавіатури].

3. Змініть налаштування клавіатури.

## Клавіші керування телевізором на клавіатурі

Для введення тексту використовуйте такі клавіші:

- **Enter-** підтвердження вводу.
- Backspace : видалення символу перед курсором.
- Кнопки навігації: навігація всередині текстового поля.
- $Alt + Shift$ : переключення клавіатури між розкладками, якщо встановлено кілька розкладок.

Клавіші керування послугою Smart TV на клавіатурі

- Enter<sup>1</sup>: підтвердження вводу.
- $Backspace$ : підтвердження вводу.
- Кнопки навігації: навігація між полями.
- Tab: перехід до наступного поля.
- Tab та Shift: перехід до попереднього поля.
- Home: прокручування на початок сторінки.
- End: прокручування на кінець сторінки.
- Page Up : перехід до попередньої сторінки.
- Page Down: перехід до наступної сторінки.
- +/-: збільшення або зменшення.
- \*: вписування у сторінку за шириною.

Після виявлення USB-миші телевізором налаштуйте швидкість переміщення її вказівника.

1. Натисніть  $\bigstar$ 

2. Виберіть [Налаштування] > [Параметри ТВ] > [Загальні налашт.] >

#### [Налаштування вказівника/миші].

3. Змініть налаштування миші.

#### Використання USB-миші з телевізором

- OK: Ліва кнопка миші (клацання лівою кнопкою).
- (Задня панель): Права кнопка миші (клацання правою кнопкою).
- Колесо прокручування: прокручування інтернет-сторінки вгору та вниз.

Примітка. USB-миша не може пересуватися в меню телевізора.

# Перегляд зображення з підключених пристроїв

## Вибір пристрою

Перш ніж переглядати вміст із пристрою, під'єднайте його до телевізора. Див. розділ Підключення телевізора > Підключення пристроїв (cтор. [56\)](#page-55-0).

#### Вибір пристрою за допомогою SOURCE

1. Натисніть *D* SOURCE.

2. Виберіть пристрій і натисніть кнопку OK.

#### Вибір пристрою через головне меню

1. Натисніть  $\bigstar$ .

2. Виберіть [Джерело], потім натисніть OK.

3. Виберіть пристрій і натисніть кнопку OK.

#### Оновлення списку джерел

Якщо додано чи видалено пристрій, оновіть список джерел.

- 1. Натисніть SOURCE.
- 2. Натисніть **III OPTIONS**.
- 3. Виберіть [Сканувати з'єднання], потім натисніть OK.
- 4. Виконайте вказівки на екрані.

#### Змінення налаштувань пристрою

#### Змінення типу пристрою

Тип пристрою можна змінити для легшого доступу з меню Джерела.

1. Натисніть **+D SOURCE**.

2. Виберіть пристрій і натисніть[Тип пристрою].

3. Виберіть підходящий тип пристрою і натисніть кнопку OK.

#### Перейменування пристрою

Після під'єднання до телевізора пристрій можна перейменувати.

- 1. Натисніть **+D SOURCE**
- 2. Виберіть пристрій і натисніть кнопку [Перейм.].

3. За допомогою віртуальної клавіатури введіть нове ім'я.

4. Після завершення виберіть [Готово], потім натисніть OK.

#### Скидання налаштувань пристрою

Можна скинути тип та ім'я пристрою до значень за промовчанням.

1. У меню [Джерело] виберіть пристрій і натисніть **III OPTIONS**.

2. Виберіть [Ориг. ім'я та піктограма], потім натисніть OK.

## Налаштування пристроїв EasyLink

## Можливості

Отримайте максимальні переваги від пристроїв, сумісних із функцією HDMI-CEC, завдяки вдосконаленим функціям керування Philips EasyLink. Підключіть пристрої, сумісні з функцією HDMI-CEC, до телевізора та керуйте ними тим самим телевізійним пультом дистанційного управління.

Примітка. В інших виробників функції HDMI-CEC мають інші назви. Ось деякі з них: Anynet (Samsung), Aquos Link (Sharp) або BRAVIA Sync (Sony). Лише деякі марки повністю сумісні з Philips EasyLink.

Після увімкнення функції Philips EasyLink доступні такі функції.

#### Функція увімкнення одним дотиком

Під час запуску відтворення вмісту пристрою, сумісного із функцією HDMI-CEC, телевізор вмикається з режиму очікування та налаштовується на потрібне джерело.

#### Функція переходу в режим очікування одним дотиком

Після натискання кнопки Ф на пульті дистанційного керування телевізора телевізор і всі пристрої, сумісні з функцією HDMI-CEC, перейдуть у режим очікування.

#### Автоматичне вимкнення неактивних пристроїв

Якщо пристрій, сумісний із функцією HDMI-CEC, певний час був неактивний, він перемикається в режим очікування.

#### Пульт дистанційного керування з функцією EasyLink

За допомогою пульта дистанційного керування телевізора можна керувати пристроями, сумісними із HDMI-CEC.

#### Керування системою звуку

Якщо пристрій, сумісний із функцією HDMI-CEC, що містить гучномовці, підключено через вхід HDMI ARC, можна вибрати відтворення звуку через ці гучномовці замість гучномовців телевізора.

#### Збереження якості зображення

Якщо на якість зображення телевізора впливають функції обробки зображення інших пристроїв, ви можете ввімкнути функцію Pixel Plus Link для збереження якості зображення.

#### Максимізація відтворення для відеоролика з субтитрами

Деякі відеосубтитри можуть створювати окрему смугу під відео, яка обмежує область відображення відео. Щоб максимізувати область відображення відео, можна ввімкнути автоматичне зміщення субтитрів, тоді вони з'являтимуться поверх зображення.

## <span id="page-66-0"></span>Що потрібно?

- Під'єднайте пристрій, сумісний із функцією HDMI-CEC, до телевізора. Можна під'єднати кілька пристроїв, сумісних із функцією HDMI-CEC. Див. розділ Підключення телевізора > Підключення пристроїв (cтор. [56\)](#page-55-0).
- Налаштуйте відповідним чином кожен пристрій, сумісний із функцією HDMI-CEC.
- Увімкніть функцію EasyLink.

#### Увімкнути функцію EasyLink.

1. Натисніть  $\bigstar$ 

2. Виберіть [Налаштування] > [Параметри

ТВ] > [Загальні налашт.] > [EasyLink].

3. Виберіть [EasyLink] > [Увімк.], потім натисніть OK.

#### Керування пристроями

Якщо підключено кілька пристроїв, сумісних із функцією HDMI-CEC, які пдтримують цю функцію, ви можете всіма ними керувати за допомогою телевізійного пульту ДК.

Примітка. Це вдосконалене налаштування. Пристрої, які не підтримують це налаштування, не реагуватимуть на команди пульта дистанційного керування телевізора.

1. Натисніть  $\bigstar$ 

#### 2. Виберіть [Налаштування] > [Параметри ТВ] > [Загальні налашт.] > [EasyLink] > [Пульт ДК EasyLink].

3. Виберіть [Увімк.] або [Вимк.], в потім натисніть OK.

## Поради.

- Щоб знову перейти до керування телевізором, натисніть <del>А</del> і виберіть [Перегляд ТВ].
- Для керування іншим пристроєм натисніть <del>А</del> і з головного меню виберіть потрібний пристрій.

## Кнопки EasyLink

Пристроями, сумісними з функцією HDMI-CEC, можна керувати такими кнопками телевізійного пульту ДК:

- : перемикання телевізора та підключеного пристрою в або з режиму очікування.
- Кнопки відтворення: керування відтворенням відео або музики.
- Кнопки з цифрами: вибір заголовка, розділу або доріжки.
- OK: відтворення, призупинення або відновлення відтворення на під'єднаному пристрої, вибір або надання доступу до меню пристрою.
- : відображення головного меню телевізора.

## Вимкнення під'єднаних пристроїв

Можна налаштувати телевізор для вимкнення під'єднаних пристроїв, сумісних із функцією HDMI-CEC, якщо вони не є активними джерелами. Телевізор перемикає під'єднаний пристрій у режим очікування після 10 хвилин бездіяльності.

1. Натисніть  $\biguparrow$ .

2. Виберіть [Налаштування] > [Параметри  $TB$ ] > [Загальні налашт.] > [EasyLink]. 3. Виберіть [Автовимкнення пристроїв] > [Увімк.], потім натисніть OK.

## Вибір відтворення звуку гучномовцями

<span id="page-67-0"></span>Якщо підключений пристрій сумісний з реверсним звуковим каналом HDMI (ARC), можна відтворювати аудіосигнал із телевізора за допомогою кабелю HDMI. Додаткові аудіокабелі не потрібні. Переконайтеся, що ви підключили пристрій до гнізда HDMI ARC телевізора. Див. розділ Підключення телевізора > Про кабелі > HDMI (cтор. [55\)](#page-54-0).

## Увімкнення HDMI ARC

1. Натисніть  $\bigstar$ . 2. Виберіть [Налаштування] > [Параметри ТВ] > [Звук] > [Вдосконалений] > [HDMI 1 – ARC].

3. Виберіть один із поданих нижче параметрів і натисніть OK:

- [Увімк.]: відтворення звуку телевізора через під'єднаний пристрій HDMI-ARC.
- [Вимк.]: відтворення звуку телевізора через його гучномовці або пристрій, під'єднаний через роз'єм цифрового аудіовиходу.

Примітка. Упевніться, що на під'єднаному пристрої всі параметри HDMI-CEC налаштовано належним чином.

## Налаштування гучномовців телевізора

1. Натисніть  $\bigstar$ 

2. Виберіть [Налаштування] > [Параметри ТВ] > [Звук] > [Вдосконалений] > [Динаміки ТВ].

3. Виберіть параметр і натисніть кнопку OK.

- [Вимк.]: вимкнення гучномовців телевізора.
- [Увімк.]: увімкнення гучномовців телевізора.
- [EasyLink]: автоматичне вимкнення гучномовців телевізора та передача аудіосигналу з телевізора на підключений аудіопристрій, сумісний із HDMI-CEC.
- [Автозапуск EasyLink]: якщо під'єднано аудіопристрій, сумісний із HDMI-CEC, автоматичне вимкнення гучномовців телевізора та передача аудіосигналу з телевізора на цей пристрій.

#### Змінення напряму аудіосигналу

Можна в будь-який час переключати аудіосигнал між гучномовцями телевізора та під'єднаним підсилювачем.

- 1. Натисніть **III OPTIONS**
- 2. Виберіть [Зображення і звук] > [Динаміки].

3. Виберіть один із поданих нижче параметрів і натисніть OK:

 [Телевізор]: Увімкнено за замовчуванням. Передавання звуку телевізора через телевізор і під'єднаний аудіопристрій HDMI-CEC, доки під'єднаний пристрій не перемкнеться на керування звуком системою. Звук телевізора передається через під'єднаний пристрій.

 [Підсилювач]: відтворення звуку телевізора через під'єднаний пристрій HDMI-CEC. Якщо режим звуку системи на пристрої не ввімкнено, аудіосигнал продовжуватиме відтворюватися через гучномовці телевізора. Якщо увімкнено [Автозапуск EasyLink], на екрані телевізора з'являється запит на перехід підключеного пристрою в режим звуку системи.

## Збереження якості зображення

Якщо на якість зображення телевізора впливають функції обробки зображення інших пристроїв, ви можете ввімкнути функцію Pixel Plus Link.

#### Для увімкнення Pixel Plus Link

1. Натисніть  $\bigstar$ . 2. Виберіть [Налаштування] > [Параметри ТВ] > [Загальні налашт.] > [EasyLink]. 3. Виберіть [Pixel Plus Link] > [Увімк.], потім натисніть OK.

#### Збільшення області перегляду відео

Деякі субтитри можуть створювати окрему смугу під відео, яка обмежує область відображення відео. Щоб максимізувати область відображення відео, можна ввімкнути автоматичне зміщення субтитрів. Тоді субтитри з'являтимуться поверх зображення.

#### Увімкнення автоматичного зміщення субтитрів

1. Натисніть  $\biguparrow$ 

2. Виберіть [Налаштування] > [Параметри  $TB$ ] > [Загальні налашт.] > [EasyLink]. 3. Виберіть [Автомат. зміщ. субтитрів] > [Увімк.], потім натисніть OK.

# Підключення до мережі та Інтернету

## Можливості

#### <span id="page-69-0"></span>Перегляд медіа

У разі приєднання телевізора до домашньої мережі можна відтворювати з комп'ютера фотографії, музику та відео. Див. розділ Користування телевізором > Відтворення файлів мультимедіа (cтор. [22\)](#page-21-0).

## Smart TV

Якщо телевізор підключено до домашньої мережі з доступом до Інтернету, можна шукати за допомогою Smart TV. Послуга Smart TV пропонує інтернет-послуги та веб-сайти, розроблені спеціально для цього телевізора. Можна відтворювати музику та відео, переглядати розважальні ресурси, замовляти фільми на прокат та робити багато інших дій. Див. розділ Користування телевізором > Smart TV (cтор. [26\)](#page-25-0).

## Що потрібно?

Попередження. Цей телевізор відповідає нормам Директиви щодо EMC лише в разі використання екранованого кабелю Ethernet (категорії 5).

 Комп'ютерна мережа, яка містить a) маршрутизатор Universal Plug and Play (UPnP) і b) комп'ютер під керуванням однієї з цих операційних систем: Microsoft

Windows XP, Microsoft Windows Vista, Mac OS X або Linux.

- Для під'єднання телевізора до комп'ютерів потрібно встановити й настроїти медіасервер на комп'ютері. Див. розділ Користування телевізором > Відтворення файлів мультимедіа (cтор. [22\)](#page-21-0).
- Для підключення телевізора до Інтернету також потрібне високошвидкісне Інтернет-під'єднання до телевізора.

## Під'єднання

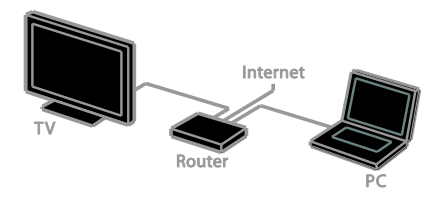

Цей телевізор можна під'єднати до домашньої мережі за допомогою дротового або бездротового з'єднання.

 Щодо встановлення дротового з'єднання див. розділ Підключення телевізора > Підключення до мережі та Інтернету > Дротове з'єднання (cтор. [70\)](#page-69-1).

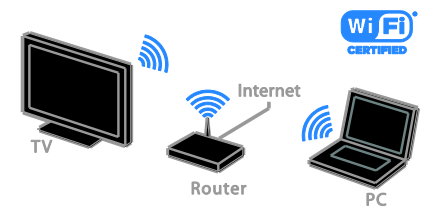

 Для бездротового підключення див. розділ Підключення телевізора > Підключення до мережі та Інтернету > З підтримкою Wi-Fi (cтор. [71\)](#page-70-0).

## Дротове з'єднання

<span id="page-69-1"></span>1. Увімкніть маршрутизатор і його налаштування DHCP.

2. За допомогою кабелю Ethernet

під'єднайте маршрутизатор до телевізора.

3. Натисніть <del>А</del> і виберіть [Налаштування].

4. Виберіть [Під'єднайте до мережі], потім натисніть OK.

5. Для встановлення мережі виконайте вказівки на екрані.

6. Зачекайте, поки телевізор встановить мережеве підключення.

7. Якщо необхідно, погодьтеся з умовами ліцензійної угоди.

## <span id="page-70-0"></span>З підтримкою Wi-Fi

#### Цей розділ призначений тільки для телевізорів із підтримкою Wi-Fi.

Телевізор можна під'єднати до домашньої мережі за допомогою бездротового з'єднання.

#### Примітка.

- Бездротова мережа працює в тому самому спектрі частот (2,4 ГГц), що й більшість побутових пристроїв, зокрема бездротові телефони, мікрохвильові печі та пристрої Bluetooth, які можуть спричинити перешкоди в роботі бездротової мережі. Розташовуйте ці пристрої подалі від телевізора.
- Для оптимальної роботи зв'язку Wi-Fi розташуйте телевізор на відстані менш ніж 10 м від бездротового маршрутизатора. Уникайте перешкод, наприклад бетонних стін, між телевізором та маршрутизатором.
- Якість прийому залежить від розташування бездротового маршрутизатора та місцевого постачальника послуги Інтернет.
- Щоб зменшити трафік мережі, відключіть невикористовуване мережеве обладнання у домашній мережі.
- Якщо за допомогою бездротової мережі відтворюється відео, рекомендуємо використовувати маршрутизатор, який підтримує стандарт IEEE 802.11 N. Швидкість зв'язку може змінюватися залежно від умов експлуатації бездротової домашньої мережі.

#### Початок налаштування бездротового з'єднання

1. Увімкніть бездротовий мережевий маршрутизатор.

2. Натисніть <del>п</del> на пульті дистанційного керування телевізора.

3. Виберіть [Налаштування] >

#### [Під'єднайте до мережі], потім натисніть OK.

4. Виконайте вказівки на екрані.

## WPS — Wi-Fi Protected Setup

1. Якщо маршрутизатор підтримує стандарт WPS (Wi-Fi Protected Setup), натисніть на маршрутизаторі кнопку «WPS».

2. За 2 хвилини виберіть [WPS] [WPS] на

телевізорі, потім натисніть OK. Телевізор під'єднується до мережі. Це триватиме близько 2 хвилин.

Більшість нових бездротових маршрутизаторів обладнані системою WPS і мають логотип WPS. Система WPS використовує безпечне шифрування стандарту WPS і не може об'єднуватися в мережу із пристроями, які використовують безпечне шифрування стандарту WEP (Wired Equivalent Privacy).

Якщо наявність пристрою WEP в мережі все ще потрібна, установіть його за допомогою [Шукати] > [Спеціальний].

#### Сканування на наявність маршрутизаторів

Якщо в мережі присутні кілька маршрутизаторів, можна вибрати необхідну мережу.

1. Щоб вибрати конкретний мережевий маршрутизатор, натисніть [Шукати] на першій сторінці встановлення. Маршрутизатори, які підтримують стандарт WPS і мають найсильніший сигнал, відображаються першими у списку на екрані.

2. Оберіть потрібний маршрутизатор і натисніть OK.

- Якщо підключається маршрутизатор, який підтримує стандарт WPS, виберіть [WPS] на телевізорі.
- Якщо ви хочете встановити в маршрутизаторі PIN-код для підключення, виберіть [PIN WPS] і запишіть код.
- Щоб ввести ключ шифрування вручну, виберіть [Стандартний] і введіть ключ за потреби.

#### Встановлення захищеного підключення із шифруванням WEP

1. Щоб встановити безпечне з'єднання за допомогою PIN-коду, виберіть [PIN WPS] і натисніть кнопку OK.

2. Запишіть 8-значний PIN-код, показаний на телевізорі, і введіть його у програмне забезпечення маршрутизатора на комп'ютері.

Відомості щодо місця введення PIN-коду див. у посібнику користувача маршрутизатора.

#### Встановлення захищеного підключення із шифруванням WPA

Якщо в маршрутизаторі використовується безпека WPA (Wi-Fi Protected Access), введіть пароль за допомогою пульта ДК. 1. Щоб ввести ключ безпеки вручну, виберіть [Стандартний] і натисніть OK. 2. Щоб отримати доступ до віртуальної клавіатури, виберіть поле вводу тексту і натисніть OK.

#### Встановлення захищеного підключення із шифруванням WEP

Якщо на маршрутизаторі встановлено систему безпеки WEP, телевізор видасть запит на введення ключа шифрування WEP у шістнадцятирічному форматі. 1. Знайдіть шістнадцятирічний ключ у програмному забезпеченні маршрутизатора в комп'ютері та запишіть перший зі списку ключів WEP.

2. За допомогою пульта ДК телевізора введіть ключ безпеки для підключення до маршрутизатора.

3. Якщо необхідно, погодьтеся з умовами ліцензійної угоди.

## Параметри мережі

## Мережеве ім'я телевізора

Якщо у вашій домашній мережі більш ніж один телевізор, можна перейменувати телевізор, надавши йому унікальне ім'я.

#### 1. Натисніть  $\bigstar$

2. Виберіть [Налаштування] > [Параметри мережі] > [Мережне ім'я ТВ], потім натисніть OK.

3. Введіть ім'я за допомогою віртуальної клавіатури або пульта дистанційного керування.

## Увімкнути Miracast

Цей телевізор має сертифікат Miracast. Для безперебійного відображення на телевізорі вмісту із пристрою Wi-Fi увімкніть Miracast.

1. Натисніть  $\bigstar$ .

2. Виберіть [Налаштування] > [Параметри мережі] > [Wi-Fi Miracast].

3. Щоб увімкнути Miracast, виберіть [Увімк.] і натисніть OK.

Порада. Для очищення історії всіх пристроїв Wi-Fi Miracast, виберіть [Налаштування] > [Параметри мережі] > [Очищення пристроїв Wi-Fi Miracast].

## Увімкнення дистанційного записування

Цей телевізор підтримує дистанційне записування, заплановане з пристрою Wi-Fi.

Примітка. Якщо ввімкнуто дистанційне записування, телевізор споживає більше енергії в режимі очікування.

1. Натисніть  $\bigstar$ .

2. Виберіть [Налаштування] > [Параметри мережі] > [Запис MyRemote].

3. Виберіть [Увімк.], потім натисніть OK.
# Під'єднання CAM (Conditional Access Module — модуля умовного доступу)

#### Можливості

Закодовані цифрові телеканали можна переглядати за допомогою модуля умовного доступу (CAM). Перегляд передач такого каналу можливий після встановлення модуля CAM і здійснення передплати.

Цей телевізор підтримує інтерфейси CI та CI+. CI+ підтримує високоякісні цифрові програми високої чіткості (HD) з високим рівнем захисту від копіювання.

Примітка. Застосунки, функції, вміст на повідомлення на екрані залежать від постачальника постуги CAM.

#### Що потрібно?

Попередження. Щоб захистити CAM від пошкодження, вставляйте його згідно з інструкцією.

Примітка. Інформацію щодо встановлення смарт-карти в модуль умовного доступу (CAM) див. у документації, що надається постачальником послуги.

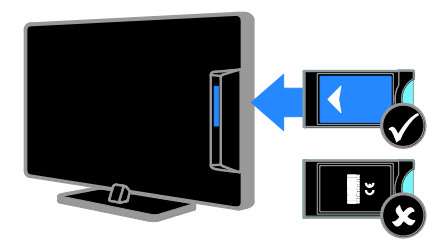

1. Вимкніть телевізор.

2. Дотримуючись вказівок, поданих на CAM-модулі, вставте його у гніздо Common Interface на бічній панелі телевізора.

Вставте модуль до упору.

3. Увімкніть телевізор і зачекайте, поки CAM-модуль активується. Це триватиме кілька хвилин.

Щоб підтримувати доступ до зашифрованих цифрових телеканалів, залишайте CAM у гнізді.

### Послуги модуля умовного доступу (CAM)

1. Після того як CAM вставлено й

активовано, натисніть **III OPTIONS**.

2. Виберіть [Загальний інтерфейс], потім натисніть OK.

3. Виберіть постачальника послуги CAM, а потім натисніть OK.

# 6 Усунення несправностей

# Загальні несправності

#### Телевізор не вмикається:

- Від'єднайте кабель живлення від розетки. Зачекайте одну хвилину та під'єднайте його знову.
- Перевірте, чи кабель живлення надійно під'єднано.

#### Під час увімкнення, вимкнення або переходу в режим очікування телевізора чути скрип корпусу телевізора:

Не слід нічого робити. Ефект поскрипування – звичне явище, яке виникає внаслідок розширення-скорочення корпусу телевізора через його охолодження чи нагрівання. Це не впливає на роботу телевізора.

#### Телевізор не реагує на команди пульта дистанційного керування або елементів керування на телевізорі:

Телевізор вмикається через деякий час. У цей час телевізор не відповідатиме на дії пульта дистанційного керування або елементів керування на телевізорі. Це нормально.

Якщо телевізор і надалі не реагує на дистанційне керування, подивіться на датчик дистанційного керування через цифровий фотоапарат — якщо при натисканні будь-якої кнопки на пульті ДК помітно червоне блимання датчика, дистанційне керування працює, а для перевірки телевізора, можливо, слід звернутися до центру підтримки споживачів Philips. Ця процедура виправлення неполадки не застосовується для пультів дистанційного керування, прив'язаних до телевізора бездротовим зв'язком.

#### Коли телевізор перебуває в режимі очікування, з'являється екранна заставка запуску, після чого телевізор знову переходить у режим очікування:

Це нормально. Екран запуску відображатиметься під час наступного запуску, якщо живлення телевізора вимкнеться і знову увімкнеться. Щоб увімкнути телевізор із режиму очікування, натисніть Ф на пульті дистанційного керування або натисніть будь-яку кнопку на телевізорі.

#### Індикатор режиму очікування на телевізорі блимає червоним:

Від'єднайте кабель живлення від розетки. Перед тим як під'єднувати кабель живлення знову, зачекайте допоки телевізор охолоне. Якщо блимання продовжуватиметься, зверніться до служби підтримки клієнтів Philips.

#### Звук телевізора відтворюється невідповідною мовою:

Якщо мову аудіо вибрано за допомогою **III OPTIONS**, у разі зміни каналів або вимкнення телевізора мова повертається до встановленої за промовчанням. Щоб зберегти обране налаштування, змініть мову аудіо, натиснувши  $\bigwedge$ , потім виберіть [Налаштування] > [Параметри каналів], або [Параметри супутника] > [Мови] > [Основна мова аудіосупроводу], або [Додаткова мова аудіосупроводу].

#### Меню телевізора або Smart TV подається неправильною мовою:

Змініть мову меню.

Докладніше див. розділ Змінення налаштувань телевізора > Налаштування мови > Мова меню (cтор. [49\)](#page-48-0).

Ви забули код із чотирьох цифр для розблокування функції блокування каналу (замок від дітей): Введіть "8888".

#### Оновлення програмного забезпечення телевізора:

### Відвідайте веб-сайт

[www.philips.com/support](http://www.philips.com/support) і завантажте останню версію пакета ПЗ для вашого телевізораю. На сайті також можна знайти інструкції зі встановленн япрограмного забезпечення та інформацію щодо того, що саме було оновлено. Повну інструкцію з оновлення телевізора також викладено у розділі Змінення налаштувань телевізора > Оновлення програмного забезпечення (cтор. [52\)](#page-51-0).

# Проблеми з каналами

#### Встановлення телеканалів:

Щодо інструкцій зі встановлення аналогових чи цифрових каналів див. розділ Змінення налаштувань телевізора > Автоматичне встановлення (cтор[. 44\)](#page-43-0). Якщо хочете встановити супутникові телеканали, див. розділ Змінення налаштувань телевізора > Налаштування супутникових каналів (cтор. [48\)](#page-47-0).

#### Під час настроювання не знайдено жодного цифрового каналу:

- Перегляньте технічні характеристики, щоб переконатися, що телевізор підтримує DVB-T, DVB-C та DVB-S у вашій країні.
- Переконайтеся, що всі кабелі підключено належним чином і вибрано правильну мережу.

#### Попередньо настроєні канали не відображаються у списку каналів.

Перевірте, чи правильно вибрано список каналів.

#### Зміна порядку каналів у списку:

Після встановлення каналів, вони з'являються у списку каналів. Інформацію щодо керування списком каналів, включно зі зміненням їх порядку, див. розділ Перегляд телепрограм > Керування списком каналів (cтор. [15\)](#page-14-0).

# Проблеми із зображенням

#### Телевізор увімкнено, але зображення відсутнє або спотворене.

- Упевніться, що антена належним чином підключена до телевізора.
- Перевірте, чи вибрано правильний пристрій в якості джерела сигналу.
- Перевірте, чи зовнішній пристрій або джерело сигналу під'єднано належним чином.

#### Звук є, однак нема зображення.

Перевірте, чи правильно встановлені налаштування зображення.

#### Поганий прийом телевізійного сигналу через антену.

- Упевніться, що антена належним чином підключена до телевізора.
- На якість приймання можуть впливати шум гучномовців, незаземлені аудіопристрої, неонове світло, високі будинки або інші великі об'єкти. Якщо можливо, спробуйте покращити якість прийому, змінивши напрямок антени або забравши пристрої, які створюють перешкоди, якомога далі від телевізора.
- Якщо прийом лише одного каналу є неякісним, спробуйте виконати його точне налаштування.

#### Неякісне зображення з під'єднаних пристроїв.

- Перевірте, чи всі пристрої підключені належним чином.
- Перевірте, чи правильно встановлені налаштування зображення.

#### Телевізор не зберігає налаштування зображення.

Перевірте, чи для розташування телевізора встановлено значення Home (Дім). В цьому режимі можна змінювати налаштування і зберігати їх.

#### Зображення не відповідає розміру екрана, воно занадто велике або занадто мале.

Змініть формат зображення.

#### Формат зображення змінюється зі зміною каналу:

Замість формату зображення [Автозбільшення], виберіть інший формат.

#### Неправильне положення зображення.

Сигнали зображення від деяких пристроїв не відповідають параметрам екрана. Перевірте вихідний сигнал пристрою.

#### Зображення телеканалу закодовано:

Для доступу до вмісту, можливо, потрібно скористатися модулем умовного доступу. Зверніться до свого постачальника послуг.

#### На екрані телевізора з'являється електронна етикетка з інформацією:

Телевізор перебуває у режимі [Магазин]. Видаліть електронну етикетку, вибравши для телевізора режим [Дім] і перезапустивши його. Див. розділ Змінення налаштувань телевізора > Інші параметри > Режим Дім (cтор. [52\)](#page-51-1).

#### Зображення з комп'ютера на екрані телевізора не стабільне.

- Перевірте, чи ваш комп'ютер застосовує відповідну роздільну здатність і частоту оновлення. Див. розділ Технічні характеристики > Роздільна здатність дисплея (cтор. [79\)](#page-78-0).
- Встановіть в якості формату зображення телевізора режим [Без зміни масштабу].

# Проблеми зі звуком

#### На екрані присутнє зображення, однак немає звуку:

Якщо не виявлено аудіосигналу, телевізор автоматично вимкне аудіовихід — це не вказує на наявність будь-якої неполадки.

- Переконайтеся, що всі кабелі під'єднано належним чином.
- Переконайтеся, що гучність звуку телевізора не вимкнена і не встановлено мінімальне значення гучності.
- Перевірте, чи вибрано налаштування гучномовців телевізора. Натисніть OPTIONS, виберіть [Зображення і звук] > [Динаміки], а потім виберіть [Телевізор].
- Перевірте, чи аудіовихід телевізора під'єднано до аудіовходу системи домашнього кінотеатру із підтримкою стандартів HDMI CEC та EasyLink. Звук має відтворюватись через гучномовці системи домашнього кінотеатру.
- Для деяких пристроїв може знадобитися ручне ввімкнення аудіовиводу HDMI. Якщо аудіо HDMI вже ввімкнено, але звуку все одно не чути, спробуйте змінити цифровий формат аудіо пристрою на PCM (Pulse Code Modulation імпульсно-кодова модуляція). Інструкції див. у документації до пристрою.

#### На екрані присутнє зображення, однак якість звуку погана.

Перевірте правильність налаштування звуку.

# Проблеми з підключенням

#### Проблеми з пристроями HDMI.

- Завважте, що підтримка HDCP (High-bandwidth Digital Contents Protection – захист цифрових даних у широкосмугових мережах) може передбачати певну затримку відображення телевізором вмісту із пристроїв HDMI.
- Якщо телевізор не розпізнає пристрій HDMI і зображення не відображається, перемкніть джерело з одного пристрою на інший і навпаки.
- Якщо звук переривчастий, перевірте правильність налаштування вихідного сигналу пристрою HDMI.
- У разі використання адаптера HDMI-DVI або кабелю HDMI-DVI перевірте, чи під'єднано додатковий аудіокабель до AUDIO L/R чи AUDIO IN (тільки для міні-роз'єму).

#### Неможливо користуватися функціями EasyLink:

Перевірте, чи пристрої HDMI сумісні зі стандартом HDMI-CEC. Функції EasyLink працюють лише з HDMI-CEC-сумісними пристроями.

До телевізора підключено аудіопристрій із підтримкою стандарту HDMI-CEC, а на екрані телевізора не відображаються піктограми вимкнення або регулювання гучності під час виконання відповідних операцій зі звуком.

Коли підключено аудіопристрій HDMI-CEC, це нормально.

#### Під'єднаний пристрій USB не відображається:

- Перевірте, чи для USB-накопичувача встановлено значення Mass Storage Class (клас накопичувачів), відповідно до документації пристрою.
- Перевірте, чи USB-накопичувач сумісний із телевізором.
- Перевірте, чи аудіо- та відеоформати файлів підтримуються телевізором.

#### Аудіо- й відеофайли з USB-накопичувача відтворюються нерівномірно:

Пропускна здатність USB-накопичувача може обмежувати швидкість передачі даних на телевізор, і, як наслідок, спричинити низьку швидкість відтворення.

# Проблеми з мережею

#### Потрібно встановити бездротове підключення між телевізором і домашньою мережею:

Щодо інструкцій із бездротового підключення телевізора до домашньої мережі див. розділ Підключення телевізора > Підключення до мережі та Інтернету > З підтримкою Wi-Fi (cтор. [71\)](#page-70-0).

#### Послуга Smart TV не працює

Перевірте, чи правильно підключено маршрутизатор до телевізора та чи має маршрутизатор відкритий доступ до Інтернету. Якщо маршрутизатор має шлюзи безпеки чи параметри захисту, переконайтеся, що він дозволяє проходити даним Smart TV — докладніше див. документацію до маршрутизатора.

#### Доступ до Інтернету через Smart TV повільний:

- Спробуйте покращити якість сигналу між маршрутизатором і телевізором, якщо ви використовуєте бездротовий зв'язок для доступу до Інтернету. Докладніше див. документацію до маршрутизатора.
- За можливості завджи використовуйте широкосмуговий канал зв'язку.
- Щоб оптимізувати швідкість пошуку, оновіть телевізор останньою версією програмного забезпечення.

#### Ваша мережа повільна:

Якщо доступ до комп'ютера бездротовий, див. документацію до маршрутизатора, щоб покращити якість сигналу між маршрутизатором і телевізором.

#### Бездротову мережу не знайдено або сигнал мережі переривається.

- Перевірте, чи сигнал бездротової мережі не переривається мікрохвильовими печами, телефонами DECT або іншими пристроями Wi-Fi, що знаходяться поблизу.
- Якщо бездротова мережа не працює, скористайтеся дротовою мережею.
- Перевірте, чи шлюзи безпеки в мережі дають доступ до бездротового підключення телевізора.

# Звернення до компанії **Philips**

Попередження. Не намагайтеся ремонтувати телевізор самостійно. Це може призвести до травмування, нанесення непоправної шкоди пристрою або анулювання дійсної гарантії.

Якщо не вдається усунути проблему, перегляньте розділ "Запитання, що часто задаються" для цього телевізора на веб-сайті [www.philips.com/support](http://www.philips.com/support). Також можна проконсультуватися зі спільнотою користувачів телевізорів Philips на веб-сайті **[www.supportforum.philips.com](http://www.supportforum.philips.com/)**.

Якщо ви хочете поспілкуватися з представником Philips телефоном чи електронною поштою, зв'яжіться зі службою підтримки клієнтів Philips у своїй країні. Контактні дані можна знайти в документах, що додаються до телевізора або на веб-сайті [www.philips.com/support](http://www.philips.com/support).

Занотуйте модель і серійний номер телевізора, перш ніж звернутись до компанії Philips. Ці номери надруковані на задній панелі телевізора і на пакуванні.

# 7 Технічні характеристики

# Потужність і прийом

Технічні характеристики виробів можуть бути змінені без попередження.

#### Потужність

- Потужність від електромережі: 220-240 В змінного струму, 50-60 Гц
- Споживання енергії в режимі очікування: < 0,3 Вт
- Температура навколишнього середовища: 5-40 °C
- Інформацію про споживання електроенергії див. у характеристиках виробу на веб-сайті [www.philips.com/support](http://www.philips.com/support).

Номінальна потужність, указана на типовій табличці, стосується споживання електроенергії для цього виробу за використання у звичайних побутових умовах (IEC 62087 Ed.2). Максимальна номінальна потужність, яка наводиться в дужках, використовується для визначення параметрів електробезпечності (IEC 60065 Ed. 7.2).

#### Прийом

- Вхід антени: 75 ом, коаксіальний (IEC75)
- Телевізійна система: DVB COFDM 2K/8 K
- Стандарти відтворення відео: NTSC, PAL, SECAM\*
- Стандарти цифрового телебачення: MPEG-4, DVB-T (наземне), DVB-T2\*, DVB-C (кабельне), DVB-S/S2\* (супутникове).
- Діапазон приймача: VHF, UHF, S-Channel, Hyperband

\*Доступно лише у деяких моделях.

# Дисплей і звук

### Зображення / Дисплей

- Тип екрана: LED із підсвічуванням, Full HD
- Розмір екрана по діагоналі: - 117 см / 46 дюймів - 140 см / 55 дюймів
- Формат кадру: 16:9 (широкий екран)
- Роздільна здатність панелі: 1920x1080p
- Технологія покращення зображення: Pixel Precise HD
- Функція Perfect Motion Rate (PMR): 300 Гц
- 3D: Easy 3D
- Ambilight

### Звук

- Вихідна потужність (RMS) за THD 10%: 20 Вт
- Clear Sound
- Моно / Стерео / Допоміжне аудіопрограмування

# <span id="page-78-0"></span>роздільна здатність дисплея

Комп'ютерні формати – HDMI (Роздільна здатність - частота оновлення)

640 x 480 - 60 Гц 800 x 600 - 60 Гц 1024 x 768 - 60 Гц 1280 x 720 - 60 Гц  $1280 \times 768 - 60$  Гц 1280 x 1024 - 60 Гц 1360 x 768 - 60 Гц 1680 x 1050 - 60 Гц 1920 x 1080 - 60 Гц

#### Комп'ютерні формати – VGA (Роздільна здатність - частота оновлення)

 $640 \times 480 - 60$  Fu  $800 \times 600 - 60$  Fu 1024 x 768 - 60 Гц 1280 x 1024 - 60 Гц  $1360 \times 768 - 60$  Гц  $1600 \times 1200 - 60$  Гц  $1920 \times 1080 - 60$  Гц

#### Відеоформати

#### (Роздільна здатність - частота оновлення)

480i - 60 Гц 480p - 60 Гц 576i - 50 Гц 576p - 50 Гц 720p - 50 Гц, 60 Гц 1080i - 50 Гц, 60 Гц 1080p - 24 Гц, 25 Гц, 30 Гц, 50 Гц, 60 Гц

# Мультимедіа

Примітка. Кількість символів у назві мультимедійних файлів не має перевищувати 128.

#### Мультимедійні роз'єми, які підтримуються

- USB: під'єднуйте лише USB-пристрої, що споживають 500 мА або менше.
	- NTFS, FAT 16 (лише читання) - FAT 32
- Ethernet LAN RJ-45

#### Підтримувані файли із зображеннями

- $\bullet$  |PEG:  $\ast$ .jpg,  $\ast$ .jpeg,  $\ast$ .mpo
- GIF (87a, 89a): \*.gif
- PNG: \*.png
- BMP: \*.bmp, \*.dib
- JPS: \*.jps
- PNS: \*.pns
- BMS: \* hms

#### Підтримувані формати аудіо/відео

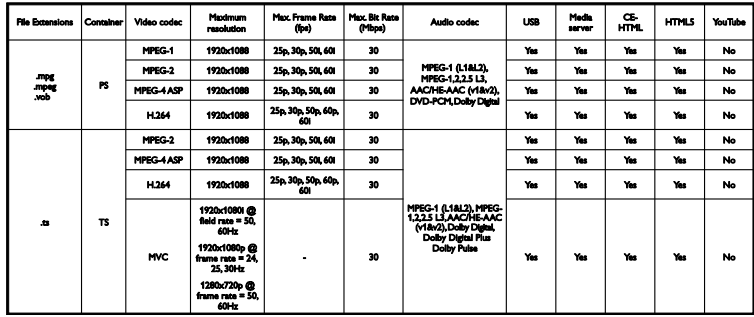

#### Підтримувані формати аудіо/відео

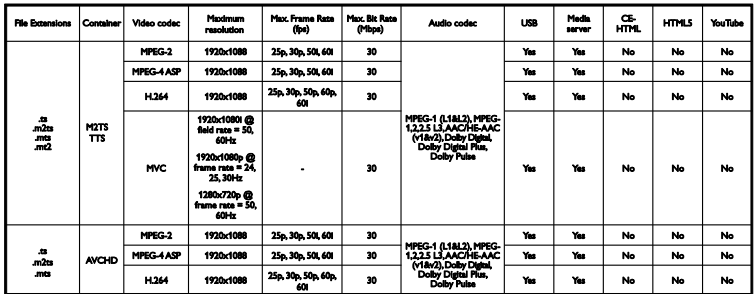

Підтримувані формати аудіо/відео

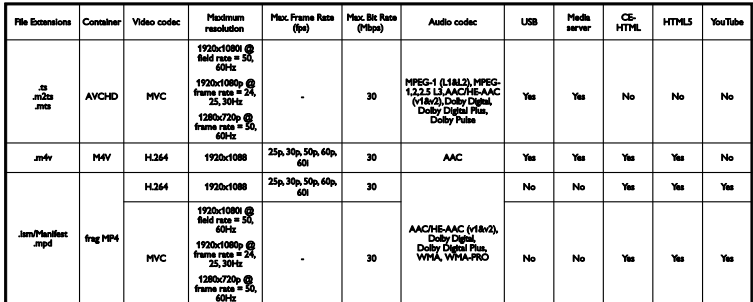

Підтримувані формати аудіо/відео

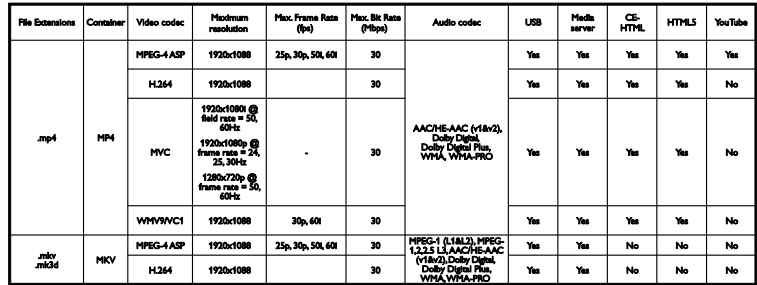

Підтримувані формати аудіо/відео

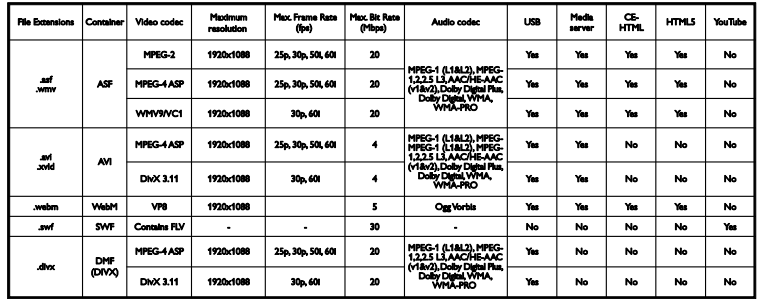

Підтримувані формати аудіо/відео

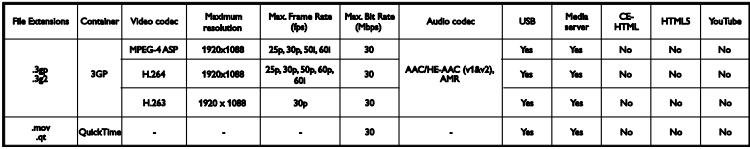

#### Підтримувані формати аудіо

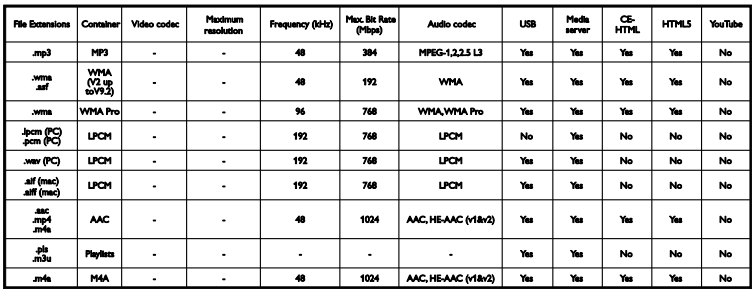

#### Підтримувані формати аудіо

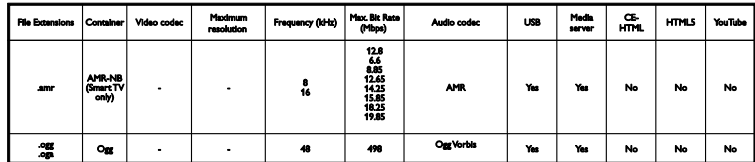

#### Підтримувані формати субтитрів

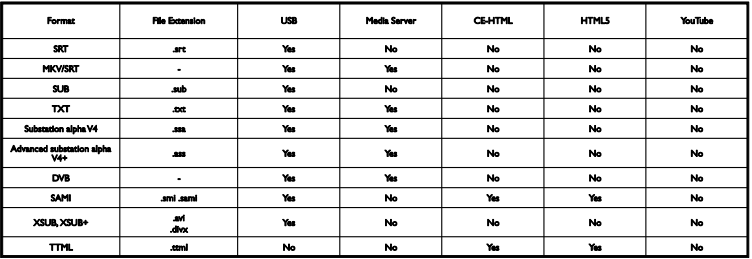

#### Кодування символів

- Windows-1250 (CP-1250): латиниця, центрально- та східноєвропейські мови (чеська, угорська, польська, словацька, словенська, хорватська, румунська, сербська)
- Windows-1251 (CP-1251): кирилиця
- Windows-1252 (CP-1252): латиниця, західноєвропейські мови
- Windows-1253 (CP-1253): грецька
- Windows-1254 (CP-1254): турецька
- UTF-8: багатобайтове кодування символів для Юнікоду

#### Програмне забезпечення медіасервера, сумісного з DLNA, яке підтримується

- Windows Media Player (Microsoft Windows)
- Twonky Media (Microsoft Windows, Mac OS X)
- Медіасервер Sony Vaio (Microsoft Windows)
- TVersity (Microsoft Windows)
- Nero MediaHome
- DiXiM (Microsoft Windows XP)
- **•** Macrovision Network Media Server (Microsoft Windows)
- Fuppes (Linux)
- uShare (Linux)

# Під'єднання

#### Задня панель

- **HDMI 1 ARC:** реверсивний звуковий канал HDMI
- HDMI 2
- **AUDIO IN (DVI):** стерео міні-роз'єм 3,5 мм
- NETWORK: Ethernet LAN RJ-45
- **SERV. U:** сервісний порт
- CVBS/Y, Pb, Pr, Audio L/R: композитне відео та аудіо
- **DIGITAL AUDIO OUT: КОАКСІАЛЬНИЙ**
- TV ANTENNA: коаксіальний 75 Ом
- **SCART (RGB/CVBS): адаптер SCART**
- **SAT: супутник F-pin (для деяких** моделей)

#### Бічна панель

- CI: універсальний інтерфейс
- HDMI
- $\bullet$  USB 1/2
- Нeadphones: стерео міні-роз'єм 3,5 мм

# Версія довідки

UMv 500812125003 - 20130326

# 8 Покажчик

# 3

3D - 20 3D, вимкнення - 20 3D, запуск - 20 3D, зміна формату - 20 3D, попередження про шкоду для здоров'я - 5 3D-окуляри, догляд - 6

# A

Ambilight - 21 Ambilight, налаштування - 22 Ambilight, приглушене світло - 21 Ambilight, увімкнення - 21

# $\subset$

CAM (модуль умовного доступу), встановлення - 73

CAM (модуль умовного доступу), увімкнення - 73

CI - 73

# D

DLNA - 22 DTVi - 28

### E

EasyLink - 67 EasyLink, гучномовці телевізора - 68 EasyLink, елементи керування - 68 EasyLink, керування на екрані - 13 EasyLink, пульт дистанційного керування - 68 EasyLink, увімкнення - 67 EasyLink, функції - 67

### H

HbbTV - 28 HDMI - 55 HDMI ARC - 55

### P

Pixel Plus link - 69

### S

SCART - 55 Skype - 33 Skype, блокування контакту - 34 Skype, відеодзвінок - 35 Skype, відповідь на дзвінок - 35 Skype, вхід - 34 Skype, голосовий дзвінок - 35 Skype, голосові повідомлення - 37 Skype, контакти - 34 Skype, налаштування - 34 Skype, параметри - 37 Smart TV - 26 Smart TV, запуск - 26 Smart TV, мережа - 70 Smart TV, огляд - 26 Smart TV, програми - 27

# $U$

USB, відображення файлів - 23 USB-клавіатура - 65 USB-миша - 65

# Y

YouTube - 26 YPbPr, компонентний відеороз'єм - 55

### А

автоматичне вимкнення, пристрої - 68 автоматичне зміщення субтитрів - 69 аналогові канали, встановлення - 45 аналогові канали, субтитри - 50 аналогові канали, точне налаштування - 45

### Б

безпека - 3 блокування від дітей - 41 блокування телевізора - 6

### В

Версія довідки - 83 витривалість - 10 відео на запит DivX - 25 Відеокамера Philips - 64 відеомагазин - 27 відтворення, файли з USB-пристрою - 23 відтворення, файли з комп'ютера - 22 вікові обмеження - 41 встановлення каналів (автоматично) - 44

# Г

годинник - 40 гучність - 15 гучномовці телевізора, вимкнути - 15

# $\Delta$

демонстрація - 52 джерело, вибір - 17 джерело, оновлення - 66 довідка, на екрані - 11 догляд за екраном - 5 домашній кінотеатр, під'єднання - 60 домашня мережа - 70

доступ для осіб із вадами зору - 51 доступ для осіб із вадами слуху - 50

# Е

 $E\Delta\Pi - 18$ 

електронний розклад програм, Інтернет - 19 електронний розклад програм, транслятор - 18 елементи керування на задній панелі - 12 Елементи керування телевізором - 12 елементів керування - 12

### З

з підтримкою Wi-Fi, налаштування - 71 заводські установки, зображення та звук - 17 Замок Kensington - 6 записи, видалення - 33 записи, перегляд - 33 записи, розклад - 32 записувальний відеопристрій, під'єднати - 58 записування з телевізора, жорсткий диск USB - 31 записування з телевізора, одним дотиком - 32 записування, ТВ-програми - 31 зв'язатися з компанією Philips - 11 зовнішній жорсткий диск - 63

### І

ігри, для двох учасників - 38 ігрова консоль, під'єднання - 59 Індикатор режиму очікування - 12 Інтерактивне телебачення - 28 Інтернет, Smart TV - 26 Інтернет, під'єднання - 70

#### К

кабелі - 55 камера для відеовиклику - 64 канали, вибрані - 15 канали, встановлення (автоматично) - 44 канали, встановлення (аналогові) - 45 канали, встановлення (супутникові) - 48 канали, встановлення (цифрові) - 45 канали, логотип - 16 канали, оновлення - 46 канали, перевстановлення - 54 канали, перейменування - 16 канали, перемикання - 15 канали, приховування або відображення - 16 канали, сортування - 16 канали, точне налаштування (аналогові) - 45 каналів - 15 керування за допомогою смартфона - 14 кодеки, підтримувані - 80 комп'ютер, відтворення файлів - 22

### М

Маркування енергоефективності - 11 мережа, з'єднання - 70 мережа, ім'я телевізора - 72 мережеве відео, напрокат - 27 мережеве відео, прокат - 27 мова звуку - 49 мова, меню - 49 мова, субтитри - 50 модуль умовного доступу - 73 Модуль умовного доступу (CAM) - 73 мультимедіа, варіанти відображення - 24 мультимедіа, відтворення файлів - 22 мультимедіа, підтримувані формати - 80

мультимедійна домашня платформа (Multimedia Home Platform – MHP) - 28

# Н

налаштування, гра - 38 налаштування, мережа - 72

### О

обрані канали, список - 15 оновлення, список джерел - 66

# П

параметри гри - 38 параметри енергозберігання - 10 параметри звуку - 43 параметри звуку, скинути - 44 параметри зображення - 42 параметри зображення, скинути - 44 параметри мережі - 72 параметри, аудіоформат - 44 параметри, звук - 43 параметри, зображення - 42 Пауза ТБ - 29 пауза телевізора, жорсткий диск USB - 29 перевстановлення - 54 перейменування каналів - 16 перейменування, під'єднаний пристрій - 66 переробка - 10 під'єднання - 83 під'єднання, домашній кінотеатр - 60 під'єднання, домашня мережа - 70 під'єднання, зовнішній жорсткий диск - 63 під'єднання, ігрова консоль - 59 під'єднання, Інтернет - 70 під'єднання, камера для відеовиклику - 64 під'єднання, клавіатура - 65 під'єднання, комп'ютер - 64

під'єднання, миша - 65 під'єднання, пристрій USB - 63 під'єднання, цифрова відеокамера - 62 під'єднання, цифровий фотоапарат - 61 під'єднаний пристрій, перейменування - 66 під'єднати, пристрій записування - 58 під'єднати, програвач дисків - 56 під'єднати, телевізійний приймач - 57 підсилювач, вибір виходу - 68 підтримка продукту - 11 ПК, роздільна здатність дисплея - 79 помічник налаштування - 42 посібник із під'єднання - 11 приглушене світло - 21 пристрої, перегляд - 66 програвач дисків, під'єднати - 56 програма медіасервера - 22 програма передач - 18 програма передач, Інтернет - 19 програма передач, постачальник послуг - 18 програмне забезпечення, оновлення через USB - 52 програмне забезпечення, оновлення через Інтернет - 54 програмне забезпечення, оновлення через цифрові телеканали - 54 програмне забезпечення, перевірка версії - 52 пульт дистанційного керування - 12 Р режим - 52 режим Дім - 52 режим очікування - 14 режим, - 52

роз'єми - 55 роздільна здатність дисплея - 79 розклад, записи - 32 розміщення, підставка або настінне кріплення - 6 розміщення, поради - 6

### $\subset$

сенсори - 12 сигнал клавіш - 50 список каналів - 16 список каналів, копіювання - 46 Стандартний інтерфейс - 73 субтитри, аналогові - 50 субтитри, мова - 50 субтитри, цифрові - 50 супутникові, встановлення каналів - 48 супутникові, додавання чи видалення - 49 супутникові, налаштування - 48

# Т

таймер вимкнення - 41 телевізійний приймач, під'єднати - 57 Телегід - 18 телегід, Інтернет - 19 телегід, постачальник послуг - 18 телетекст 2.5 - 39 телетекст, збільшення - 39 телетекст, мова - 39 телетекст, підсторінки - 39 телетекст, пошук - 39 телетекст, розділення екрана - 39 телетекст, таблиця сторінок - 39 телетекст, цифровий текст - 40 технічні характеристики дисплея - 79 технічні характеристики електрики - 79 технічні характеристики звуку - 79 товарні знаки й авторські права - 8

### У

увімкнення та вимкнення телевізора - 14 універсальний доступ, для осіб із вадами зору - 51 універсальний доступ, для осіб із вадами слуху - 50 універсальний доступ, увімкнення - 50

### $\Phi$

формат 3D, перетворення 2D у 3D - 21 формат зображення - 18 форум в Інтернеті - 11

# Ц

цифрова відеокамера - 62 Цифрове радіо - 16 цифровий фотоапарат. - 61 цифрові канали, встановлення - 45 цифрові канали, субтитри - 50

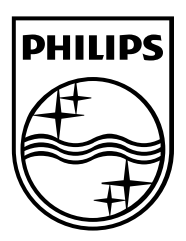

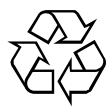